# Oracle® Tuxedo Mainframe Adapter for TCP Gateway User's Guide

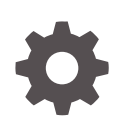

Release 22c F84948-02 October 2023

**ORACLE** 

Oracle Tuxedo Mainframe Adapter for TCP Gateway User's Guide, Release 22c

F84948-02

Copyright © 1996, 2023, Oracle and/or its affiliates.

Primary Author: Priya Pathak

Contributing Authors: Tulika Das

Contributors: Maggie Li

This software and related documentation are provided under a license agreement containing restrictions on use and disclosure and are protected by intellectual property laws. Except as expressly permitted in your license agreement or allowed by law, you may not use, copy, reproduce, translate, broadcast, modify, license, transmit, distribute, exhibit, perform, publish, or display any part, in any form, or by any means. Reverse engineering, disassembly, or decompilation of this software, unless required by law for interoperability, is prohibited.

The information contained herein is subject to change without notice and is not warranted to be error-free. If you find any errors, please report them to us in writing.

If this is software, software documentation, data (as defined in the Federal Acquisition Regulation), or related documentation that is delivered to the U.S. Government or anyone licensing it on behalf of the U.S. Government, then the following notice is applicable:

U.S. GOVERNMENT END USERS: Oracle programs (including any operating system, integrated software, any programs embedded, installed, or activated on delivered hardware, and modifications of such programs) and Oracle computer documentation or other Oracle data delivered to or accessed by U.S. Government end users are "commercial computer software," "commercial computer software documentation," or "limited rights data" pursuant to the applicable Federal Acquisition Regulation and agency-specific supplemental regulations. As such, the use, reproduction, duplication, release, display, disclosure, modification, preparation of derivative works, and/or adaptation of i) Oracle programs (including any operating system, integrated software, any programs embedded, installed, or activated on delivered hardware, and modifications of such programs), ii) Oracle computer documentation and/or iii) other Oracle data, is subject to the rights and limitations specified in the license contained in the applicable contract. The terms governing the U.S. Government's use of Oracle cloud services are defined by the applicable contract for such services. No other rights are granted to the U.S. Government.

This software or hardware is developed for general use in a variety of information management applications. It is not developed or intended for use in any inherently dangerous applications, including applications that may create a risk of personal injury. If you use this software or hardware in dangerous applications, then you shall be responsible to take all appropriate fail-safe, backup, redundancy, and other measures to ensure its safe use. Oracle Corporation and its affiliates disclaim any liability for any damages caused by use of this software or hardware in dangerous applications.

Oracle®, Java, and MySQL are registered trademarks of Oracle and/or its affiliates. Other names may be trademarks of their respective owners.

Intel and Intel Inside are trademarks or registered trademarks of Intel Corporation. All SPARC trademarks are used under license and are trademarks or registered trademarks of SPARC International, Inc. AMD, Epyc, and the AMD logo are trademarks or registered trademarks of Advanced Micro Devices. UNIX is a registered trademark of The Open Group.

This software or hardware and documentation may provide access to or information about content, products, and services from third parties. Oracle Corporation and its affiliates are not responsible for and expressly disclaim all warranties of any kind with respect to third-party content, products, and services unless otherwise set forth in an applicable agreement between you and Oracle. Oracle Corporation and its affiliates will not be responsible for any loss, costs, or damages incurred due to your access to or use of third-party content, products, or services, except as set forth in an applicable agreement between you and Oracle.

# **Contents**

### 1 [Introducing Oracle Tuxedo Mainframe Adapter for TCP Gateway](#page-6-0)

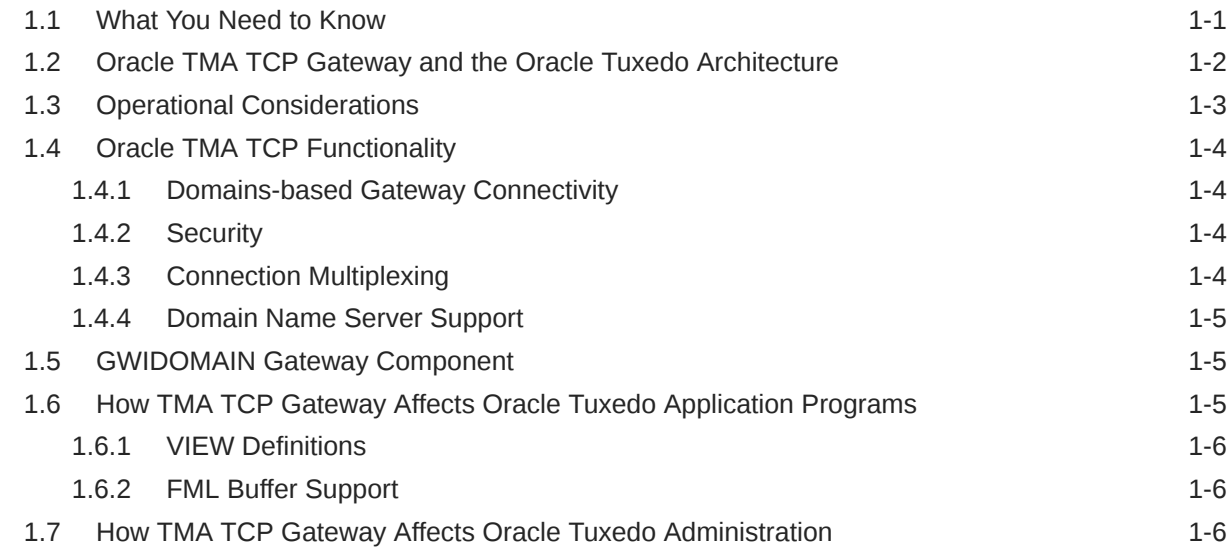

### 2 [Understanding How Oracle TMA TCP Gateway Works](#page-13-0)

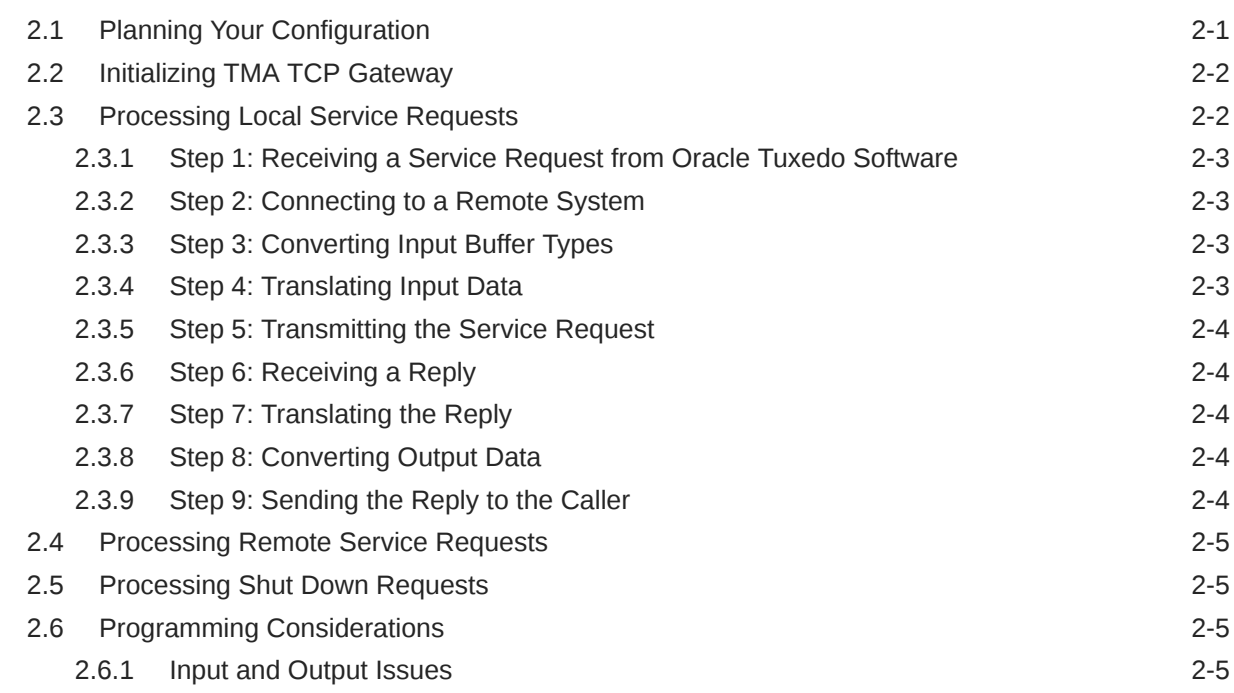

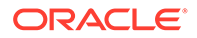

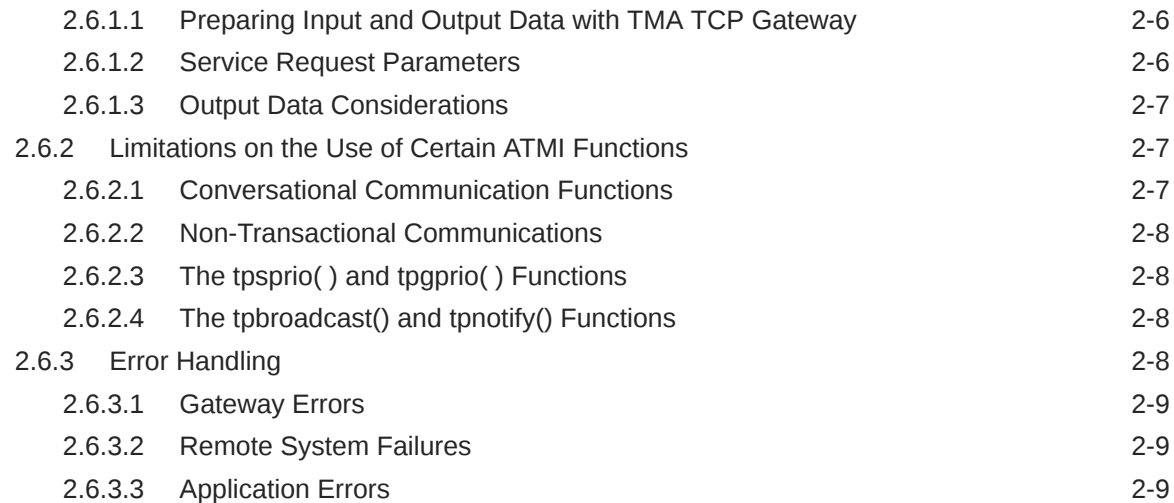

# 3 [Configuring Oracle TMA TCP Gateway for Data Mapping](#page-22-0)

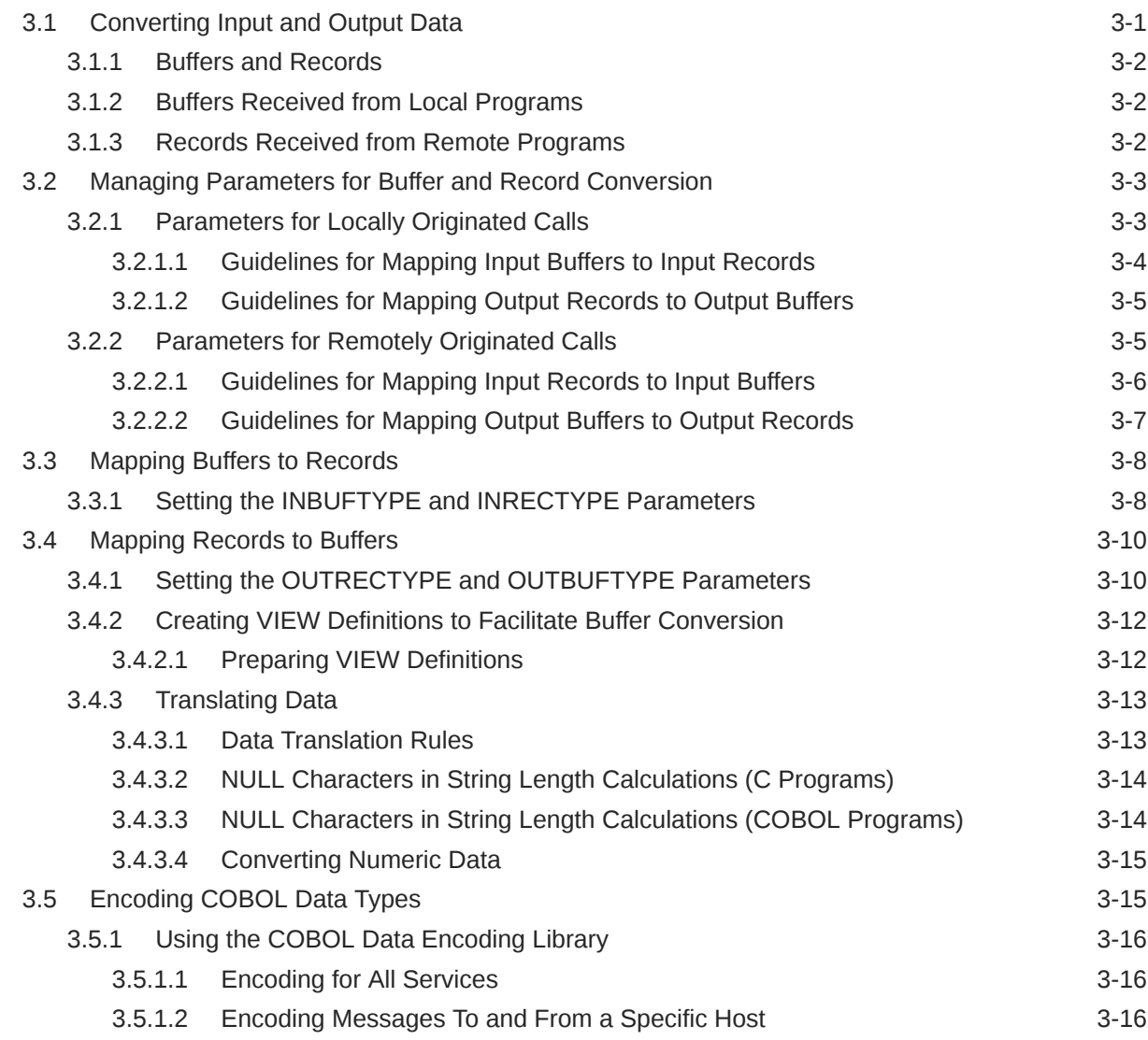

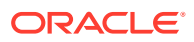

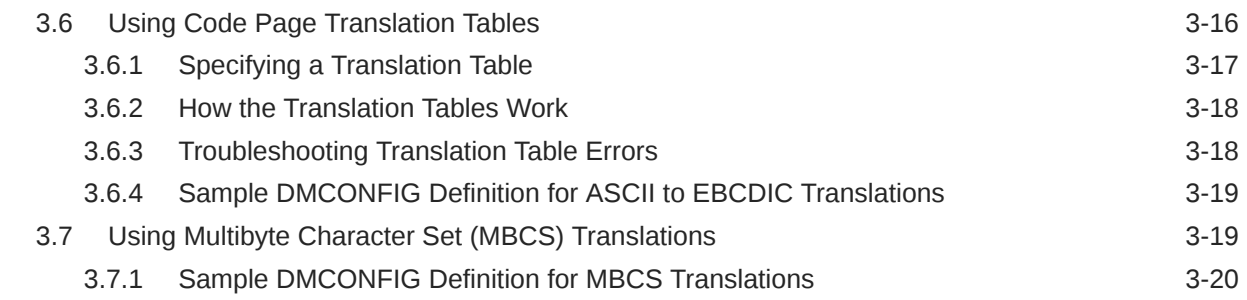

## 4 [Setting Up Security for Oracle TMA TCP Gateway](#page-42-0)

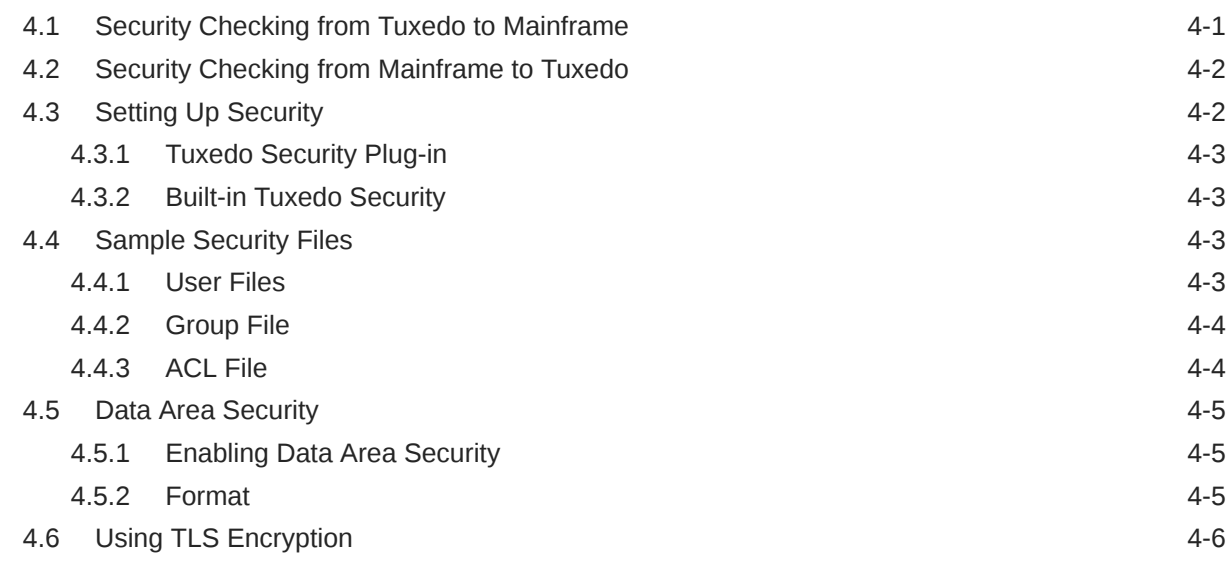

# 5 [Configuring Oracle TMA TCP Gateway](#page-48-0)

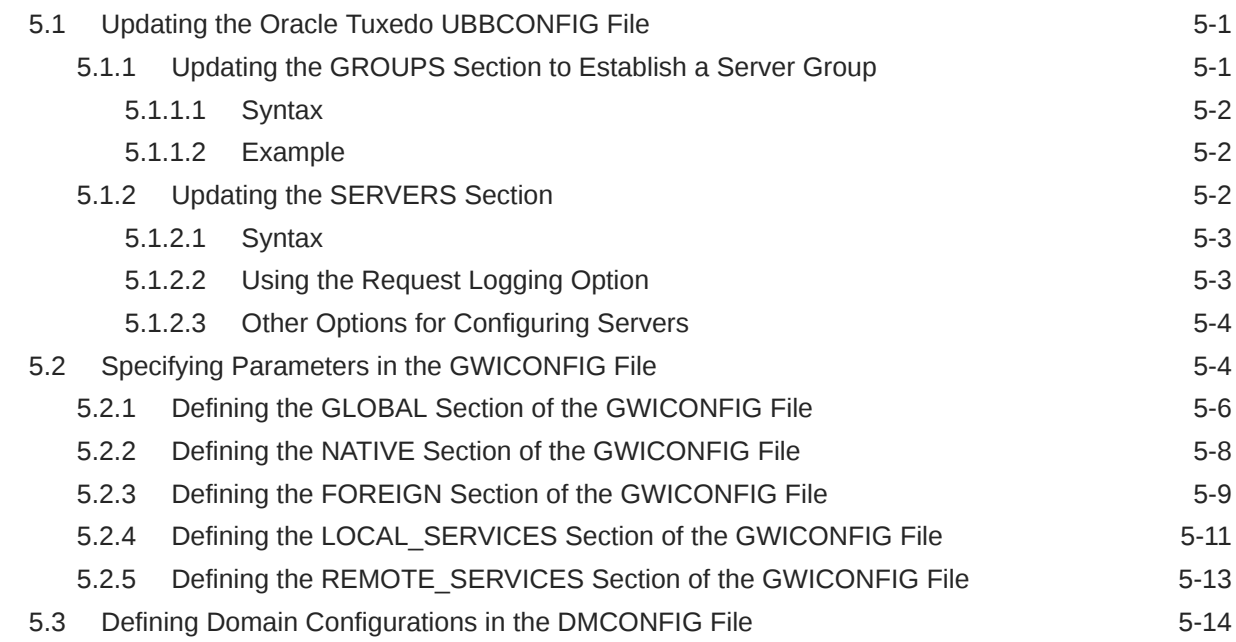

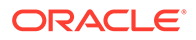

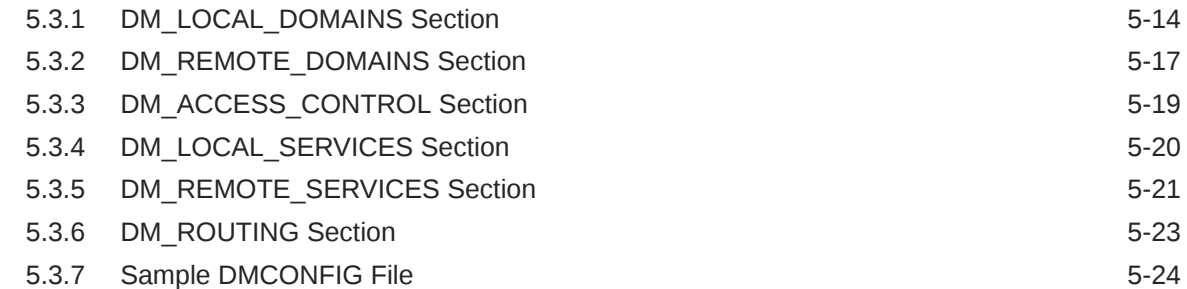

### 6 [Starting Oracle TMA TCP Gateway](#page-73-0)

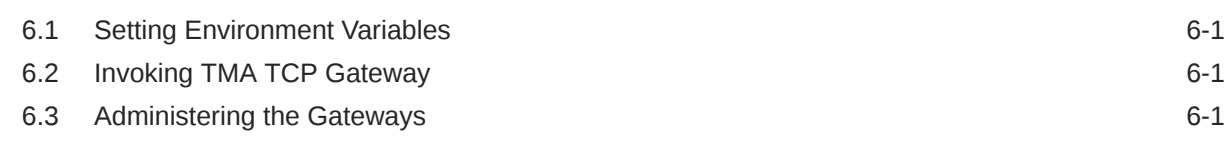

### 7 [Error and Information Messages](#page-74-0)

### 8 [Code Page Translation Tables](#page-95-0)

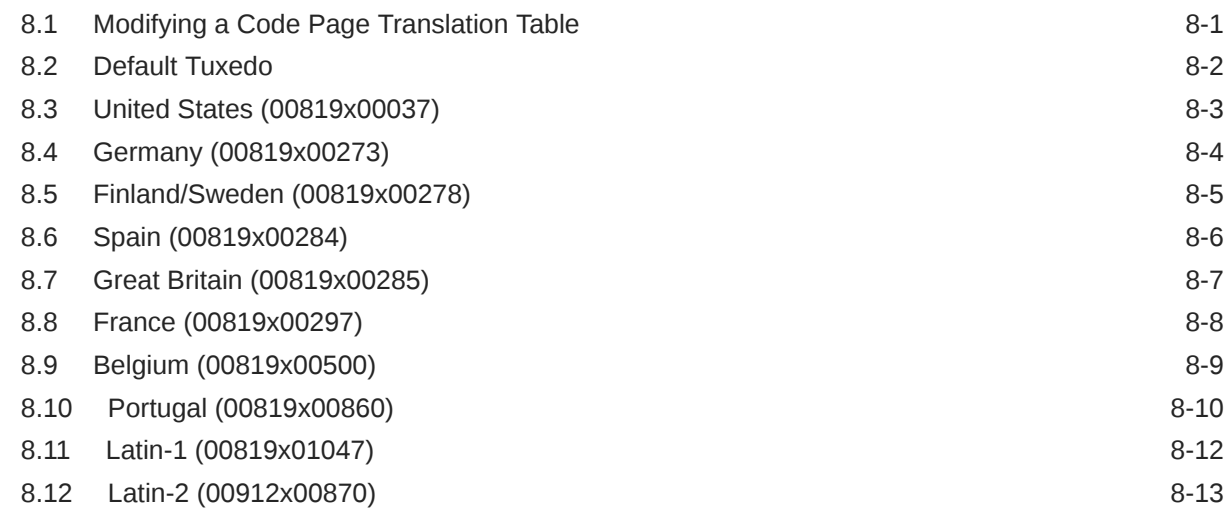

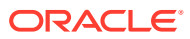

<span id="page-6-0"></span>1

# Introducing Oracle Tuxedo Mainframe Adapter for TCP Gateway

The Oracle Tuxedo Mainframe Adapter for TCP Gateway (hereafter referenced as TMA TCP Gateway) is a domains-based gateway connectivity feature that allows application programs on Oracle Tuxedo systems to perform non-transactional tasks with application programs in other OLTP systems that support TMA TCP, which include:

- CICS on IBM MVS systems
- IMS/TM on IBM MVS systems

The TMA TCP Gateway is designed to provide transparent access to services that reside outside an Oracle Tuxedo region. In addition, TMA TCP Gateway can provide remote application programs with access to local services.

This chapter provides information about the following topics:

- What You Need to Know
- [Oracle TMA TCP Gateway and the Oracle Tuxedo Architecture](#page-7-0)
- [Operational Considerations](#page-8-0)
- **[Oracle TMA TCP Functionality](#page-9-0)**
- [GWIDOMAIN Gateway Component](#page-10-0)
- [How TMA TCP Gateway Affects Oracle Tuxedo Application Programs](#page-10-0)
- [How TMA TCP Gateway Affects Oracle Tuxedo Administration](#page-11-0)

### 1.1 What You Need to Know

This document is intended for system administrators who will configure and administer TMA TCP Gateway. In addition, programmers will find useful pointers for developing client programs and service routines that send data through TMA TCP Gateway.

This document describes the TMA TCP Gateway component and gives instructions for using the tools for building TMA TCP Gateway applications.

This guide explains how to configure and administer TMA TCP Gateway and how TMA TCP Gateway fits into the Oracle Tuxedo environment. In addition, this guide:

- Explains how TMA TCP Gateway processes service requests, those that originate locally and those that originate on remote systems
- Explains how TMA TCP Gateway affects Oracle Tuxedo application programs
- Provides conceptual and procedural information that will help you configure and administer TMA TCP Gateway

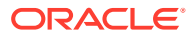

# <span id="page-7-0"></span>1.2 Oracle TMA TCP Gateway and the Oracle Tuxedo **Architecture**

An Oracle Tuxedo region consists of client and server programs that operate across a network of Oracle Tuxedo systems or compatible systems. Any client program can request services that are offered by any server program running on any computer in the region. The location of server programs is kept transparent through use of a directory that maps services to servers.

The following figure shows, TMA TCP Gateway extends this transparent access by sending requests to and receiving requests from remote regions and systems through TCP/IP network software.

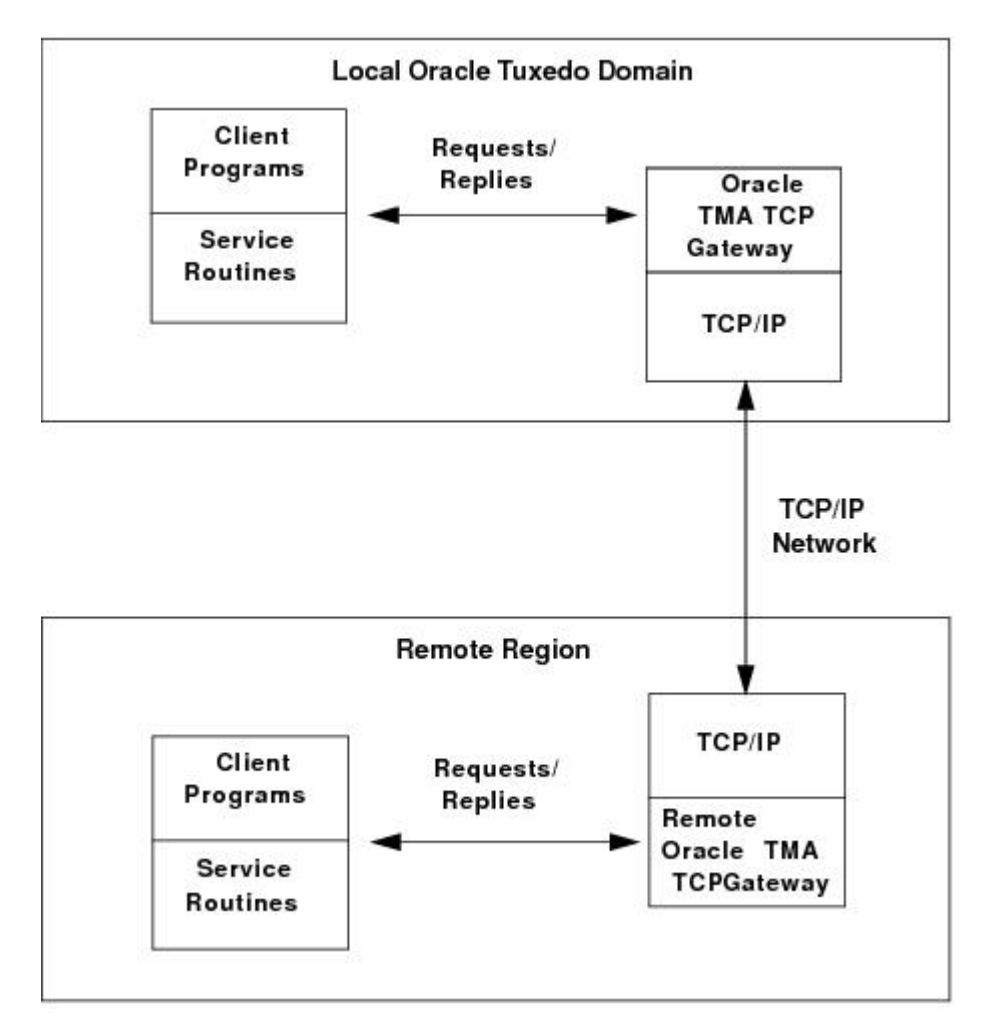

#### **Figure 1-1 Routing Service Calls through Oracle TMA TCP Gateway**

As above figure illustrates, inside a single region, TMA TCP Gateway fits between the Oracle Tuxedo software and TCP/IP.

• When local client programs send requests to remote systems, TMA TCP Gateway transforms those requests into messages formatted appropriately for transmission

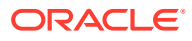

to the remote system. Also, when remote systems respond, TMA TCP Gateway transforms these responses into replies that local client programs can process.

<span id="page-8-0"></span>• When remote client programs send request messages, TMA TCP Gateway transforms those messages into requests that local service routines can process. Also, when local service routines send replies, TMA TCP Gateway transforms those replies into messages that remote services can process.

The TMA TCP Gateway product is implemented as a Tuxedo domain gateway. It accepts standard Oracle Tuxedo service requests and returns standard replies.

One TMA TCP Gateway gateway connects to multiple communications targets, also referred to as gateways. Each communications target, or gateway, is a unique network endpoint.

Although remote systems are identified in the TMA TCP Gateway configuration, they remain unknown to Oracle Tuxedo software. For example, remote systems that are accessible through TMA TCP Gateway are not identified in the MACHINES section of the UBBCONFIG file.

The TMA TCP Gateway gateway maintains its own control information in shared memory, in much the same way that Oracle Tuxedo software itself maintains the Bulletin Board. Although TMA TCP Gateway accesses the Oracle Tuxedo Bulletin Board, Oracle Tuxedo does not access TMA TCP Gateway control information.

## 1.3 Operational Considerations

Operational considerations are permanent limitations on using a feature. The following operational considerations apply to TMA TCP Gateway:

#### **Note:**

In the following discussion, a local application program is one that resides within the immediate Oracle Tuxedo administrative region. A remote application program is one that resides outside the immediate Oracle Tuxedo administrative region.

- The TMA TCP Gateway software does not support conversational communication.
- The TMA TCP Gateway software supports only nontransactional communication.
- Local client and server programs which use the  $t_{\text{psprio}}$  () function set the priority where service requests are dequeued by TMA TCP Gateway. This process does not affect any prioritization on the remote system.
- **Local client programs cannot use the tpbroadcast () function to send unsolicited** messages to remote client programs (and the reverse).
- Local services cannot use the tpbroadcast () or tpnotify() functions to send messages to remote client programs (and the reverse).
- When local client and server programs use the  $tpqprio()$  function to determine the priority of a remote service, the priority of a local TMA TCP Gateway requester is returned.

For background information about these operational considerations, see [Understanding How](#page-13-0) [Oracle TMA TCP Gateway Works](#page-13-0)

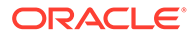

# <span id="page-9-0"></span>1.4 Oracle TMA TCP Functionality

The following functionality is available in this version of TMA TCP.

- Domains-based Gateway Connectivity
- **Security**
- Connection Multiplexing
- [Domain Name Server Support](#page-10-0)

## 1.4.1 Domains-based Gateway Connectivity

The TMA TCP product has a domains-based architecture supporting bidirectional communications, request/response support, and support for MVS Open Transaction Manager Access (OTMA) interfaces.

### 1.4.2 Security

The TMA TCP Gateway product grants access to Oracle Tuxedo services based on a user name that the remote gateway supplies.

The TMA TCP for CICS product can initiate transactions or link to programs. Oracle Tuxedo security provides the user ID value to the TMA TCP product to test for appropriate security prior to initiating the transactions.

The TMA TCP for IMS product has an OTMA interface that supports enhanced security. This interface allows an Oracle Tuxedo requester to pass a user ID through the OTMA server interface for authorization through a third-party security package, such as RACF.

TMA TCP Gateway supports TLS encryption when communicating with TMA TCP for CICS or TMA TCP for IMS.

### 1.4.3 Connection Multiplexing

The TMA TCP Gateway allows multiple requests to process simultaneously over a single connection. This feature is known as connection multiplexing. Two connecting gateways determine a multiplex count that is acceptable to both sides at connection time. After establishing the connection, clients can send multiple requests (up to the number in the multiplex count) to the server gateway. Connection multiplexing allows for more efficient use of sockets and other system resources by the TMA TCP gateways.

#### **Note:**

Each connection is one-directional, which means clients on opposing platforms cannot use the same connection to communicate with remote servers.

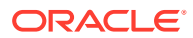

### <span id="page-10-0"></span>1.4.4 Domain Name Server Support

The TMA TCP product supports domain name server (DNS) resolution of IP addresses. This support allows you to change the IP address at the Domain Name Server to implement address changes without reconfiguring the TMA TCP gateway.

# 1.5 GWIDOMAIN Gateway Component

The TMA TCP product consists of a single component, the GWIDOMAIN gateway. This gateway is responsible for the mediating both incoming and outgoing requests. It also maintains connections with all remote gateways.

# 1.6 How TMA TCP Gateway Affects Oracle Tuxedo Application Programs

The TMA TCP Gateway product preserves the high degree of location transparency that Oracle Tuxedo software provides. In fact, in virtually all cases, programmers do not need to know that particular services are provided by remote systems.

The TMA TCP Gateway product supports the main Oracle Tuxedo communication paradigm: request/reply communications (either synchronous or asynchronous).

All Oracle Tuxedo buffer types can be employed for data exchange. These include:

- X/Open standard XATMI buffer types
	- X\_OCTET
	- X\_C\_TYPE
	- X\_COMMON
- Oracle Tuxedo ATMI buffers
	- CARRAY
	- STRING
	- FML
	- VIEW

Each of the three X/Open buffer types is equivalent to an Oracle Tuxedo ATMI buffer type. The following information provides these equivalencies.

- X OCTET is equivalent to CARRAY
- X C TYPE is equivalent to VIEW
- X COMMON is equivalent to VIEW, but represents only the subset of field types that are common to both the C and COBOL languages
- **[VIEW Definitions](#page-11-0)**
- [FML Buffer Support](#page-11-0)

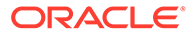

### <span id="page-11-0"></span>1.6.1 VIEW Definitions

In some circumstances, you must convert typed buffers to formats that are acceptable to target systems. The standard Oracle Tuxedo system VIEW definition mechanism is employed for this purpose.

VIEW definitions make it possible to map input data and output data between different programming environments (such as C and COBOL). They also enable TMA TCP Gateway to convert data representations automatically between different systems.

VIEW definitions can be created by programmers or system administrators. See [Configuring Oracle TMA TCP Gateway for Data Mapping](#page-22-0) for details. For more detailed information about programming considerations, see the [Understanding How Oracle](#page-13-0) [TMA TCP Gateway Works](#page-13-0).

### 1.6.2 FML Buffer Support

When communicating with systems or regions that do not support FML buffers directly, the TMA TCP Gateway can convert FML buffers to or from user-defined record layouts in a manner transparent to the FML application. Thus, once a VIEW definition that describes the remote application's record layout is created, it can be used to convert the record to or from an FML buffer. The GWICONFIG (TMA TCP Gateway configuration file) and DMCONFIG files contain VIEW specifications as part of the service description.

Through this conversion between ATMI buffers and record structures, TMA TCP Gateway supports sending fielded buffers containing FML data between regions. The TMA TCP Gateway software converts the data from FML buffers to user-defined records using the VIEW definitions and field descriptions at the originating region.

You can use an alternate data mapping tool to map FML buffers to formats that mainframe applications can use. For more information about how to configure TMA TCP Gateway to work with an alternate data mapping tool, see the [Configuring Oracle](#page-22-0) [TMA TCP Gateway for Data Mapping](#page-22-0) an[d Configuring Oracle TMA TCP Gateway](#page-48-0)

# 1.7 How TMA TCP Gateway Affects Oracle Tuxedo Administration

The TMA TCP Gateway administration tools and features are thoroughly integrated with Oracle Tuxedo administration tools and features. Here are some specific examples:

- System administrators define TMA TCP Gateway in the Oracle Tuxedo configuration as a regular Tuxedo domain gateway.
- The TMA TCP Gateway domain configuration file (DMCONFIG) specifies how local Oracle Tuxedo service names are mapped to remote service names. Also, the GWICONFIG file identifies VIEW definitions that TMA TCP Gateway uses to convert and translate input and output data.
- At runtime, system administrators use Oracle Tuxedo subcommands to manage TMA TCP Gateway and related processes.

For more detailed information about configuring TMA TCP Gateway, see [Configuring](#page-48-0) [Oracle TMA TCP Gateway](#page-48-0) . For detailed information about commands for

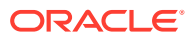

administering TMA TCP Gateway, see the *Oracle Tuxedo Administrator's Guide* and the *Oracle Tuxedo Domain User Guide*.

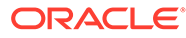

# Understanding How Oracle TMA TCP Gateway Works

To understand how Tuxedo Mainframe Adapter for TCP Gateway (hereafter referenced as TMA TCP Gateway) works, you need to understand how it performs the following tasks. These tasks are described in the following topics:

- Planning Your Configuration
- [Initializing TMA TCP Gateway](#page-14-0)
- [Processing Local Service Requests](#page-14-0)
- [Processing Remote Service Requests](#page-17-0)
- **[Processing Shut Down Requests](#page-17-0)**
- [Programming Considerations](#page-17-0)

# 2.1 Planning Your Configuration

One of the major benefits of using Tuxedo Mainframe Adapter for TCP Gateway to connect dissimilar systems is the degree to which different programming environments can be isolated. Oracle Tuxedo programmers rarely need to know that services are handled by dissimilar systems or by systems in remote regions. Application programs do not need to be developed in any special way.

The key to this high degree of transparency is the TMA TCP Gateway configuration. Through TMA TCP Gateway configuration, environmental differences, such as naming conventions and data formats, are concealed from programmers and programs.

Three kinds of environmental differences are isolated in the TMA TCP Gateway configuration files (GWICONFIG and DMCONFIG). They are:

#### • **Service names**

Different systems have different rules for naming services. Service names can differ in length, allowable characters, and even conventions as to how they are constructed or chosen.

#### • **Input and output data formats**

Different systems have different conventions for formatting input and output data (such as structure, character set, and so forth).

#### • **Error handling**

Different systems report application errors in different ways.

The technique that hides these differences is called mapping. Generally, when you map things, you associate local values or entities with values or entities that are meaningful to programs on remote systems.

The procedure for mapping service names is self-explanatory; you create a configuration file record in which a local name for a service is paired with a remote name for that service. On

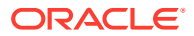

<span id="page-13-0"></span>2

<span id="page-14-0"></span>the other hand, procedures for mapping input data, output data, and application errors are more complex. Conceptual information and other background information are required.

For detailed information about updating the TMA TCP Gateway configuration files (GWICONFIG and DMCONFIG), see the [Configuring Oracle TMA TCP Gateway](#page-48-0)

#### **Note:**

All TMA TCP Gateway configuration parameters are described in the [Configuring Oracle TMA TCP Gateway](#page-48-0) This document focuses on complex parameters that require a separate introduction.

The task of configuring data mappings could be considered a programming activity because it requires knowledge of the Oracle Tuxedo programming environment. However, because configuration parameters affect many application programs, configuration is usually an administrator's responsibility.

# 2.2 Initializing TMA TCP Gateway

When you boot Oracle Tuxedo software using the tmboot command, TMA TCP Gateway initializes in the following manner.

- **1.** The TMA TCP Gateway software parses the GWICONFIG configuration file and initializes all parameters. If syntax errors are encountered during parsing, TMA TCP Gateway writes a message to the ULOG file and initialization fails.
- **2.** After reading the GWICONFIG file, TMA TCP Gateway advertises remote services that are named in the file dynamically. These services includes services for all remote gateways.

# 2.3 Processing Local Service Requests

When TMA TCP Gateway receives an Oracle Tuxedo service request from a local client program, it processes the request in the following manner.

- [Step 1: Receiving a Service Request from Oracle Tuxedo Software](#page-15-0)
- [Step 2: Connecting to a Remote System](#page-15-0)
- [Step 3: Converting Input Buffer Types](#page-15-0)
- [Step 4: Translating Input Data](#page-15-0)
- [Step 5: Transmitting the Service Request](#page-16-0)
- [Step 6: Receiving a Reply](#page-16-0)
- [Step 7: Translating the Reply](#page-16-0)
- [Step 8: Converting Output Data](#page-16-0)
- [Step 9: Sending the Reply to the Caller](#page-16-0)

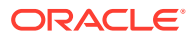

### <span id="page-15-0"></span>2.3.1 Step 1: Receiving a Service Request from Oracle Tuxedo Software

When a client program sends a request for a remote service that is accessible through TMA TCP Gateway, Oracle Tuxedo forwards the request to the gateway pending the requested service.

### 2.3.2 Step 2: Connecting to a Remote System

The TMA TCP Gateway will determine which remote system will process each request. Datadependent routing rules may be used to determine the desired remote system.

If no connection to the target remote system exists or an existing connection has been broken, the TMA TCP Gateway opens a new connection at this time.

If the remote system returns a connection failure indication, the Oracle Tuxedo service request fails and an error is returned to the caller. The actual error value returned depends on the timing of the connection failure. Information about failures is written to the ULOG file.

### 2.3.3 Step 3: Converting Input Buffer Types

In some circumstances, typed buffers associated with service requests must be converted before service requests can be sent to remote systems. Type conversion involves changing the layout of a buffer to a format that is acceptable to a remote service.

For example, if a local client program places user input in an FML buffer that a remote service cannot process, the buffer must be converted into the structure the remote service expects.

In situations where input type conversion is required, programmers or administrators must perform the following tasks:

- Determine the format of the input data the remote service expects.
- If necessary, create a VIEW definition that describes the format of the input data. VIEW definitions are descriptions of data structures that are used for input and output in the Oracle Tuxedo environment.
- Specify this information in the TMA TCP Gateway configuration files (GWICONFIG and DMCONFIG).

Once these tasks have been completed, TMA TCP Gateway performs all necessary type conversions automatically.

For information about creating VIEW definitions to facilitate type conversion, see [Configuring](#page-22-0) [Oracle TMA TCP Gateway for Data Mapping.](#page-22-0) For information about the TMA TCP Gateway configuration file, see [Configuring Oracle TMA TCP Gateway.](#page-48-0)

### 2.3.4 Step 4: Translating Input Data

The TMA TCP Gateway software automatically translates data as required. Translation refers to a change in how intrinsic data types are represented with respect to word length, byte ordering, and character encoding.

To facilitate data translation, administrators must specify certain parameters in the GWICONFIG configuration file. For detailed information about how TMA TCP Gateway translates data, see [Configuring Oracle TMA TCP Gateway for Data Mapping](#page-22-0)

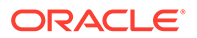

### <span id="page-16-0"></span>2.3.5 Step 5: Transmitting the Service Request

The TMA TCP Gateway product constructs a request message. This message includes the following items and is sent to the remote system:

- The remote service name
- The input data record that TMA TCP Gateway has converted and translated, as required
- An indication of whether the remote service should return a reply to the caller

### 2.3.6 Step 6: Receiving a Reply

After sending a request message, TMA TCP Gateway performs a receive operation. If the TMA TCP Gateway receive timeout expires before a message arrives from the remote system, a TPETIME error is returned to the caller.

### 2.3.7 Step 7: Translating the Reply

After TMA TCP Gateway receives a reply, data representations are translated as needed, in the reverse of the input translation. For details, see the [Step 4: Translating](#page-15-0) [Input Data](#page-15-0)

### 2.3.8 Step 8: Converting Output Data

If the format of the reply is not suitable for the local client program, TMA TCP Gateway converts the reply into an appropriate buffer format.

In situations where output conversion is required, programmers or administrators must do the following:

- Determine the type and the format of the output buffer the local client program expects
- If necessary, create a VIEW definition that describes the format of the output buffer
- Specify this information in the TMA TCP Gateway configuration files (GWICONFIG and DMCONFIG)

Once these tasks have been completed, TMA TCP Gateway performs all necessary conversions automatically.

For information about creating VIEW definitions to facilitate type conversion, see the [Configuring Oracle TMA TCP Gateway for Data Mapping.](#page-22-0) For information about the TMA TCP Gateway configuration file, see the [Configuring Oracle TMA TCP Gateway](#page-48-0).

### 2.3.9 Step 9: Sending the Reply to the Caller

The Oracle Tuxedo buffer resulting from output type conversion and output data translation is returned to the caller with a TPSUCCESS or TPFAIL indication.

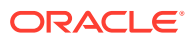

# <span id="page-17-0"></span>2.4 Processing Remote Service Requests

The TMA TCP Gateway software processes remote service requests (those which originate on remote systems) in much the same way that it processes local requests. The following list offers a brief summary.

- **1.** The TMA TCP Gateway receives the service request and, if necessary, the input record associated with the request is translated and converted into the specified input buffer format.
- **2.** Acting as a client program, the gateway passes the service request to Oracle Tuxedo software.
- **3.** When the service routine is complete, the output buffer is converted into the specified output record format and/or translated, when required.
- **4.** Finally, the output is sent to the requester on the remote system.

For more detailed information about record and buffer conversion, and data translation, see the [Processing Local Service Requests](#page-14-0)

# 2.5 Processing Shut Down Requests

When you send a shutdown request to TMA TCP Gateway using the tmshutdown command, TMA TCP Gateway performs the following tasks:

- **1.** Completes outstanding requests
- **2.** Drops all open connections
- **3.** Terminates

# 2.6 Programming Considerations

In general, Oracle Tuxedo application programs that send requests through TMA TCP Gateway are developed the same as other Oracle Tuxedo application programs.

The TMA TCP Gateway product supports all request/reply communications functions that are included in the ATMI and XATMI interfaces. In addition, all supported functions can be used in the standard manner documented in the Oracle Tuxedo documentation.

- All XATMI and ATMI buffer types are supported.
- All system errors are reported in the standard manner as documented in the Oracle Tuxedo documentation.
- Input and Output Issues
- [Limitations on the Use of Certain ATMI Functions](#page-19-0)
- **[Error Handling](#page-20-0)**

### 2.6.1 Input and Output Issues

This subsection describes several input and output issues that programmers need to consider when developing application programs that use TMA TCP Gateway.

• [Preparing Input and Output Data with TMA TCP Gateway](#page-18-0)

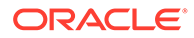

- **Service Request Parameters**
- **[Output Data Considerations](#page-19-0)**

#### <span id="page-18-0"></span>2.6.1.1 Preparing Input and Output Data with TMA TCP Gateway

The [Processing Local Service Requests](#page-14-0) topic describes many circumstances that require conversion of input and output parameters into formats acceptable to remote systems or regions and the local system.

The TMA TCP Gateway product provides powerful configuration capabilities that make it possible for you to convert or map parameters easily rather than requiring you to program in a different way.

The TMA TCP Gateway configuration files (GWICONFIG and DMCONFIG) are a centralized mechanism that you can use to define and maintain relationships between the local system and remote systems or regions. In addition to input and output parameter mappings, these relationships include service name mappings (where remote service names are mapped to local service names) and error record mappings.

For more information about the GWICONFIG configuration file, see the [Configuring](#page-48-0) [Oracle TMA TCP Gateway](#page-48-0)

#### 2.6.1.2 Service Request Parameters

Oracle Tuxedo application programs can request the following two categories of remote services through TMA TCP Gateway:

- Existing application programs that were originally developed for traditional OLTP environments and have been adapted for use with Oracle Tuxedo.
- Services that were developed specifically for the XATMI or ATMI (Oracle Tuxedo) environments. Included in this category are services that reside in remote Oracle Tuxedo regions.

If a remote service was developed specifically for the Oracle Tuxedo environment, the input it requires is shaped by three factors:

- Application-specific requirements
- Normal ATMI or XATMI requirements for defining and sending input
- Machine-specific requirements for how input is formatted (such as those described in [Processing Local Service Requests](#page-14-0)

On the other hand, if a remote service is an existing OLTP application program, additional requirements for input are often required. For example, many systems require input that includes terminal data.

Often, by creative use of the TMA TCP Gateway configuration capabilities previously introduced, you can eliminate the need to include control information, such as terminal data, in the Oracle Tuxedo application source code that you develop. For instance, you can include terminal control codes in VIEW definitions that are associated with the TMA TCP Gateway configuration.

For information about the normal input requirements of Oracle Tuxedo services, see *Oracle Tuxedo Programmer's Guide*.

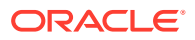

#### <span id="page-19-0"></span>2.6.1.3 Output Data Considerations

To maintain the location transparency of the Oracle Tuxedo environment, TMA TCP Gateway does not preserve data from Oracle Tuxedo input buffers in the associated output buffers. Hence, the consequences of using the same buffer for input and output must be understood to avoid problems.

In particular, some existing Oracle Tuxedo applications may use FML buffers to accumulate results or to maintain application context across service requests. Developers adding TMA TCP Gateway to such an application must do one of the following:

- Maintain a copy of the necessary data in the client program (or service routine) that makes requests.
- Ensure that the remote service returns input data with the output record.

This requirement is no different from the requirement that existed before the use of TMA TCP Gateway. That is, application programs that accumulate output data in FML buffers must ensure that services return replies in original FML input buffers (with output data added)—not in new or re-initialized buffers.

### 2.6.2 Limitations on the Use of Certain ATMI Functions

The ATMI interface includes several features and functions—related primarily to conversations, transactions and client identities—that application programs cannot propagate to other application programs through TMA TCP Gateway.

In this guide, permanent limitations of this sort are referred to as operational considerations. Specific operational considerations are described in the following sections:

#### **Note:**

In this discussion, a local application program is one that resides within the immediate Oracle Tuxedo region. A remote application program is one that resides outside the immediate Oracle Tuxedo region.

- Conversational Communication Functions
- [Non-Transactional Communications](#page-20-0)
- [The tpsprio\( \) and tpgprio\( \) Functions](#page-20-0)
- [The tpbroadcast\(\) and tpnotify\(\) Functions](#page-20-0)

#### 2.6.2.1 Conversational Communication Functions

Conversational communication functions are subject to the following operational considerations:

- Local client and server programs cannot use the tpconnect () function to establish conversations with remote services.
- Remote client and server programs cannot use the tpconnect () function to establish conversations with local services.

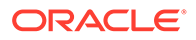

Similarly, the tpsend(), tprecv(), and tpdiscon() functions may not be used for communication through TMA TCP Gateway.

#### <span id="page-20-0"></span>2.6.2.2 Non-Transactional Communications

The TMA TCP Gateway product supports only non-transactional communications. Therefore, all communications via TMA TCP Gateway are subject to the following operational considerations:

- Remote services called by local client or server programs are always invoked outside the boundaries of any local transaction.
- Local services called by remote client or server programs are always invoked outside the boundaries of any local transaction.
- Local client or server programs calling remote services should invoke the tpcall() function, or the tpacall() and tpgetrply() functions, outside the boundaries of any local transaction, such as  $tx$  begin()/ $tx$  commit() or tpbegin()/tpcommit() pair.
- If local client or server programs must call remote services within the boundaries of a local transaction, TPNOTRAN must be specified as one of the flags to the tpcall() or tpacall() function.

### 2.6.2.3 The tpsprio( ) and tpgprio( ) Functions

The tpsprio() and tpgprio() functions are subject to the following operational considerations:

- Local client and server programs cannot use the tpsprio() function to set the priority at which remote services are processed. Instead, a call to the tpsprio() function causes the priority of a local TMA TCP Gateway to be set.
- Remote client and server programs cannot use the tpsprio() function to set the priority at which local services are processed.
- When local client or server programs use the tpgprio() function to determine the priority of a remote service, the priority of a local TMA TCP Gateway is returned.

### 2.6.2.4 The tpbroadcast() and tpnotify() Functions

The tpbroadcast() and tpnotify() functions are subject to the following operational considerations:

- Local client programs cannot use the tpbroadcast() function to send unsolicited messages to remote client programs (and the reverse).
- Local services cannot use the tpbroadcast () or tpnotify() functions to send messages to remote client programs (and the reverse).

### 2.6.3 Error Handling

Three kinds of errors can be encountered by local application programs when they send requests through TMA TCP Gateways. The following topics explain how TMA TCP Gateway handles these different kinds of errors.

**[Gateway Errors](#page-21-0)** 

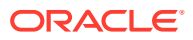

- Remote System Failures
- Application Errors

#### <span id="page-21-0"></span>2.6.3.1 Gateway Errors

When local or remote gateway errors occur, they are logged in the Oracle Tuxedo ULOG file and associated service requests fail. Also, appropriate error codes are returned to callers.

#### 2.6.3.2 Remote System Failures

When remote systems encounter problems, service requests may fail or time out. The exact outcome depends on whether the remote system provides a means for TMA TCP Gateway to detect failure.

If the remote target system does not make it possible for TMA TCP Gateway to detect particular types of failure, the TMA TCP Gateway blocking timeout parameter can be tuned to provide timely detection of the problem.

For more information about the blocking timeout parameter, see the [Configuring Oracle TMA](#page-48-0) [TCP Gateway](#page-48-0)

#### 2.6.3.3 Application Errors

Application errors are similar to remote system failures. Remote systems may or may not use error indicators to pass information back to the local TMA TCP Gateway resulting in the generation of error messages. If no such error indicators exist, service routines typically use their own mechanisms to report failures to callers.

When application errors occur, some service routines may not return their usual output records at all. Instead, they may return some other data indicating that there has been an error, such as a string that contains a failure message.

When TMA TCP Gateway receives a service failure message from a remote system, it:

- Converts the output buffer as required based on instructions it finds in the GWICONFIG file
- Writes an error record in the ULOG file if the configuration directs it to do so
- Returns the appropriate type of Oracle Tuxedo buffer to the caller

#### **Note:**

When Oracle Tuxedo applications detect service failures, they should not assume that returned buffers are the expected type. Oracle Tuxedo application programs may ignore return buffers when failures occur. If you need to check a buffer type, use the Oracle Tuxedo tptypes () function. When the type is known, the buffer can be handled accordingly (for example, by displaying a window containing an error string).

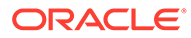

# <span id="page-22-0"></span>3 Configuring Oracle TMA TCP Gateway for Data Mapping

The key to the high degree of transparency between systems is the Tuxedo Mainframe Adapter for TCP Gateway (hereafter referenced as TMA TCP Gateway) configuration. Environmental differences, such as data formats, are concealed from programmers and programs through this mechanism.

This document also provides information about creating VIEW definitions. VIEW definitions are descriptions of data structures that are used for input and output in the Oracle Tuxedo environment. The TMA TCP Gateway product uses VIEW definitions to determine how to convert input data and output data into formats that are acceptable to target systems.

For detailed information about updating the TMA TCP Gateway configuration files (GWICONFIG and DMCONFIG), see the [Configuring Oracle TMA TCP Gateway](#page-48-0)

#### **Note:**

The task of configuring data mappings could be considered a programming activity because it requires knowledge of the Oracle Tuxedo programming environment. However, because configuration parameters affect many application programs, configuration is usually an administrator's responsibility.

This chapter provides information about the following topics:

- Converting Input and Output Data
- [Managing Parameters for Buffer and Record Conversion](#page-24-0)
- [Mapping Buffers to Records](#page-29-0)
- [Mapping Records to Buffers](#page-31-0)
- [Encoding COBOL Data Types](#page-36-0)
- [Using Code Page Translation Tables](#page-37-0)
- [Using Multibyte Character Set \(MBCS\) Translations](#page-40-0)

## 3.1 Converting Input and Output Data

This section introduces procedures that TMA TCP Gateway follows to process and convert input and output data.

- [Buffers and Records](#page-23-0)
- [Buffers Received from Local Programs](#page-23-0)
- [Records Received from Remote Programs](#page-23-0)

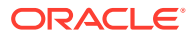

### <span id="page-23-0"></span>3.1.1 Buffers and Records

In this guide, the following terms are used to describe input and output data.

#### **Buffer**

Input or output data as it exists inside the local Oracle Tuxedo region. This definition includes all the buffer types that Oracle Tuxedo software supports—both Oracle Tuxedo ATMI buffer types and X/Open XATMI buffer types.

#### **Record**

Input or output data as it exists outside the local Oracle Tuxedo region—on different kinds of systems.

These terms make it easier to understand how TMA TCP Gateway handles input and output data.

### 3.1.2 Buffers Received from Local Programs

The TMA TCP Gateway processes buffers from local programs in the following manner.

**1.** When TMA TCP Gateway receives a buffer from a local program, it automatically determines the buffer's type.

The TMA TCP Gateway product automatically "types" input buffers that local client programs send to remote services.

The TMA TCP Gateway product automatically "types" output buffers that local services return to remote client programs.

**2.** After TMA TCP Gateway determines a buffer's type, it consults the configuration file (GWICONFIG) to determine whether the buffer needs to be converted to a different format.

Client requests sent to remote services may need to be converted to record formats that are meaningful to those services.

Server responses returned to remote client programs may need to be converted to record formats that are meaningful to those programs.

**3.** If the configuration indicates that conversion is required, TMA TCP Gateway transforms the buffer into the record format that is specified in the configuration.

### 3.1.3 Records Received from Remote Programs

The TMA TCP Gateway processes buffers from remote programs in the following manner.

- **1.** When TMA TCP Gateway receives a record from a remote system, it consults the configuration file (GWICONFIG) to determine the record's type.
- **2.** Gateway determines a record's type, it consults the domain configuration (DMCONFIG) to determine whether the record needs to be converted to a different format.

Client requests from remote client programs may need to be converted to buffer formats that are acceptable to local service routines.

Server responses returned from remote services may need to be converted to buffer formats that are acceptable to local client programs.

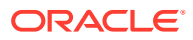

**3.** If the configuration indicates that conversion is required, TMA TCP Gateway transforms the record into the buffer format that is specified in the configuration.

# <span id="page-24-0"></span>3.2 Managing Parameters for Buffer and Record Conversion

The TMA TCP Gateway product provides four configuration parameters you can use to map buffers and records. For more information about buffers and records, see the [Buffers and](#page-23-0) [Records](#page-23-0)

Specify the following buffer configuration parameters in the domain configuration file (DMCONFIG).

#### **INBUFTYPE**

Identifies the type, and in some cases the format, of a buffer received from a Tuxedo client or server

#### **OUTBUFTYPE**

Identifies the type, and in some cases the format, of a buffer to be sent to a Tuxedo client or server

Specify the following record configuration parameters in the gateway configuration file (GWICONFIG).

#### **INRECTYPE**

Identifies the type, and in some cases the format, of a buffer to be sent to a remote gateway

#### **OUTRECTYPE**

Identifies the type, and in some cases the format, of a buffer received from a remote gateway

Each of these four parameters has two possible meanings or interpretations—one for service requests that originate locally, and one for service requests that originate on remote systems.

The following topics, Parameters for Locally Originated Calls and [Parameters for Remotely](#page-26-0) [Originated Calls](#page-26-0), explore these different meanings in detail.

- Parameters for Locally Originated Calls
- [Parameters for Remotely Originated Calls](#page-26-0)

#### 3.2.1 Parameters for Locally Originated Calls

This section takes a closer look at how TMA TCP Gateway handles service calls that originate locally, within the immediate Oracle Tuxedo region. Also, it explains how the INBUFTYPE, INRECTYPE, OUTRECTYPE, and OUTBUFTYPE parameters can be used to manage the conversion of buffers and records that flow between local client programs and remote services.

Oracle Tuxedo client program issues a service call that a local TMA TCP Gateway routes to a remote server through TMA TCP Gateway.

In this situation, the four configuration parameters that are shown in the figure have the following meanings:

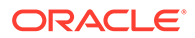

<span id="page-25-0"></span>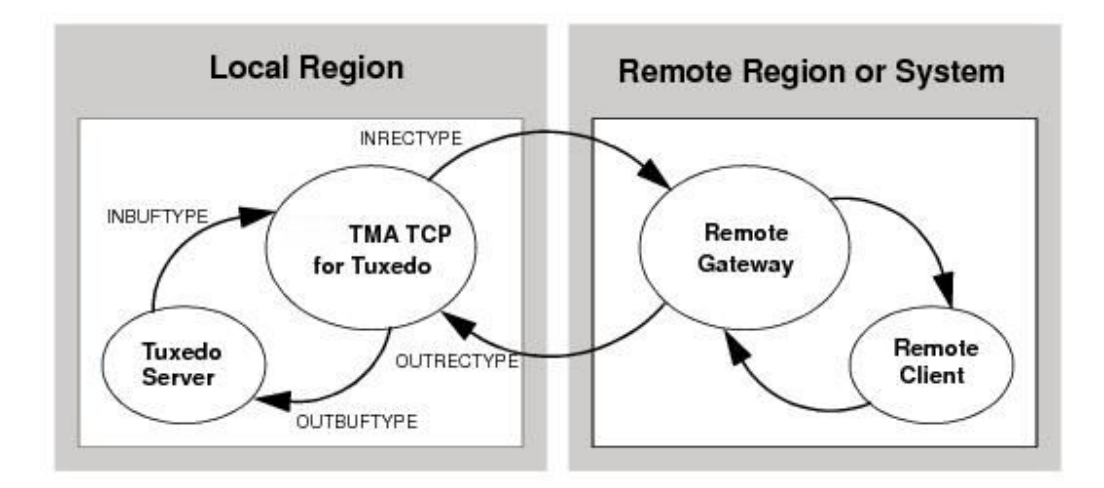

#### **Figure 3-1 How Parameters Are Mapped During Locally Originated Calls**

- The INBUFTYPE parameter describes the Oracle Tuxedo input buffer that the local client program provides to the TMA TCP Gateway through Oracle Tuxedo software.
- The INRECTYPE parameter describes the input record that is sent to the service on the remote system.
- The OUTRECTYPE parameter describes the output record that is received from the service on the remote system.
- The OUTBUFTYPE parameter describes the Oracle Tuxedo output buffer that is returned to the local client program.
- Guidelines for Mapping Input Buffers to Input Records
- [Guidelines for Mapping Output Records to Output Buffers](#page-26-0)

#### 3.2.1.1 Guidelines for Mapping Input Buffers to Input Records

The following sections provide detailed information explaining how to use the INBUFTYPE and INRECTYPE parameters for service calls that originate locally (where local client programs call remote services).

#### INBUFTYPE

The INBUFTYPE parameter is used to specify the request buffer type that is provided to a local TMA TCP Gateway when a local client program issues a service request.

Because the gateway determines the type of client request buffers automatically at runtime, this parameter is described here for conceptual completeness only.

#### INRECTYPE

The INRECTYPE parameter is used to specify the type, and in some cases the format, of the request record that a particular remote service requires. The TMA TCP Gateway uses this information to convert Oracle Tuxedo request buffers into records that remote services can process.

You must specify the INRECTYPE parameter when one of the circumstances described in the following table is true.

<span id="page-26-0"></span>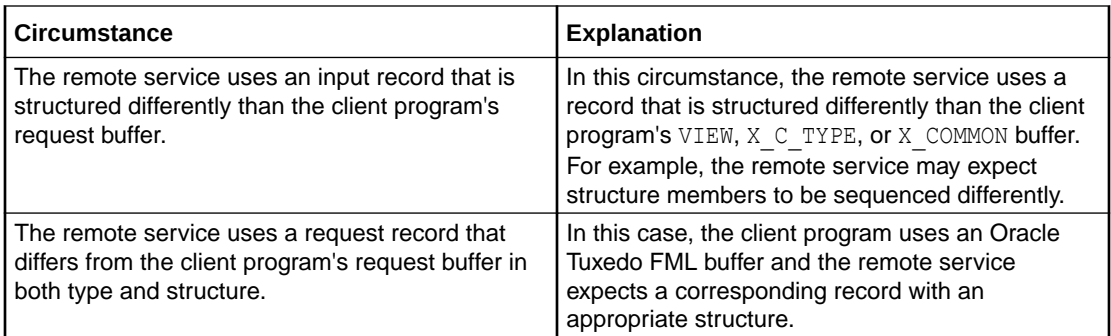

The INRECTYPE parameter may be omitted if the request buffer is identical, in type and structure, to the request record the remote service expects.

#### 3.2.1.2 Guidelines for Mapping Output Records to Output Buffers

The following sections provide detailed information explaining how to use the OUTRECTYPE and OUTBUFTYPE parameters for service calls that originate locally (where local client programs call remote services and receive output from those services).

#### OUTBUFTYPE

The OUTBUFTYPE parameter is used to specify the type, and in some cases the structure, of the reply buffer that a local client program expects. The TMA TCP Gateway uses this information to map reply records from remote services to the appropriate kinds of reply buffers.

#### OUTRECTYPE

The OUTRECTYPE parameter is used to specify the type, and in some cases the format, of the reply record that a particular remote service returns to the local TMA TCP Gateway.

You must specify the OUTRECTYPE parameter when one of the circumstances described in the following table is true.

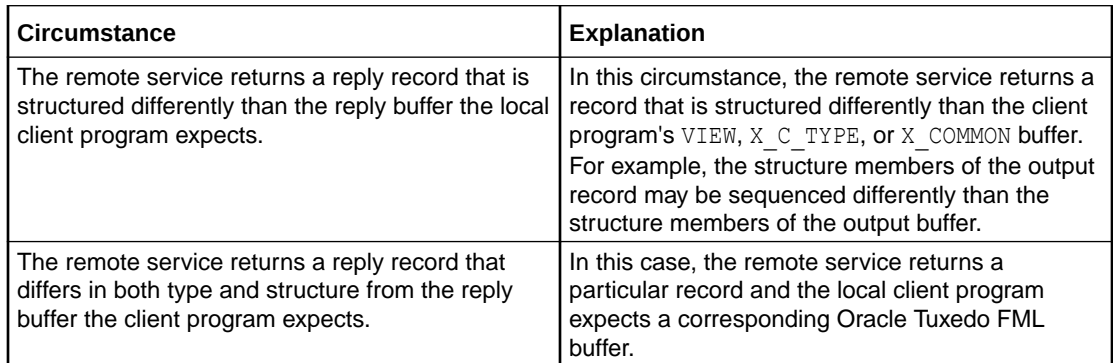

The OUTRECTYPE parameter may be omitted if the remote service returns a reply record that is identical, in type and structure, to the reply buffer the local client program expects.

### 3.2.2 Parameters for Remotely Originated Calls

This section takes a closer look at how TMA TCP Gateway handles service calls that originate on remote computers, outside the local Oracle Tuxedo region. Also, it explains how

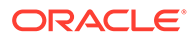

<span id="page-27-0"></span>the INRECTYPE, INBUFTYPE, OUTBUFTYPE, and OUTRECTYPE parameters can be used to manage the conversion of buffers and records that flow between remote client programs and local services.

A remote client program issues a service request that a remote TMA TCP gateway routes to the local TMA TCP Gateway. The gateway receives the request from the network and passes the request to a local Oracle Tuxedo server.

In the following figure, a remote client program issues a service request that a remote TMA TCP gateway routes to the local TMA TCP Gateway. The gateway receives the request from the network and passes the request to a local Oracle Tuxedo server.

**Figure 3-2 How Parameters Are Mapped During Remotely Originated Calls**

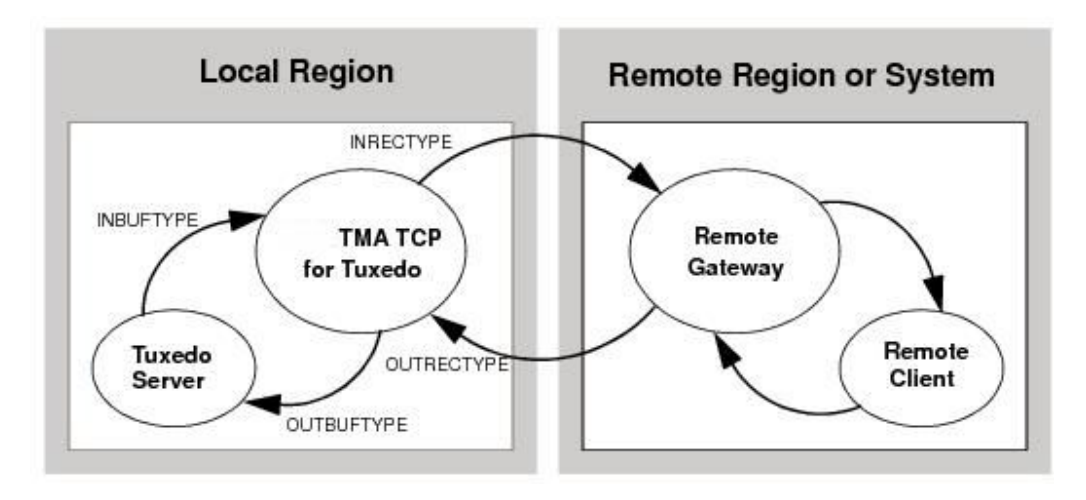

- The OUTRECTYPE parameter describes the output record that the remote client sends to the TMA TCP Gateway.
- The OUTBUFTYPE parameter describes the Oracle Tuxedo output buffer that is provided to the local server.
- The INBUFTYPE parameter describes the Oracle Tuxedo input buffer that the local server returns to the TMA TCP Gateway.
- The INRECTYPE parameter describes the input record that the local TMA TCP Gateway returns to the remote client program.
- Guidelines for Mapping Input Records to Input Buffers
- [Guidelines for Mapping Output Buffers to Output Records](#page-28-0)

#### 3.2.2.1 Guidelines for Mapping Input Records to Input Buffers

The following sections provide detailed information explaining how to use the INRECTYPE and INBUFTYPE parameters for service calls that originate on remote systems (where remote client programs call local services).

#### INBUFTYPE

The INBUFTYPE parameter is used to specify the type, and in some cases the structure, of the reply buffer that the TMA TCP Gateway expects from a local server. The TMA

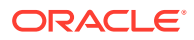

<span id="page-28-0"></span>TCP Gateway uses this information to map reply buffers from local server programs to the appropriate kind of reply records.

Because the gateway determines the type of incoming buffers automatically at runtime, this parameter is described here for conceptual completeness only.

#### INRECTYPE

The INRECTYPE parameter is used to specify the type, and in some cases the format, of the reply record that the local TMA TCP Gateway sends to the remote client.

You must specify the INRECTYPE parameter when one of the circumstances described in the following table is true.

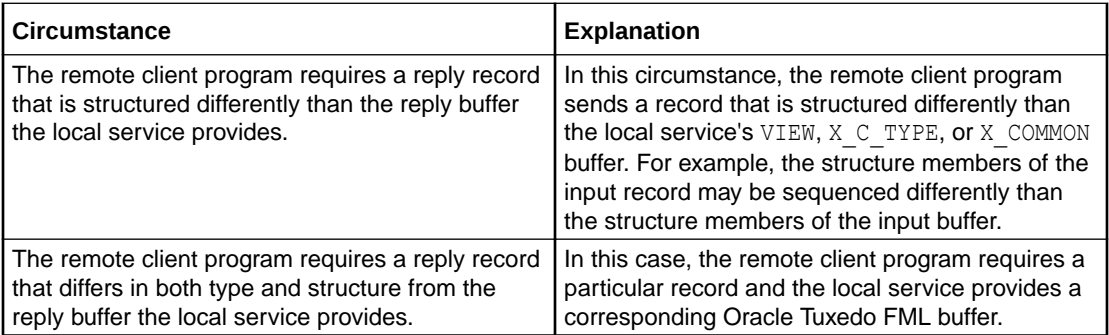

You can omit the INRECTYPE parameter if the local server program sends a reply buffer that is identical in type and structure to the reply record the remote client expects.

#### 3.2.2.2 Guidelines for Mapping Output Buffers to Output Records

The following sections provide detailed information explaining how to use the OUTBUFTYPE and OUTRECTYPE parameters for service calls that originate on remote computers (where remote client programs call local services and receive output from those services).

#### OUTBUFTYPE

The OUTBUFTYPE parameter specifies the request buffer type that the local TMA TCP Gateway provides to the local server.

#### OUTRECTYPE

The OUTRECTYPE parameter is used to specify the type, and in some cases the format, of the request record a particular remote client program sends to the TMA TCP Gateway. The TMA TCP Gateway uses this information to convert request records from remote clients into buffers that local server programs can process.

You must specify the OUTRECTYPE parameter when one of the circumstances described in the following table is true.

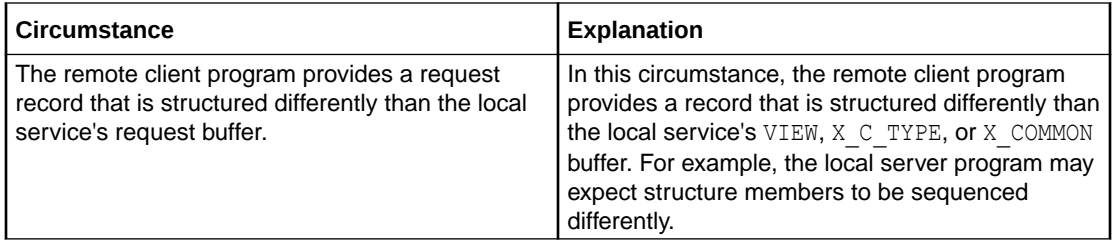

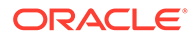

<span id="page-29-0"></span>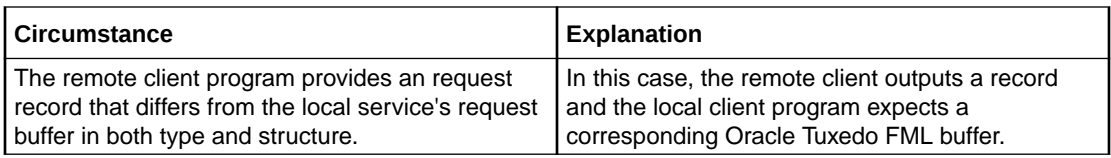

The OUTRECTYPE parameter may be omitted if the local service's request buffer is identical, in type and structure, to the request record the remote client program provides.

## 3.3 Mapping Buffers to Records

The following figure shows all the possibilities for mapping buffers to records. The TMA TCP Gateway is responsible for mapping buffers to records, based on information it finds in the TMA TCP Gateway configuration. This mapping occurs for Tuxedo client requests and Tuxedo server responses.

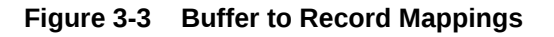

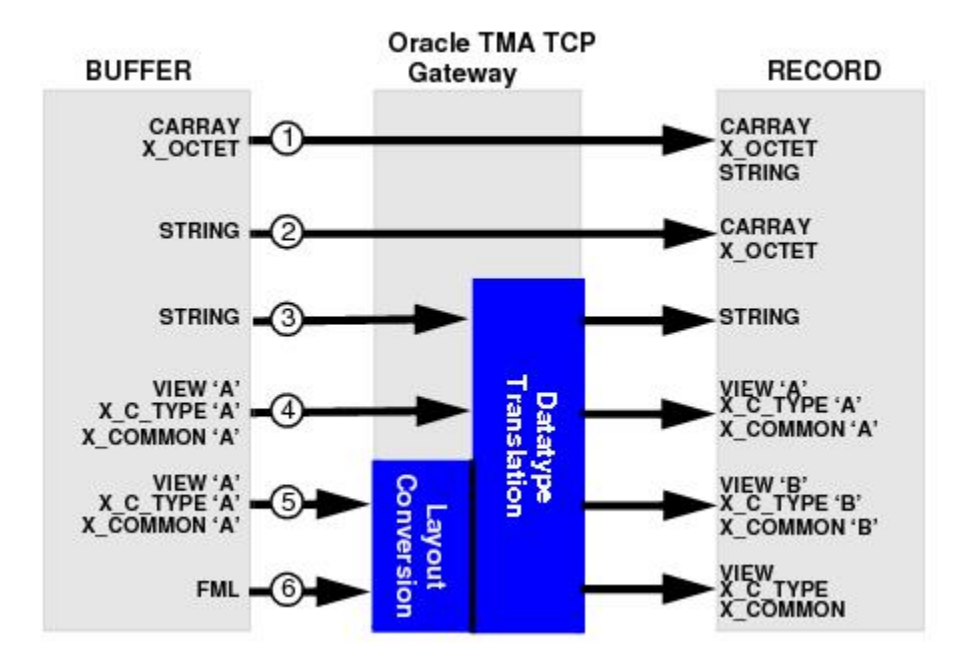

Setting the INBUFTYPE and INRECTYPE Parameters

### 3.3.1 Setting the INBUFTYPE and INRECTYPE Parameters

The following table lists some of the mapping possibilities that are shown in the previous figure and some suggestions for setting the INBUFTYPE and INRECTYPE parameters.

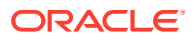

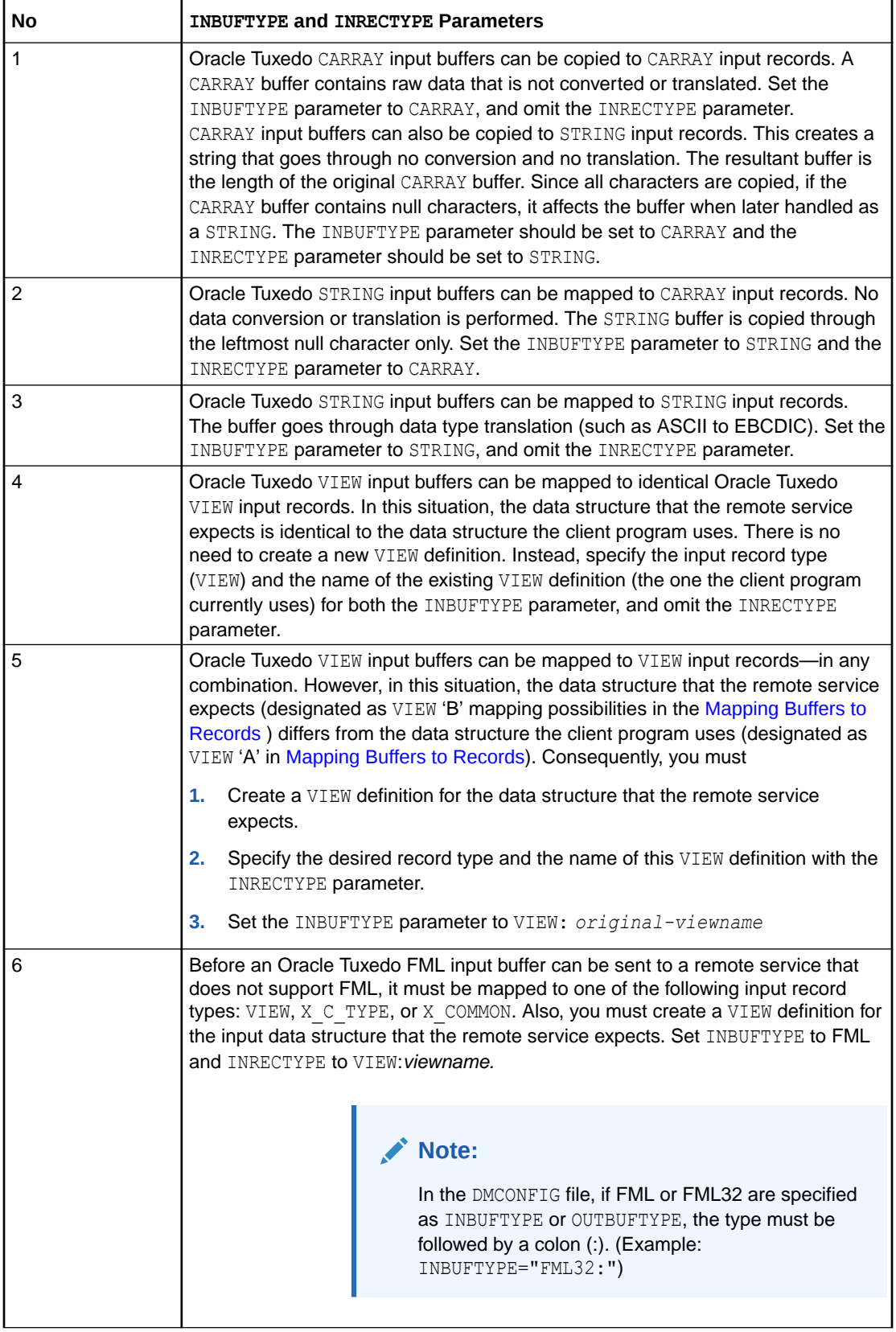

# <span id="page-31-0"></span>3.4 Mapping Records to Buffers

The following figure shows all the possibilities for mapping records to buffers. The TMA TCP Gateway is responsible for mapping records to buffers, based on information it finds in the TMA TCP Gateway configuration. This mapping occurs for remote client requests and remote server responses.

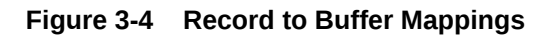

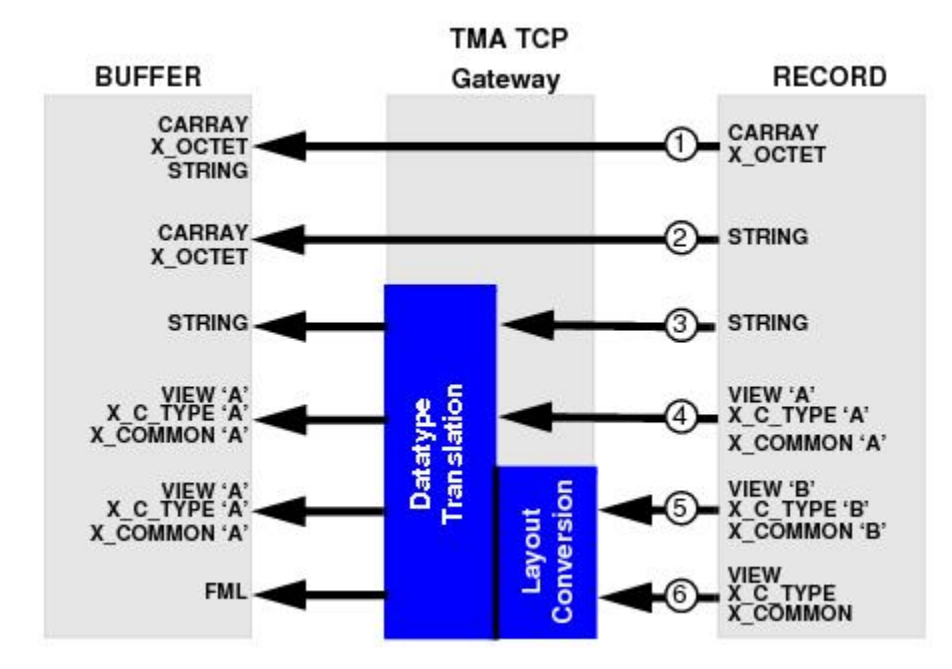

- Setting the OUTRECTYPE and OUTBUFTYPE Parameters
- [Creating VIEW Definitions to Facilitate Buffer Conversion](#page-33-0)
- **[Translating Data](#page-34-0)**

### 3.4.1 Setting the OUTRECTYPE and OUTBUFTYPE Parameters

The following table lists some of the mapping possibilities that are shown in the previous figure and some suggestions for setting the OUTRECTYPE and OUTBUFTYPE parameters (for service calls that originate locally).

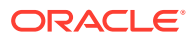

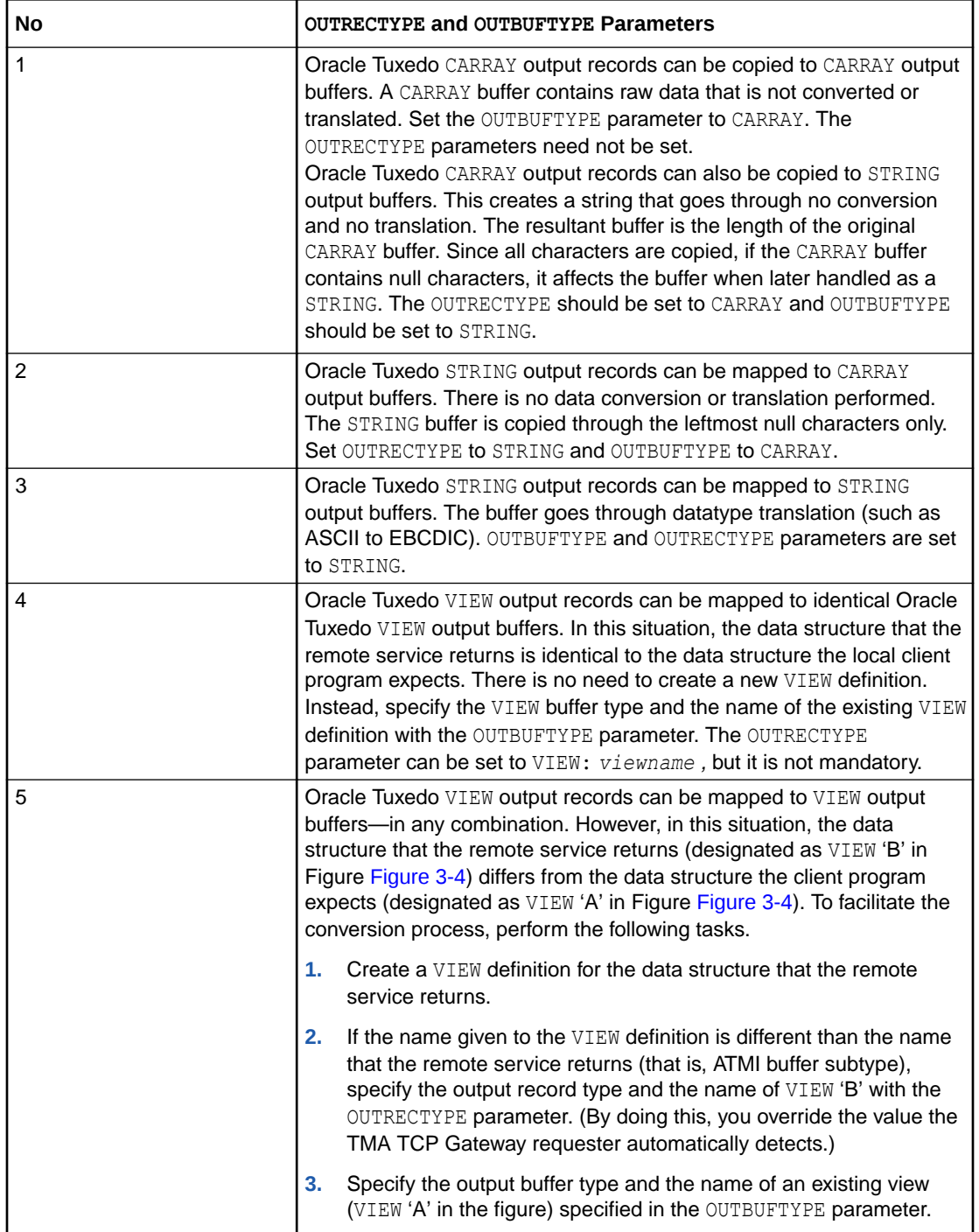

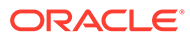

<span id="page-33-0"></span>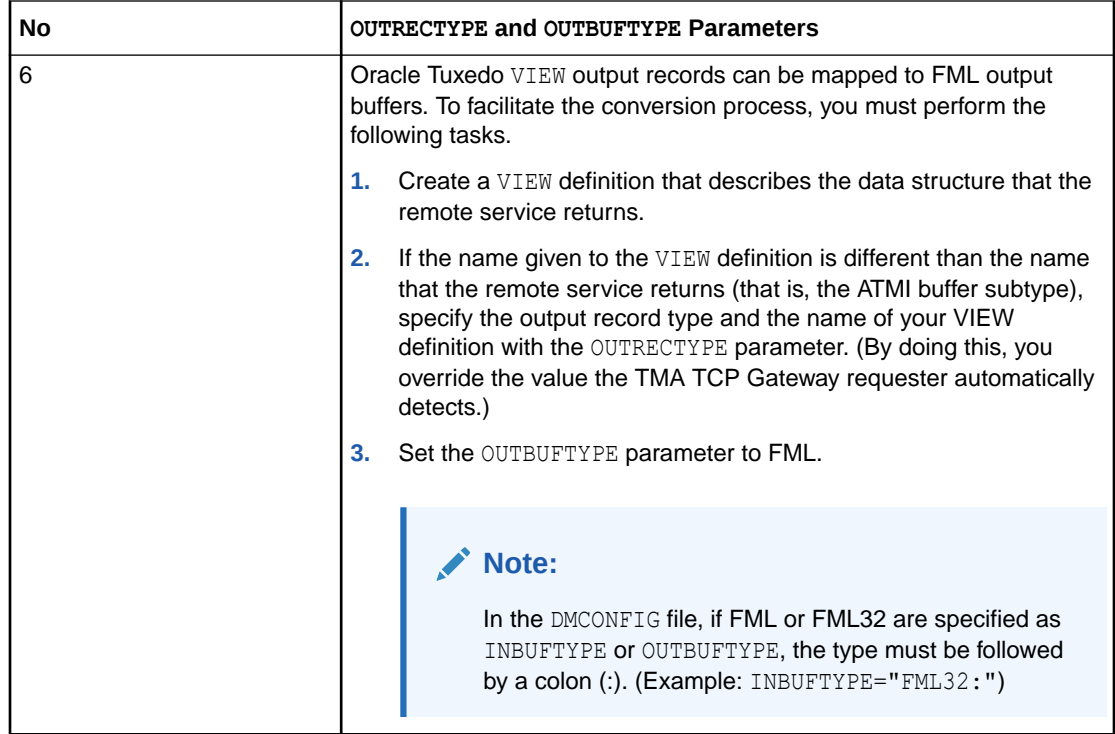

### 3.4.2 Creating VIEW Definitions to Facilitate Buffer Conversion

VIEW definitions are used to describe input and output records that are sent to and received from remote systems. They describe data elements and indicate how data elements are typed and sequenced. Based on these descriptions, TMA TCP Gateway translates field data types as required to maintain transparency between dissimilar systems.

You should create VIEW definitions before you configure TMA TCP Gateway. For complete information about VIEW definitions and related topics, see Oracle Tuxedo documentation.

The TMA TCP Gateway buffer and record conversion capabilities are extremely powerful and flexible. The key to maximizing these capabilities is to thoroughly understand the Oracle Tuxedo VIEW definition mechanism.

VIEW definitions make it possible to specify composite data structures that can be used:

- On different kinds of machines
- With different programming languages
- **Preparing VIEW Definitions**

#### 3.4.2.1 Preparing VIEW Definitions

After determining the input and output record layouts for the remote application programs you are working with, you need to prepare VIEW definitions and specify these definitions in the configuration files.

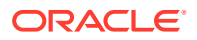

#### <span id="page-34-0"></span>**Note:**

FML fields must be specified for all VIEWs that TMA TCP Gateway converts. In other words, any VIEW that you specify as an INRECTYPE, OUTRECTYPE, INBUFTYPE, or OUTBUFTYPE must be defined with appropriate FML fields (no dashes in the FNAME column of the VIEW definition). For the FML fields to match, you must compile these VIEWs without the -n option specified.

- **1.** Create standard Oracle Tuxedo VIEW definitions in files.
- **2.** Run the viewc or viewc32 VIEW compiler.
- **3.** Set the VIEWFILES, VIEWDIR, FIELDTBLS, and FLDTBLDIR environment variables, using a Oracle Tuxedo ENVFILE if necessary (so that TMA TCP Gateway servers can locate binary VIEW files and field table files at runtime).
- **4.** After these tasks are complete, you can specify VIEW definitions in the GWICONFIG and DMCONFIG files (by associating names of VIEW definitions with the INRECTYPE, OUTRECTYPE, INBUFTYPE, and OUTBUFTYPE parameters, as required).

For detailed information about configuring TMA TCP Gateway, see the [Configuring Oracle](#page-48-0) [TMA TCP Gateway](#page-48-0)

#### 3.4.3 Translating Data

When a local client program sends data to (or receives data from) a service routine on a different kind of computer, TMA TCP Gateway automatically translates data as required. Translation involves changing the representation of intrinsic data types by changing attributes such as word length and byte order.

The TMA TCP Gateway automatically translates input and output data as required, following rules that are described in the following section. Read the information carefully before you create VIEW definitions (to facilitate buffer conversion) and configure TMA TCP Gateway.

Basic rules for how TMA TCP Gateway translates data are described in the following subsection. For detailed information about how TMA TCP Gateway handles string and numeric data, refer to the [NULL Characters in String Length Calculations \(C Programs\).](#page-35-0)

- **Data Translation Rules**
- [NULL Characters in String Length Calculations \(C Programs\)](#page-35-0)
- [NULL Characters in String Length Calculations \(COBOL Programs\)](#page-35-0)
- [Converting Numeric Data](#page-36-0)

#### 3.4.3.1 Data Translation Rules

The following information outlines the data translation rules that TMA TCP Gateway follows:

- CARRAY fields are passed untranslated as sequences of bytes.
- STRING and CHAR fields undergo SBCS (ASCII-to-EBCDIC) translation, if needed.
- SHORT and LONG fields are translated to S9(4) COMP and S9(9) COMP, respectively.
- FLOAT and DOUBLE fields translate to COMP-1 and COMP-2, respectively.

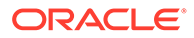

<span id="page-35-0"></span>• XML fields undergo SBCS (ASCII-to-EBCDIC) translation, if needed.

**WARNING:** dec\_t cannot be used with VIEW translations.

#### **Note:**

Oracle Tuxedo provides a field type named  $\det$  that supports decimal values within VIEWs. The TMA TCP Gateway translates these fields into machine independent representations of packed decimals. For example, dec  $t(m,n)$  becomes

The following table summarizes the relationships.

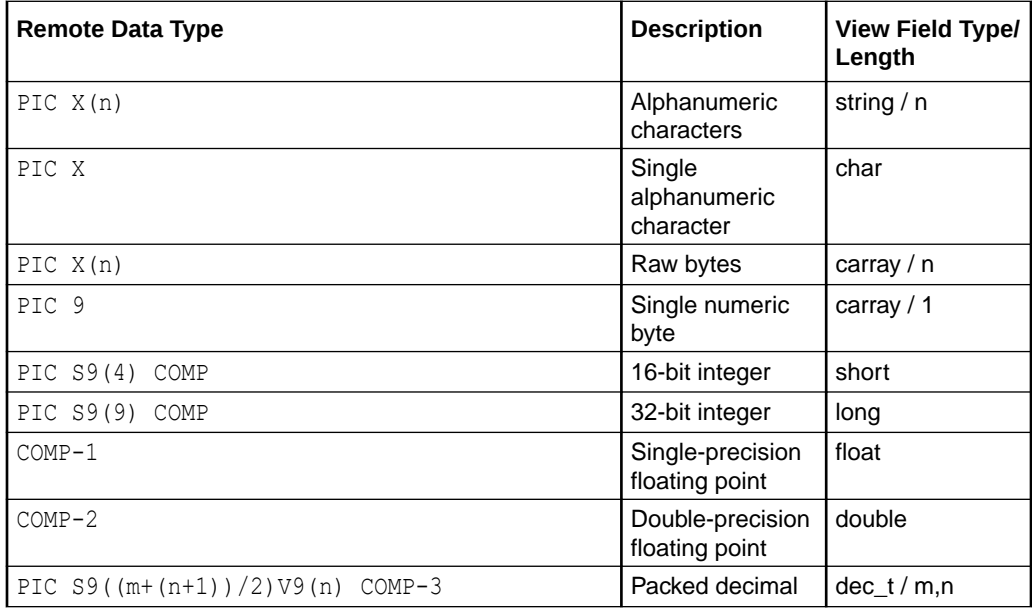

#### 3.4.3.2 NULL Characters in String Length Calculations (C Programs)

When you create VIEW definitions for input and output buffers that are used by C language applications, you must specify extra characters for terminating NULL characters that are used in string fields.

For example, when a local application program expects a 10-byte string in an output buffer, you would specify 11 for that field—10 for the string plus 1 for the terminating NULL character.

#### 3.4.3.3 NULL Characters in String Length Calculations (COBOL Programs)

When you create VIEW definitions for input and output buffers that are used by COBOL language applications, do not specify extra characters for terminating NULL characters that are used in string fields.

For example, when a remote COBOL application program expects 10 characters in an input record, you would specify 10 for that field, not 10 plus 1 (for the terminating NULL character).

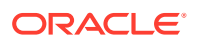
#### **Note:**

Although TMA TCP Gateway does not require strings to be NULL-terminated, it respects NULL termination. Therefore, when TMA TCP Gateway detects a NULL (zero) character within a string, it does not process any subsequent characters. To pass full 8-bit data that contains embedded NULL values, use a CARRAY type field or buffer.

The TMA TCP Gateway product provides standard character translation from ASCII-to-EBCDIC and EBCDIC-to-ASCII. TMA TCP Gateway automatically performs this translation on the STRING data type.

### 3.4.3.4 Converting Numeric Data

Numeric data can easily be converted into different data types, provided that you have enough range in the intermediate and destination types to handle the maximum value you need to represent.

For example, you can convert numeric values into strings (and the reverse). For example, while FML buffers do not directly support the dec  $t$  type, you can place decimal values in STRING fields and map these to dec\_t fields within VIEW definitions.

## 3.5 Encoding COBOL Data Types

An additional encoding library, ConvMVSC, has been included for Tuxedo clients using COBOL data types. This library, ConvMVSC, is similar to the default library, ConvMVS, but differs in the following ways:

- For the STRING data type, both ConvMVSC and ConvMVS perform ASCII-to-EBCDIC and EBCDIC-to-ASCII translation.
	- For strings sent to a remote gateway, both libraries perform ASCII-to-EBCDIC conversion, and forward the string to the mainframe.
	- For strings received from a remote gateway, the  $ConvMUS$  library performs EBCDICto-ASCII translation, truncates any trailing space characters and adds a NULL terminator. The ConvMVSC library performs the translation, but does not truncate spaces or add the terminator.
- For the VIEW data type, the ConvMVS and ConvMVSC libraries treat all field types except STRING the same.
	- For STRING fields within a view sent to a remote gateway, ConvMVS performs ASCII-to-EBCDIC conversion and appends space to 'pad' the string with space characters to the size of the field. ConvMVSC performs the character conversion, but does not perform any 'padding'.
	- For STRING fields within a view received from a remote gateway, ConvMVS performs EBCDIC-to-ASCII conversion, truncates any trailing space characters, and adds a NULL terminator. The ConvMVSC library performs the character conversion, but does not truncate spaces or add the terminator.
- [Using the COBOL Data Encoding Library](#page-37-0)

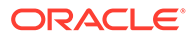

## <span id="page-37-0"></span>3.5.1 Using the COBOL Data Encoding Library

There are two methods for enabling the COBOL data encoding library:

- Encoding for All Services
- Encoding Messages To and From a Specific Host

### 3.5.1.1 Encoding for All Services

To enable COBOL data encoding for every service in the gateway, set the parameter DFLTTYPE="MVSC" in the GLOBAL section of the GWICONFIG file.

#### **Listing 3‑1 Encoding for All Services**

\*GLOBAL

DFLTTYPE="MVSC"

### 3.5.1.2 Encoding Messages To and From a Specific Host

To enable COBOL data encoding for messages to and from a specific host, set the parameter TYPE="MVSC" for that hosts FOREIGN entry in the GWICONFIG file.

#### **Listing 3‑2 Encoding for Messages To and From a Specific Host**

\*FOREIGN

HOST\_NAME TYPE="MVSC"

# 3.6 Using Code Page Translation Tables

The TMA TCP software includes translation tables which enable conversions of single byte character sets (SBCS) between ASCII and EBCDIC. These tables are based on IBM-defined code sets and include the default Tuxedo code page, which is the default code page translation table used in previous releases of TMA TCP.

Each translation table consists of two mapping tables, one for outbound conversions (Tuxedo to mainframe) and one for inbound conversions (mainframe to Tuxedo). You do not have to specify the direction of a translation; however, you must determine the national language in which the host application is written. The following figure illustrates code page translation.

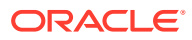

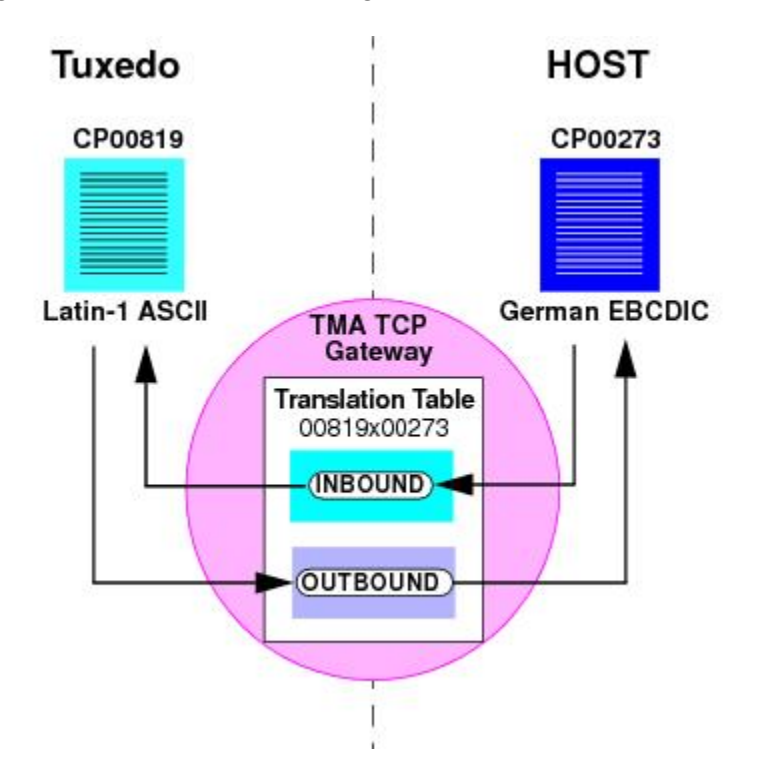

**Figure 3-5 TMA TCP Code Page Translation**

The figure demonstrates how a Tuxedo application using the Latin-1 ASCII code page CP-00819 character set operates with a host application using German EBCDIC code page CP-00273. The TMA TCP translation table 00819x00273 provides both the inbound and outbound conversions.

- **Specifying a Translation Table**
- [How the Translation Tables Work](#page-39-0)
- [Troubleshooting Translation Table Errors](#page-39-0)
- [Sample DMCONFIG Definition for ASCII to EBCDIC Translations](#page-40-0)

## 3.6.1 Specifying a Translation Table

To designate the translation table for your applications, make an entry in the DMCONFIG file definition for each remote domain. Use the CODEPAGE parameter in the DM\_REMOTE\_DOMAINS section of the DMCONFIG file. Specify the translation table to use.

To specify a default code page translation for remote hosts to use, specify the translation table filename in the CODEPAGE parameter for the local gateway entry in the DM LOCAL DOMAINS section of the DMCONFIG file.

The following table lists the SBCS translation tables provided with the TMA TCP software.

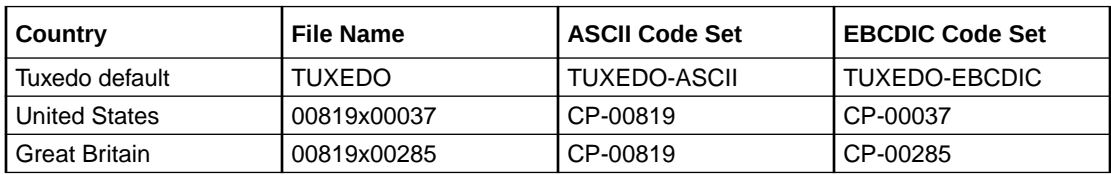

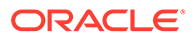

<span id="page-39-0"></span>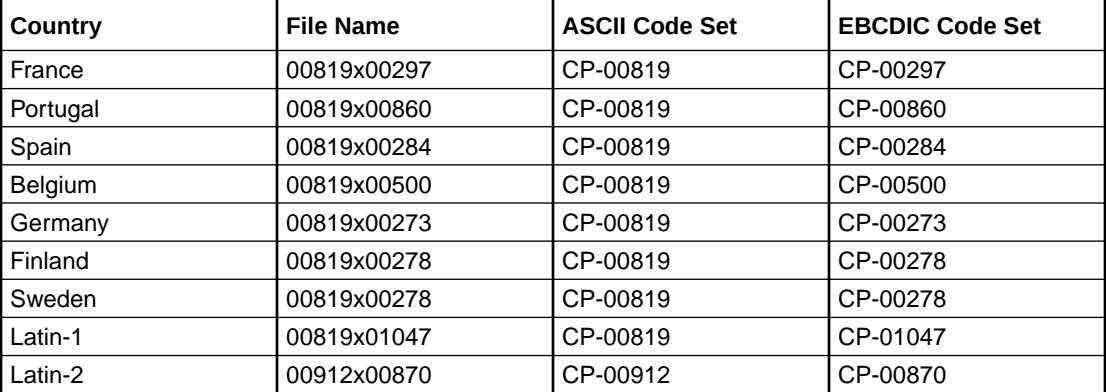

#### **Note:**

The Tuxedo default ASCII and EBCDIC code pages differ slightly from CP-00819 and CP-00037.

## 3.6.2 How the Translation Tables Work

At start up, the TMA TCP Gateway loads a translation table for each remote domain.

You can modify any of the tables to suit your application translation needs, except the default Tuxedo tables, which are hard-coded. You must restart the gateway to change any translation table definitions. The TMA TCP translation tables are located in \$TUXDIR/udataobj/codepage. For table contents, refer to the Code Page Translation **Tables** 

If no CODEPAGE specification is made for a remote domain, the TMA TCP Gateway software uses the Tuxedo default translation tables.

Note: Copies of the default Tuxedo translation tables are included with your product software in \$TUXDIR/udataobj/codepage. These copies are provided for you to apply modifications if necessary for your applications. These copies are not the actual default tables used by the gateway. You cannot modify the default Tuxedo tables because they are hard-coded.

## 3.6.3 Troubleshooting Translation Table Errors

The following information assists you in resolving errors associated with translation tables that cause the gateway to fail. The gateway issues the following message when encountering an error associated with the specified translation table.

```
1072:ERROR Cannot read CODEPAGE <filename> for <LOCAL | REMOTE> DOMAIN
<domainname>
```
For a description of error messages, refer to the [Error and Information Messages](#page-74-0). The following causes may be responsible for the gateway issuing the previous error.

The gateway cannot find the translation table file.

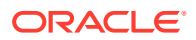

<span id="page-40-0"></span>Verify that you specified the correct codepage name in the CODEPAGE parameter in the DM\_REMOTE\_DOMAIN section of the DMCONFIG file and that the file resides in \$TUXDIR/ udataobj/codepage.

- The software cannot read the translation table file. Verify that the file name specified for the CODEPAGE parameter is valid. Also, verify that the specified file is not corrupt.
- The software cannot read the translation table file because of access permissions. Verify that the specified translation table file in the \$TUXDIR/udataobj/codepage directory has read permissions.

## 3.6.4 Sample DMCONFIG Definition for ASCII to EBCDIC Translations

The following listing shows entries defining one local domain (CIXA) and two remote domains (CISA and IMSA). In the following example, it is assumed that the local domain uses ASCII code page CP-00819 and the two remote domains use the German and French EBCDIC code pages CP-00273 and CP-00297, respectively.

#### **Listing 3‑3 Code Page Definition Example**

# DMCONFIG \*DM\_LOCAL\_DOMAINS CIXA TYPE=IDOMAIN \*DM\_REMOTE\_DOMAINS **CISA** TYPE=IDOMAIN CODEPAGE=00819X00273 IMSA TYPE=IDOMAIN CODEPAGE="00819X00297"

# 3.7 Using Multibyte Character Set (MBCS) Translations

Besides SBCS character set translation, TCP GWIDOMAIN supports multibyte character set (MBCS) translation to meet Asian customer's requirement. This translation does not depend on translation tables under directory \$TUXDIR/udataobj/codepage, instead, it is based on ICU libraries, which contains more than 200 different SBCS and MBCS character sets.

To use this translation, specify the CODEPAGE parameter in DMCONFIG DM\_REMOTE\_DOMAINS in the following format:

CODEPAGE="ASCII\_CHAR\_SET:EBCDIC\_CHAR\_SET"

You can specify a default translation for remote hosts to use in this CODEPAGE parameter in DMCONFIG DM\_LOCAL\_DOMAINS

ASCII CHAR SET is for local domain and EBCDIC CHAR SET is for remote domain. They are separated by a colon.

Both ASCII CHAR SET and EBCDIC CHAR SET must be available character sets known by ICU. A utility uconv can be used to retrieve relevant information of these character sets.

For example, when you want to translate MBCS to a remote domain, define CODEPAGE="utf-8:ibm-1388". Consequently, for outbound calls, GWIDOMAIN translates the

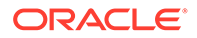

client input from UTF-8 to ibm-1388; on the other hand, the inbound calls are translated from ibm-1388 to UTF-8.

For more information, see [DM\\_LOCAL\\_DOMAINS](#page-61-0) and [DM\\_REMOTE\\_DOMAINS](#page-64-0)

• Sample DMCONFIG Definition for MBCS Translations

## 3.7.1 Sample DMCONFIG Definition for MBCS Translations

The following listing shows entries defining one local domain (CIXA) and two remote domains (CISA and IMSA). In the following example, it is assumed that the local domain uses UTF-8 and the both the two remote domains use Simplified Chinese Mixed EBCDIC ibm-1388.

**Listing 3‑4 Sample DMCONFIG Definition for MBCS Translations**

# DMCONFIG \*DM\_LOCAL\_DOMAINS CIXA TYPE=IDOMAIN CODEPAGE="UTF-8:ibm-1388"

```
*DM_REMOTE_DOMAINS
CISA
TYPE=IDOMAIN
CODEPAGE="UTF-8:ibm-1388"
IMSA
TYPE=IDOMAIN
CODEPAGE="UTF-8:ibm-1388"
```
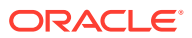

# <span id="page-42-0"></span>4

# Setting Up Security for Oracle TMA TCP **Gateway**

The Tuxedo Mainframe Adapter for TCP Gateway (hereafter referenced as TMA TCP Gateway) component supports security features that allows a requester from Tuxedo to pass a user ID requirement through the OTMA or CICS server interfaces for verification through system security, such as RACF.

This chapter explains the following security topics:

- Security Checking from Tuxedo to Mainframe
- [Security Checking from Mainframe to Tuxedo](#page-43-0)
- **[Setting Up Security](#page-43-0)**
- **[Sample Security Files](#page-44-0)**
- [Data Area Security](#page-46-0)
- **[Using TLS Encryption](#page-47-0)**

## 4.1 Security Checking from Tuxedo to Mainframe

The following figure illustrates the process flow for security verifications from TMA TCP Gateway to a mainframe.

#### **Figure 4-1 Security Checking for Tuxedo to Mainframe Transactions**

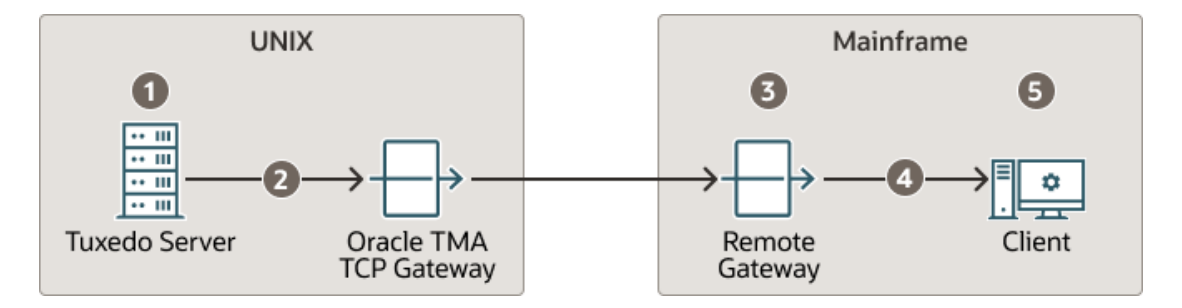

- **1.** When the client program performs a  $\text{tprint}($ , the user's Tuxedo identity is validated against the tpusr file.
- **2.** When the client program issues a tpcall() or tpacall(), Tuxedo verifies (against the tpacl file) that the user is authorized to invoke the gateway service.
- **3.** When the gateway establishes the initial connection, connection security information (specified as RMTNAME and PASSWORD in the GWICONFIG file) is passed from the TMA TCP Gateway to the remote gateway. If the RMTNAME and PASSWORD values match the values configured on the remote gateway, the connection is established.

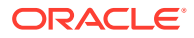

<span id="page-43-0"></span>With each request, the TMA TCP Gateway passes the user's Tuxedo identity to the remote gateway.

**Note:**

To pass authority checking, the user's Tuxedo identity must match the mainframe user ID exactly.

- **4.** The remote mainframe gateway initiates a proxy to act on behalf of the specified user ID.
- **5.** The proxy calls the specified service using system security to check authorization.

# 4.2 Security Checking from Mainframe to Tuxedo

The following figure illustrates the process flow for security verifications from a mainframe to TMA TCP Gateway.

**Figure 4-2 Security Checking for Mainframe to Tuxedo Transactions**

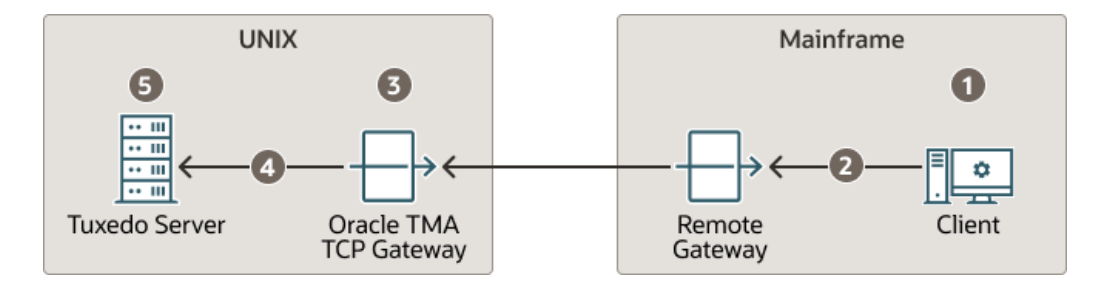

- **1.** The user ID, established at mainframe log in, is checked by system security to verify that the user has permission to start a client transaction.
- **2.** The user ID is checked by system security to verify that the user has permission to send a request to the gateway.
- **3.** With each request, the gateway passes the user ID to the Tuxedo gateway.

#### **Note:**

To pass authority checking, the user's Tuxedo identity must match the mainframe user ID exactly.

- **4.** The TMA TCP Gateway maps the mainframe user ID to a Tuxedo user ID and issues the service request on behalf of that user.
- **5.** The Tuxedo server performs access checks (based on the tpacl file) to verify that the user has access to the requested service.

# 4.3 Setting Up Security

The TMA TCP Gateway product supports two methods for providing security:

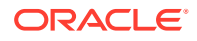

- Tuxedo Security Plug-in
- **Built-in Tuxedo Security**

## <span id="page-44-0"></span>4.3.1 Tuxedo Security Plug-in

The Tuxedo security plug-in enables the customization of the security functions, including the use of alternate implementations. The Tuxedo security plug-in is set up during Tuxedo plug-in configuration. Refer to the Tuxedo documentation for specific information about this feature.

## 4.3.2 Built-in Tuxedo Security

Built-in Tuxedo security is used when custom security plug-ins are not implemented.

To enable the built-in Tuxedo security feature, complete the following tasks.

- **1.** Code SECURITY in the Oracle Tuxedo UBBCONFIG file. Refer to the *Oracle Tuxedo Administration Guide* for more information.
- **2.** Set up user, group, and ACL files. Refer to the *Oracle Tuxedo Administrator's Guide* for more information.

#### **Note:**

The user information in these files must match in the Oracle Tuxedo and the mainframe environments or a security violation occurs.

**3.** Code the security parameter in your TMA TCP Gateway configuration file (GWICONFIG). For GWICONFIG syntax and parameter definitions, refer to the [Configuring Oracle TMA](#page-48-0) [TCP Gateway](#page-48-0)

# 4.4 Sample Security Files

Part of the process for setting up security for TMA TCP requires you to have user, group, and ACL files. The following sections include these sample files.

- **User Files**
- **[Group File](#page-45-0)**
- **[ACL File](#page-45-0)**

## 4.4.1 User Files

The following sample is a user file that includes user names, encrypted passwords, a user ID number, group number, and a client name.

#### **Listing 4‑1 Sample User (tpusr) File**

```
#illen:w2ZMOKeJmiU0M:1:0:TPCLTNM,someguy::
#illen:0YzvQeqzcNz56:1:0:TPCLTNM,*::
#eke:x3vG37eOqh0XE:2:0:TPCLTNM,*::
#illen:0YzvQeqzcNz56:1:1:TPCLTNM,*::
#illen:0YzvQeqzcNz56:1:2:TPCLTNM,*::
```
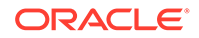

```
john:x3vG37eOqh0XE:2:1:TPCLTNM,*::
jim:0YzvQeqzcNz56:1:1:TPCLTNM,*::
richard:IxqosKHu5Q3BA:3:1:TPCLTNM,*::
JDOE:zBMWVUBNNBVgo:4:0:TPCLTNM,*::
smith:ULfRJzAeyGAD2:5:0:TPCLTNM,*::
```
Lines that begin with the pound sign  $(H)$  are users that have been changed or deleted by tpusrmod or tpusrdel.

## 4.4.2 Group File

The following sample is a group file that specifies the names and indexes of groups.

### **Note:**

The tpgrp file is only necessary when specifying ACL or MANDATORY ACL modes for security. If you specify USER AUTH for security, you can assign users to groups, but they do not correlate to the groups used for security by the remote system.

#### **Listing 4‑2 Sample Group (tpgrp) File**

good::1: bad::2:

### 4.4.3 ACL File

The tpacl file correlates a group and the services to which that group has access. In the tpacl file, the first field specifies what is protected, the second field specifies the type of object being protected (specified in the first field), and the third field specifies the group that has access to the object.

In the following example, only users in group 1 (john, jim, richard) can access TOLOWER, and only users in group 2 can access TOUPPER.

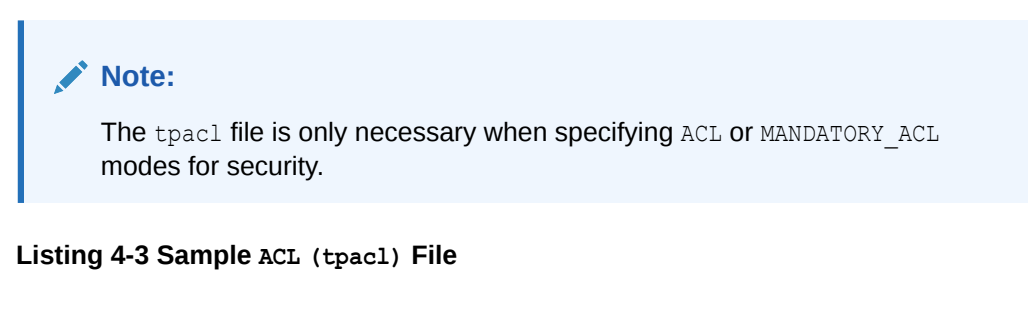

```
TOLOWER:SERVICE:1:
TOUPPER:SERVICE:2:
```
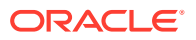

# <span id="page-46-0"></span>4.5 Data Area Security

The TMA TCP Gateway provides data area security which is a specialized security protocol for the following cases:

- User information is propagated across multiple Tuxedo domain boundaries
- A remote or local service requires a user's LTERM information

In these cases, a client's user ID, group name, and LTERM can be specified in the data area of a request. For Tuxedo clients, user information specified in the data area is verified by the remote gateway in the usual manner. For remote clients, remote user information is placed in the data area fields by the local gateway to be used by Tuxedo services. In this case, the remote client does not have to populate these fields, but must allocate space for them in the data area.

- Enabling Data Area Security
- Format

## 4.5.1 Enabling Data Area Security

Complete the following tasks to enable data area security.

- **1.** Add fields to the user's data area on the local and remote hosts. These fields are passed to and from the mainframe host. For the field formats, refer to the listing in topic Format
- **2.** Set WRAP=TPSD in the FOREIGN section corresponding to the remote host in the GWICONFIG file. For syntax and parameter definitions for the FOREIGN section of the GWICONFIG file, refer to Defining the FOREIGN section of the GWICONFIG File
- **3.** Populate the data area with the user information before sending a request to a remote service.
- **4.** The remote user's information is populated into the data area when a request is received for a local service. If using a VIEW data format, allocate the extra fields before the application data as defined in refer to the listing in topic Format. If using the STRING data format, allocate 24 additional bytes at the beginning of the string to be used for the security fields.

## 4.5.2 Format

The user data area fields in C use the following format:

#### **Listing 4‑4 Syntax for C User Data Area Fields**

```
struct da_security {
char uname[8]; /*user name*/
char group[8]; /*user group*/
char lterm[8]; /*terminal id*/
/*user data is appended here*/
}
```
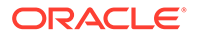

# <span id="page-47-0"></span>4.6 Using TLS Encryption

TMA TCP Gateway supports TLS encryption when communicating with TMA TCP for CICS or TMA TCP for IMS.

Command line parameter  $-p$  must be specified for GWIDOMAIN to identify the network protocol between TMA TCP Gateway and TMA TCP for CICS or TMA TCP for IMS. The following values are supported in the  $-p$  command line parameter:

- SSL: means the network communication is TLS/SSL enabled.
- SSL\_ONE\_WAY: same as SSL, except using one way authenticate, that is, client authenticate is not enabled. This is the default value.
- TCP: No encryption is enabled in the network communication. When TLS/SSL is enabled, parameters SEC\_PRINCIPAL\_NAME, SEC\_PRINCIPAL\_LOCATION, and SEC\_PRINCIPAL\_PASSVAR must be specified for TMA TCP Gateway. This may be done in the \*RESOURCES, \*MACHINES, \*GROUPS, or \*SERVERS sections in UBBCONFIG.

Refer to Oracle Tuxedo reference guide [Oracle Tuxedo Reference Guide](https://docs.oracle.com/cd/E72452_01/tuxedo/docs1222/rf5/rf5.html) for the details of these three parameters. Refer to [Creating an Oracle Wallet](https://docs.oracle.com/en/database/oracle/tuxedo/22/atmis/administering-security.html#GUID-24FDB535-DD7C-4C80-8824-4BCD5052D992) on how to create an Oracle Wallet to store the keys and certificates.

When TLS/SSL is enabled, TLS v1.2 is used and the minimum asymmetric key length is 2048. Below is a list of supported cipher suites:

- TLS RSA WITH AES 256 CBC SHA256
- TLS\_RSA\_WITH\_AES\_256\_GCM\_SHA384
- TLS\_RSA\_WITH\_AES\_128\_CBC\_SHA256
- TLS\_RSA\_WITH\_AES\_128\_GCM\_SHA256
- TLS\_ECDHE\_ECDSA\_WITH\_AES\_256\_GCM\_SHA384
- TLS\_ECDHE\_ECDSA\_WITH\_AES\_128\_GCM\_SHA256
- TLS\_ECDHE\_RSA\_WITH\_AES\_128\_GCM\_SHA256

For Elliptic Curve Cryptography (ECC) based cipher suites, for example, TLS\_ECDHE\_ECDSA\_WITH\_AES\_256\_GCM\_SHA384 and TLS\_ECDHE\_ECDSA\_WITH\_AES\_128\_GCM\_SHA256, the corresponding TLS certificates must also be ECC based, and the environment variable TM MIN PUB KEY LENGTH must be set to 0.

To enable TLS hostname validation, set environment variable TUX SSL HOSTNAME VALIDATE to Y.

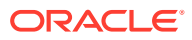

# <span id="page-48-0"></span>5 Configuring Oracle TMA TCP Gateway

The following configuration files must be set up prior to running Oracle Tuxedo Mainframe Adapter for TCP Gateway (hereafter referenced as TMA TCP Gateway):

- UBBCONFIG
- GWICONFIG
- DMCONFIG

This document explains the following tasks for configuring TMA TCP Gateway:

- Updating the Oracle Tuxedo UBBCONFIG File
- [Specifying Parameters in the GWICONFIG File](#page-51-0)
- [Defining Domain Configurations in the DMCONFIG File](#page-61-0)

## 5.1 Updating the Oracle Tuxedo UBBCONFIG File

As with any Tuxedo server, you must establish a server group for TMA TCP Gateway by adding entries for TMA TCP Gateway in the UBBCONFIG file for the local region. Specifically, you must add records to:

- The GROUPS section
- The **SERVERS** section
- The SERVICES section

See the *Oracle Tuxedo Administrator's Guide* for more information about the UBBCONFIG file. See [UBBCONFIG\(5\)](https://docs.oracle.com/cd/E72452_01/tuxedo/docs1222/rf5/rf5.html#3370051) for more information about the UBBCONFIG file. For information about the UBBCONFIG file specific to the gateway, refer to the Updating the GROUPS Section to Establish a Server Group and [Updating the SERVERS Section](#page-49-0)

#### **Note:**

Lines beginning with an asterisk (\*) indicate the beginning of a specification section. Each such line contains the name of the section immediately following the \*. The asterisk is required when specifying a section name.

- Updating the GROUPS Section to Establish a Server Group
- [Updating the SERVERS Section](#page-49-0)

## 5.1.1 Updating the GROUPS Section to Establish a Server Group

To establish a server group for TMA TCP Gateway, you must add the following items to the GROUPS section of the Oracle Tuxedo UBBCONFIG file:

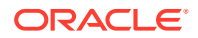

- <span id="page-49-0"></span>• A name for the TMA TCP Gateway server group using the *groupname* variable
- The logical machine name for the system on which TMA TCP Gateway is installed using the LMID parameter

**Note:** For Windows NT, the LMID must be in uppercase

- A group number for the TMA TCP Gateway server group using the GROUPNO parameter
- **Syntax**
- **Example**

### 5.1.1.1 Syntax

The syntax of the configuration file entry is as follows:

#### **Listing 5‑1 Syntax for GROUPS Section of UBBCONFIG File**

```
groupname LMID=logical_machine_identifier
GROUPNO=group_number
```
#### The variable definitions follow.

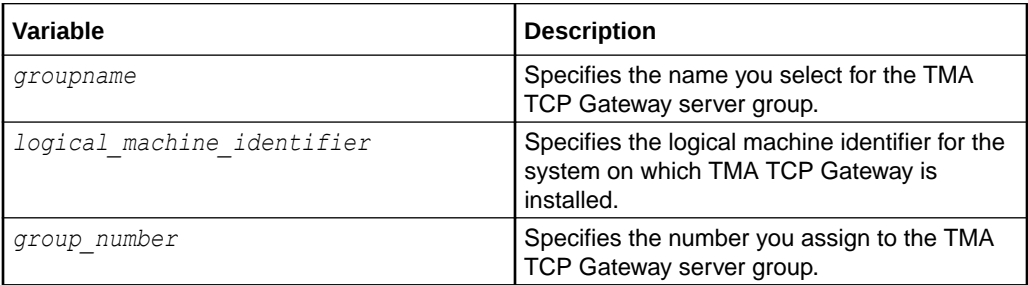

### 5.1.1.2 Example

Here is an example of a UBBCONFIG entry that establishes a server group.

#### **Listing 5‑2 Establishing a Server Group**

```
NODE2GATE LMID=NODE2
GROUPNO=1
```
## 5.1.2 Updating the SERVERS Section

This section explains how to specify TMA TCP Gateway servers in the Oracle Tuxedo configuration.

The TMA TCP Gateway product provides the gateway you need to list in the SERVERS section of the Oracle Tuxedo UBBCONFIG configuration file.

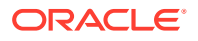

For each TMA TCP Gateway server group, you can specify one gateway. There must also be entries for domain administration (DMADM) and gateway administration (GWADM) servers.

- **Syntax**
- Using the Request Logging Option
- **[Other Options for Configuring Servers](#page-51-0)**

### 5.1.2.1 Syntax

The syntax of each configuration file entry is as follows.

**Listing 5‑3 Syntax for SERVER Section of UBBCONFIG File**

```
DMADM SVRGRP=groupname SRVID=integer
GWADM SVRGRP=groupname SRVID=integer
GWIDOMAIN SVRGRP=groupname SRVID=integer
CLOPT="-A -- -r -p <protocol>"
```
The following table describes the parts of the syntax.

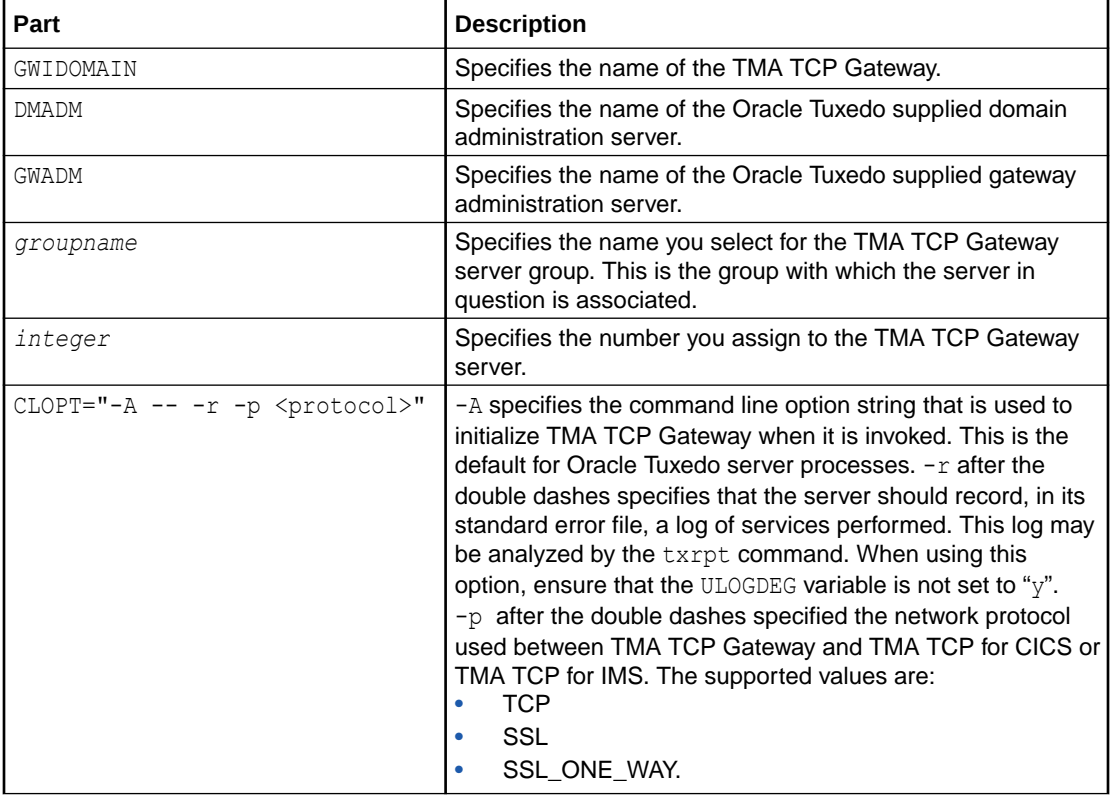

For more information about Oracle Tuxedo servers and related configuration parameters, see *Oracle Tuxedo Administrator's Guide* documentation.

### 5.1.2.2 Using the Request Logging Option

Output from the -r command line option should be capable of being processed by  $txrpt$ command. The txrpt command analyzes the standard error output of a Oracle Tuxedo

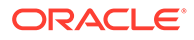

<span id="page-51-0"></span>server and provides a summary of service processing time within the server. The report shows the number of times each service was dispatched and the average amount of time it took for each service to process a request during the specified period. txrpt takes its input from the standard input or from a standard error file redirected as input.

#### **Note:**

The process of gathering statistics creates overhead. Use this option selectively.

The  $-r$  option applies to servers but does not apply to GWIDOMAIN because it is a Gateway.

### 5.1.2.3 Other Options for Configuring Servers

As with other Tuxedo servers, you can use some of Oracle Tuxedo system server boot options with TMA TCP Gateway servers. Boot options must be specified with CLOPT parameter (before the CLOPT double-dash separator).

#### **Note:**

Because TMA TCP Gateway dynamically advertises services that are listed in its initialization file, you should not advertise services by using the -s option.

For more information about these and other boot options, see servopts(5) in *Oracle Tuxedo Administrator's Guide.*

## 5.2 Specifying Parameters in the GWICONFIG File

The GWICONFIG file is the mechanism that system administrators use to configure TMA TCP Gateway. The particular file the gateway uses is determined by the environment variable GWICONFIG. The configuration file is similar to the Tuxedo Transaction Manager UBBCONFIG file, both in structure and in composition. This makes it possible for experienced Oracle Tuxedo administrators to configure TMA TCP Gateway without extensive training.

### **Note:**

GWICONFIG is a generic filename. You are free to choose other filenames just as with the Tuxedo UBBCONFIG file and DMCONFIG file. Be sure that the name of the GWICONFIG file is specified in the GWICONFIG environment variable. Also, the GWICONFIG file should be saved to the application directory.

The GWICONFIG file is divided into the following required sections:

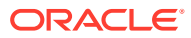

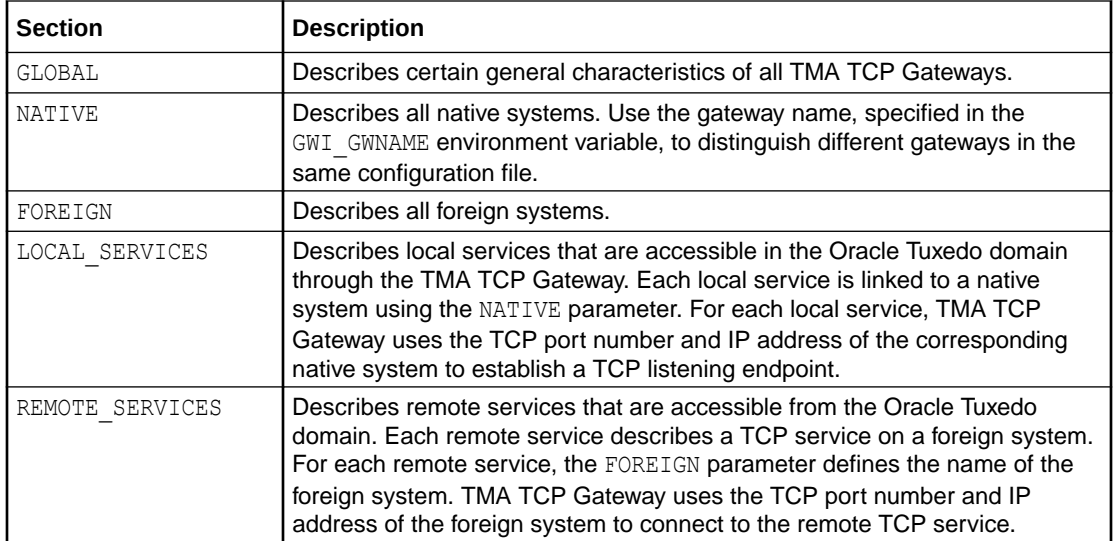

**WARNING**: The GWICONFIG file *must* contain the required sections in the order shown in Listing below. Each section requires the asterisk (\*) in the name.

#### **Listing 5‑4 Sample GWICONFIG File**

\*GLOBAL NWDEVICE="/dev/tcp" CONNECT\_TIME=20 OUTREQ\_TIME=20  $LATENCY=-2$ SECURE=N MULTIPLEX=2 DFLTWRAP="TPS" DFLTTYPE="MVS" \*NATIVE LOCAL IPADDR="//hostname1" TCP\_PORT=9002 IDLE\_TIME=20 \*FOREIGN RIGHTY WRAP="TPS" TYPE="MVS" IPADDR="//hostname2" TCP\_PORT=9004 MULTIPLEX=2 IDLE\_TIME=30 RMTACCT="zeke" PASSWORD="maple"

MIKE WRAP="TPS" TYPE="MVS" IPADDR="//dalvs3" TCP\_PORT=9001 MULTIPLEX=6

\*LOCAL\_SERVICES

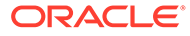

#### TUXTOUPPER

ECHO

\*REMOTE\_SERVICES TUXTOLOWER OUTREQ\_TIME=20

BEASVR07 OUTRECTYPE="VIEW:weird"

TST1V

#### **Note:**

Changes to the GWCONFIG file must be made when upgrading from previous releases of TMA TCP. See the Oracle Tuxedo Mainframe Adapter for TCP Release Notes for specific upgrade information.

- Defining the GLOBAL Section of the GWICONFIG File
- [Defining the NATIVE Section of the GWICONFIG File](#page-55-0)
- [Defining the FOREIGN Section of the GWICONFIG File](#page-56-0)
- [Defining the LOCAL\\_SERVICES Section of the GWICONFIG File](#page-58-0)
- [Defining the REMOTE\\_SERVICES Section of the GWICONFIG File](#page-60-0)

## 5.2.1 Defining the GLOBAL Section of the GWICONFIG File

The following sections describe parameters that are associated with the GLOBAL section of the GWICONFIG file. These parameters describe global characteristics for the gateway.

The format of the GLOBAL section of the GWICONFIG file is shown in the following listing.

**Listing 5‑5 Syntax for GLOBAL Section of GWICONFIG File**

```
[ # A comment (from "#" to end of line)]
*GLOBAL
[ NWDEVICE=TCP_device ]
[ CONNECT_TIME=n]
[ IDLE_TIME=n]
[ OUTREQ_TIME=n]
[ LATENCY=n|1 ]
[ SECURE=Y|N ]
[ MULTIPLEX=n|1 ]
[ DFLTWRAP=wrapper name ]
[ DFLTTYPE=translation type ]
```
The following table describes the parameters that are set in the GLOBAL section.

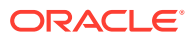

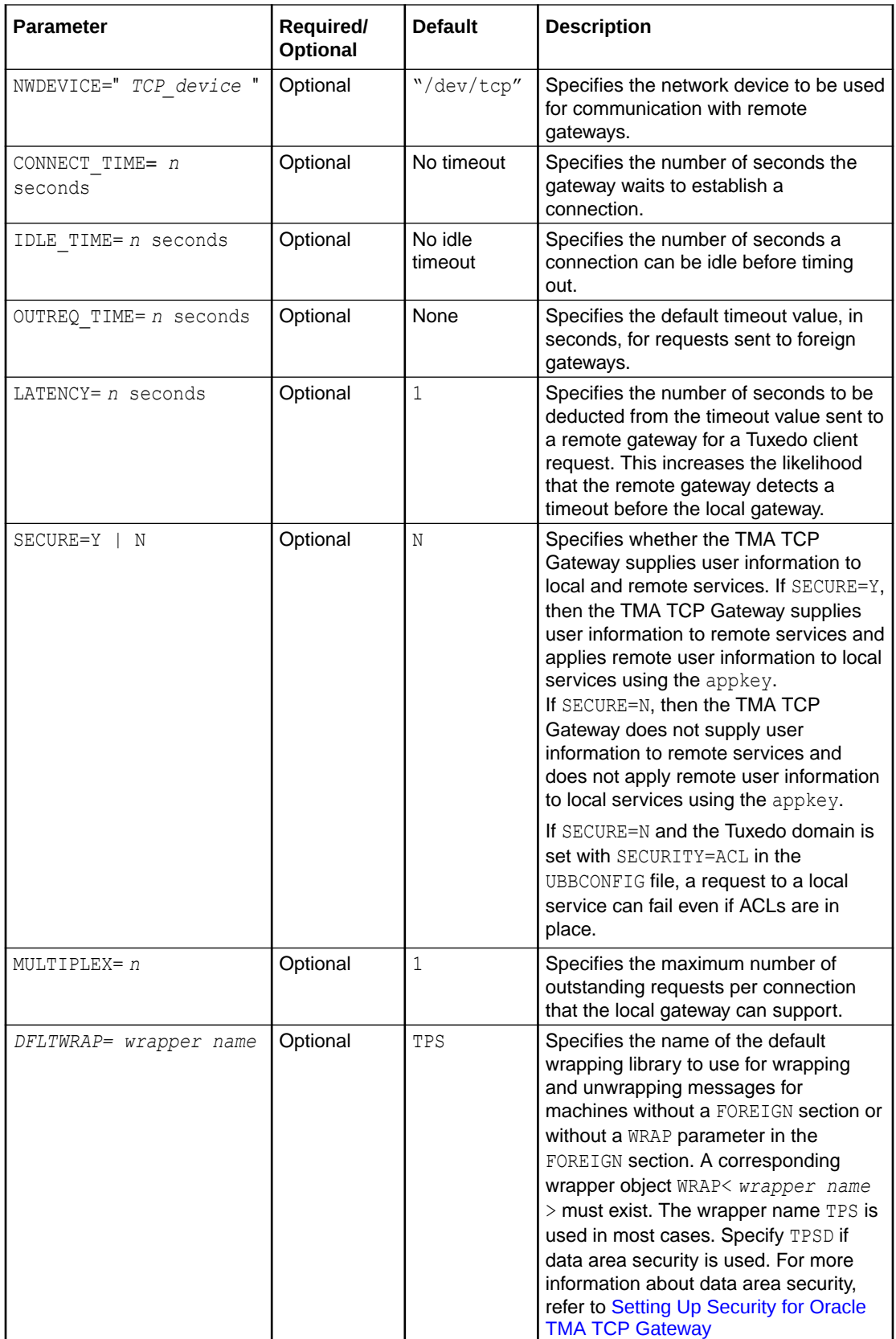

<span id="page-55-0"></span>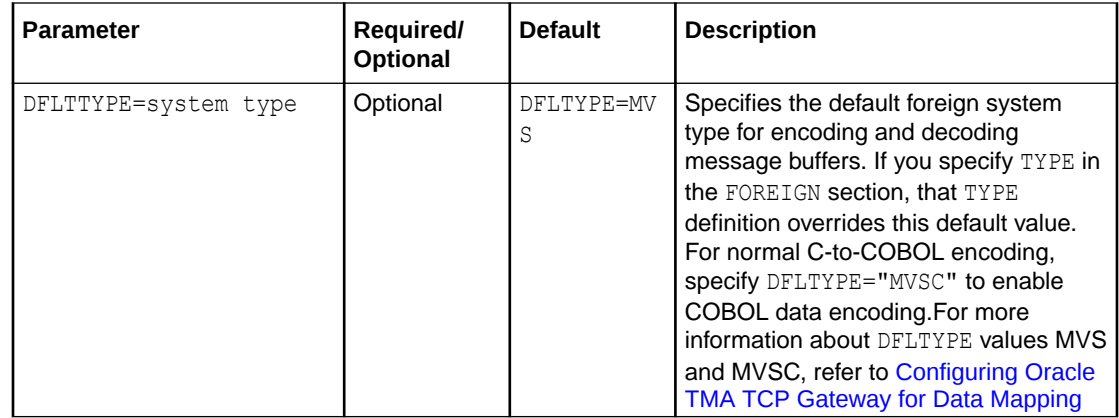

## 5.2.2 Defining the NATIVE Section of the GWICONFIG File

The following sections describe parameters that are associated with the NATIVE section of the GWICONFIG file. These parameters are specific to the local system. You can specify multiple native systems in the same configuration file allowing multiple gateway processes to access the same configuration file. This makes a single repository of connectivity services. The link between the gateway process and the native system entry is made through the GWINAME environment variable.

The format of the NATIVE section of the GWICONFIG file is illustrated in the following listing.

#### **Listing 5‑6 Syntax for NATIVE Section of GWICONFIG File**

```
[ # A comment (from "#" to end of line)]
*NATIVE
<GATEWAY_NAME>
[ IPADDR=ip_address ]
[ TCP_PORT=port number ]
[ IDLE_TIME=n]
[ MULTIPLEX=n]
[ POLL_TIME=n]
[ MAXCONNECT=n]
```
The following table describes for each local system that are specified in the NATIVE section.

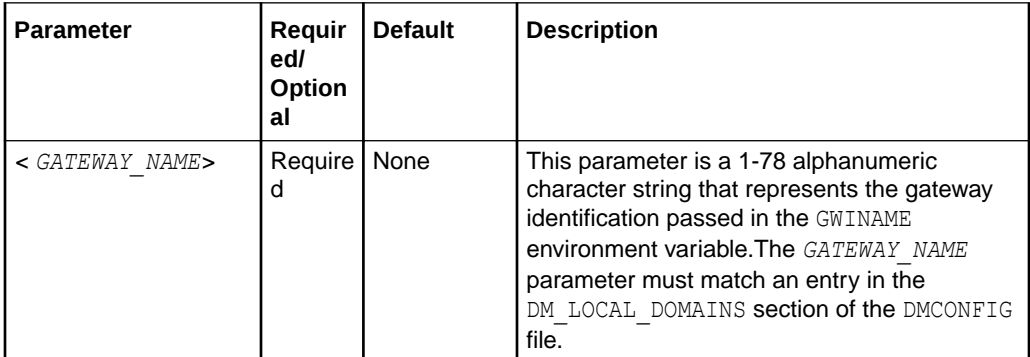

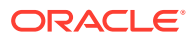

<span id="page-56-0"></span>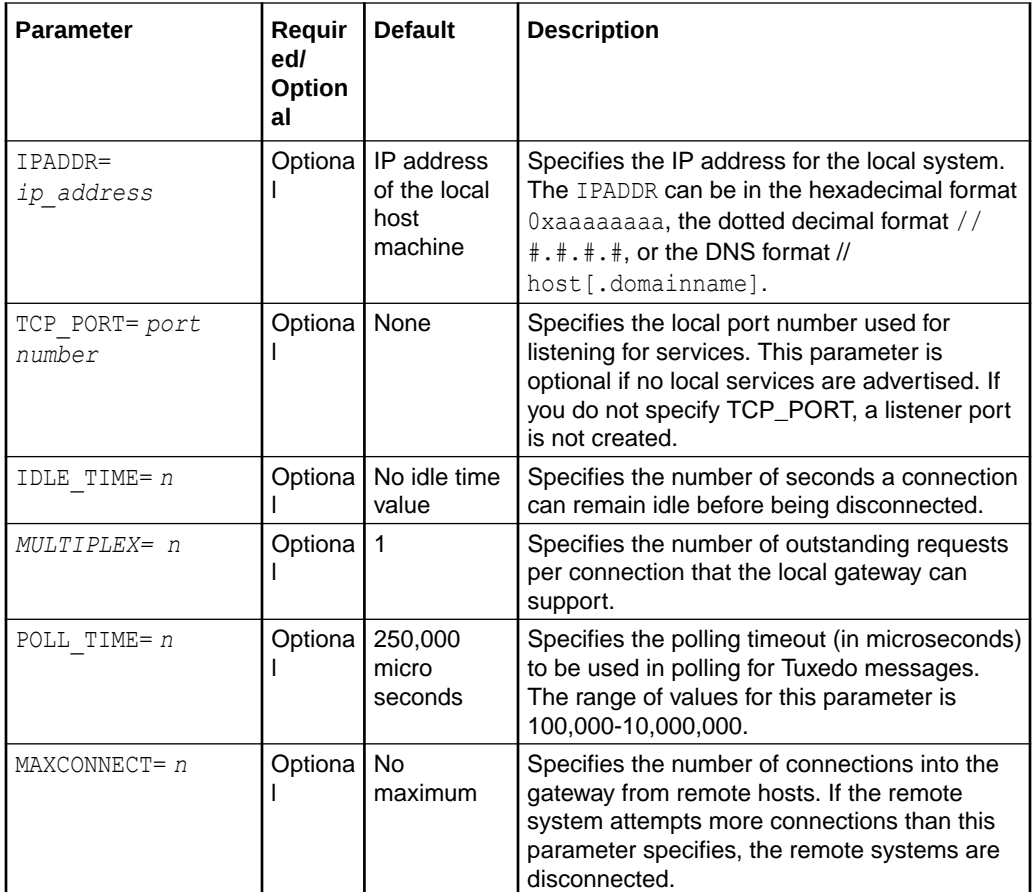

## 5.2.3 Defining the FOREIGN Section of the GWICONFIG File

The FOREIGN section of the GWICONFIG file contains parameters that collectively describe foreign systems.

The format of the FOREIGN section of the GWICONFIG file is illustrated in the following listing.

#### **Listing 5‑7 Syntax for FOREIGN Section of GWICONFIG File**

```
[ # A comment (from "#" to end of line)]
*FOREIGN
<SYSTEM_NAME>
IPADDR=ip_address
[TYPE=system_type]
[WRAP=wrapper name]
[TCP_PORT=port number]
[MULTIPLEX=n sessions]
[IDLE_TIME=n seconds]
[RMTACCT="userid"]
[PASSWORD="password"]
[CICS=Y | N]
[CICSHAND=<name>]
[MAXCONNECT=n]
[CONNSYNC=Y|N]
```
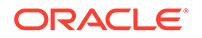

```
[CONNECT_TIME=n]
[CICSDATA="string"]
```
The following table describes the parameters that are set for the each foreign system that you specify in the FOREIGN section.

The following table describes the parameters that are specified in the FOREIGN section.

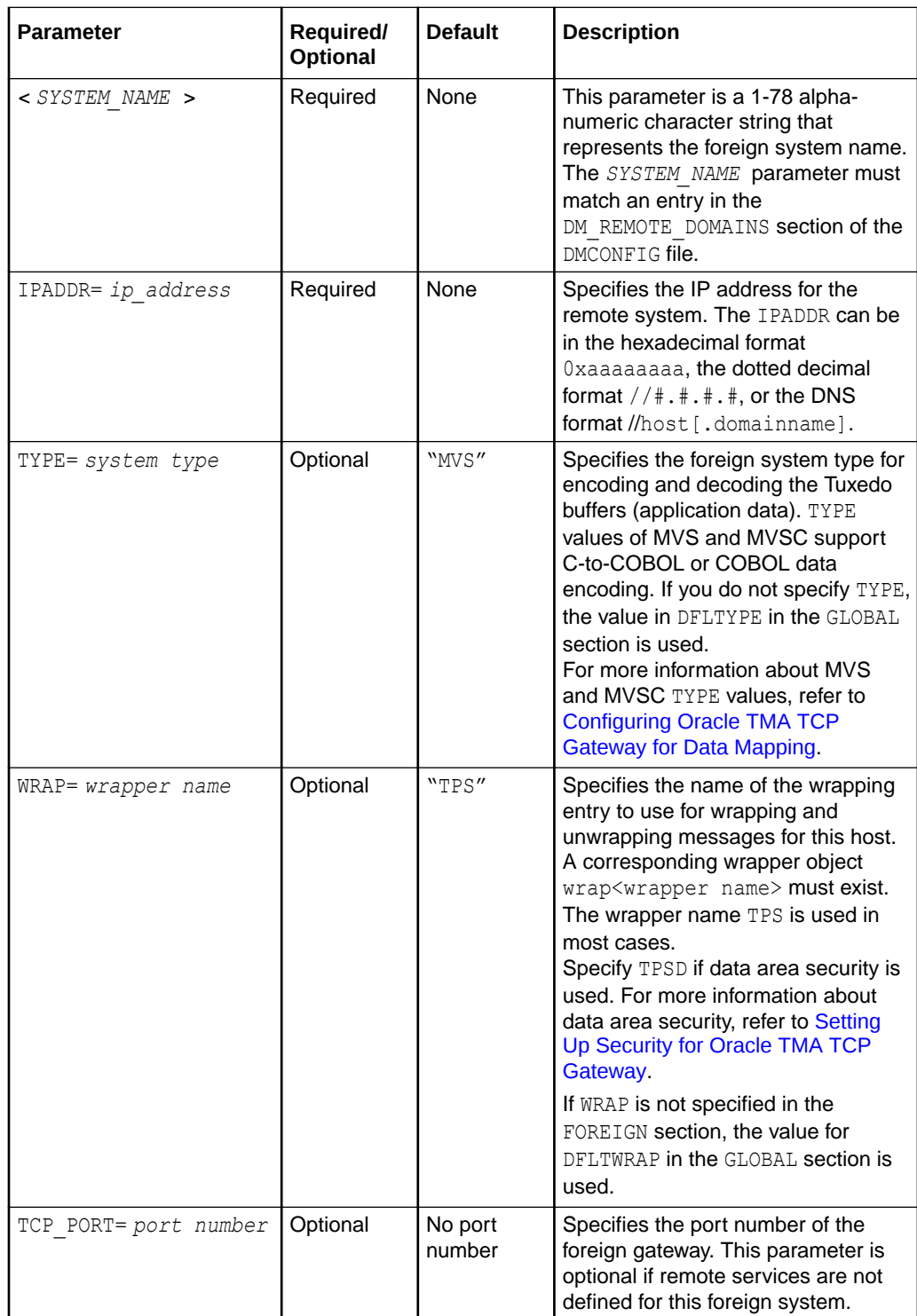

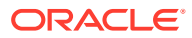

<span id="page-58-0"></span>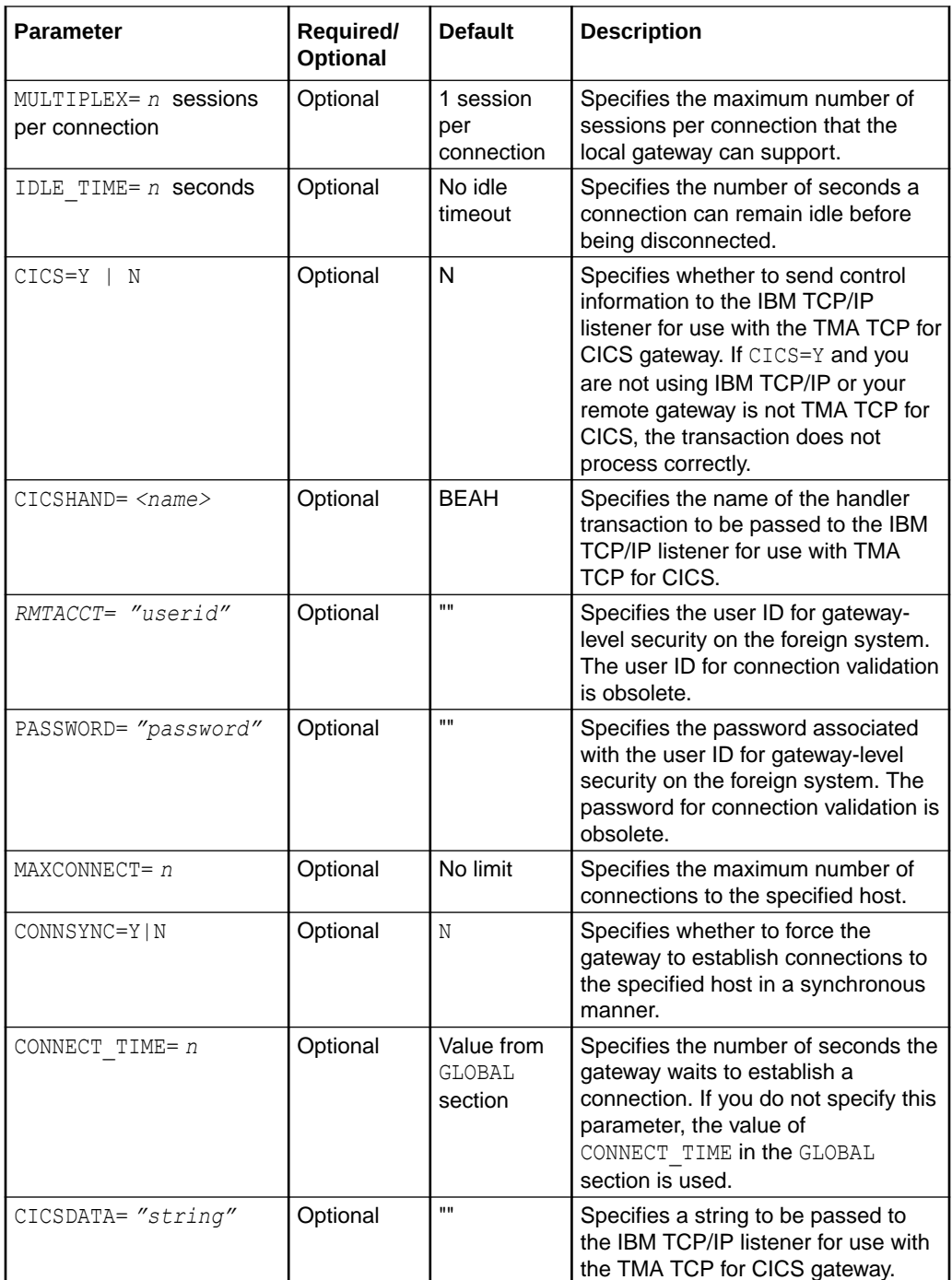

## 5.2.4 Defining the LOCAL\_SERVICES Section of the GWICONFIG File

The LOCAL SERVICES section of the GWICONFIG file contains parameters for each local service specified in the DMCONFIG file. Each service entry name matches the remote name of the service in the DM\_LOCAL\_SERVICES section.

The format of the LOCAL SERVICES section of the GWICONFIG file is illustrated in the following listing.

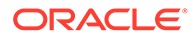

#### **Listing 5‑8 Syntax for LOCAL\_SERVICES Section of GWICONFIG File**

```
[ # A comment (from "#" to end of line)]
*LOCAL_SERVICES
\overline{\text{SERVICE}} NAME>
[INRECTYPE="foreign_incoming_buffer_type"]
[OUTRECTYPE="foreign_outgoing_buffer_type"]
[SECURE=Y | N]
[CONV=Y | N]
```
The following section describes the parameters set for each service you specify in the LOCAL\_SERVICES section.

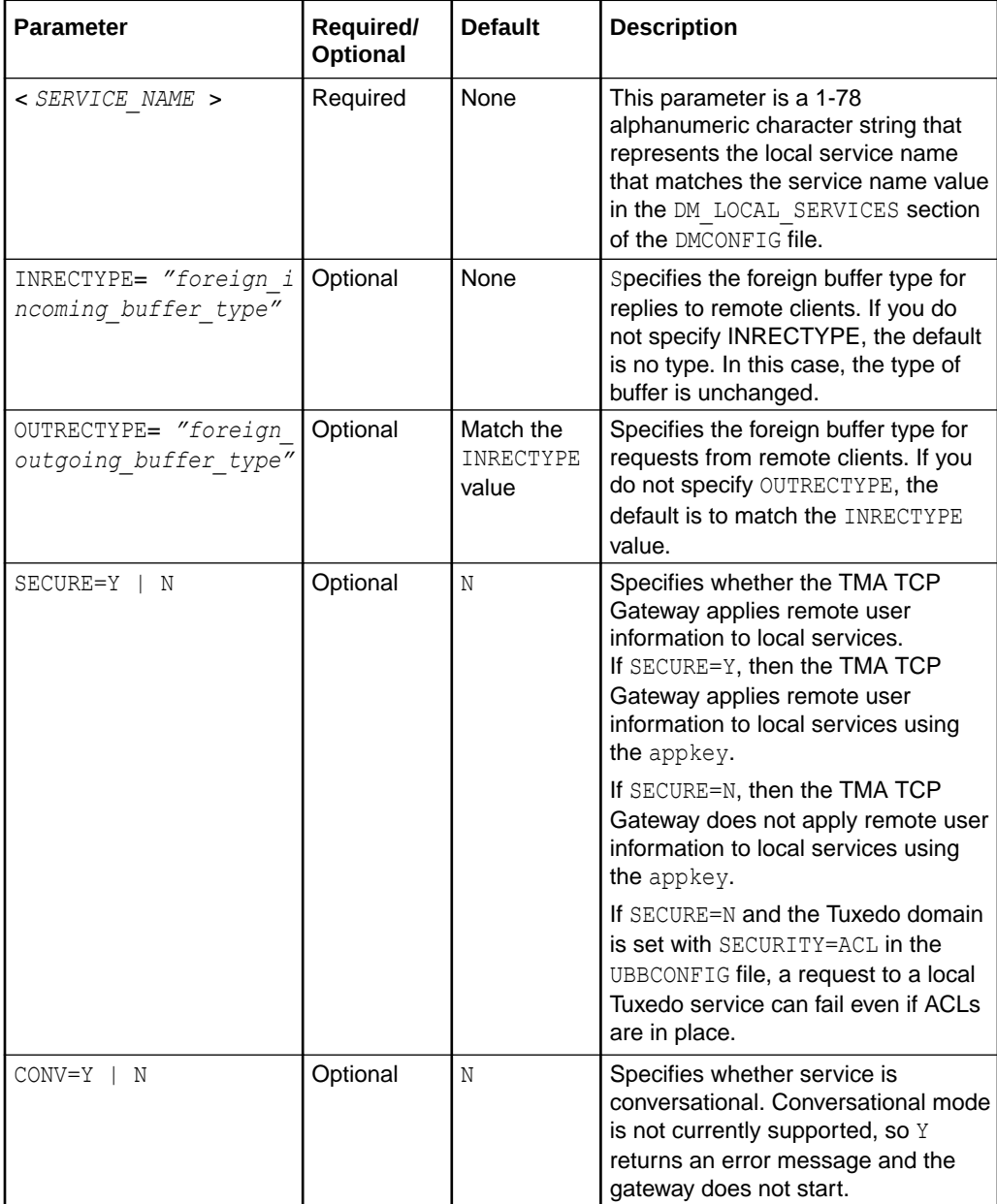

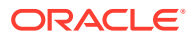

## <span id="page-60-0"></span>5.2.5 Defining the REMOTE\_SERVICES Section of the GWICONFIG File

The REMOTE\_SERVICES section of the GWICONFIG file contains parameters for each remote service specified in the DMCONFIG file. Each service entry name matches the remote name of the service in the DM\_REMOTE\_SERVICES section.

The format of the REMOTE\_SERVICES section of the GWICONFIG file is illustrated in the following listing.

**Listing 5‑9 Syntax for REMOTE\_SERVICES Section of GWICONFIG File**

```
[ # A comment (from "#" to end of line)]
*REMOTE_SERVICES
<SERVICE NAME>
[INRECTYPE="foreign_outgoing_buffer_type"]
[OUTRECTYPE="foreign_incoming_buffer_type"]
[OUTREQ_TIME=n]
[SECURE=Y | N]
[CONV=Y | N]
```
The following table describes the parameters set for each service you specify in the REMOTE SERVICES section.

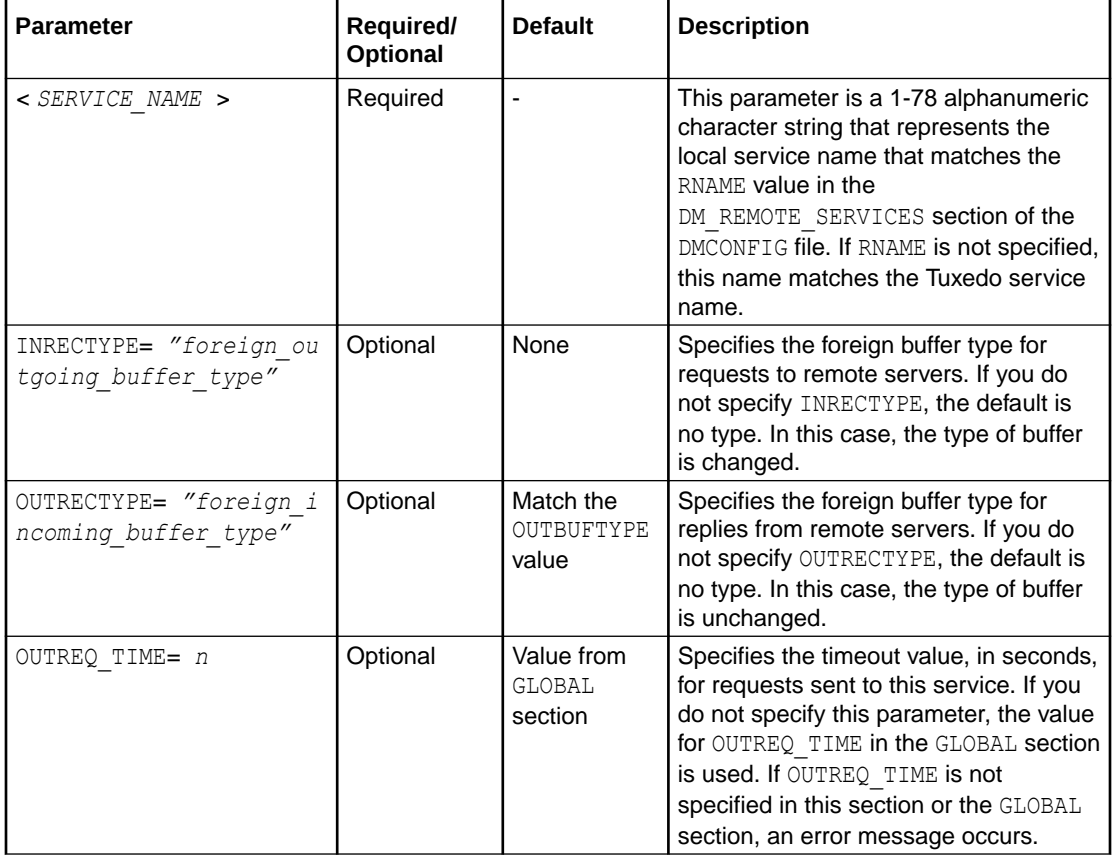

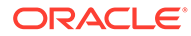

<span id="page-61-0"></span>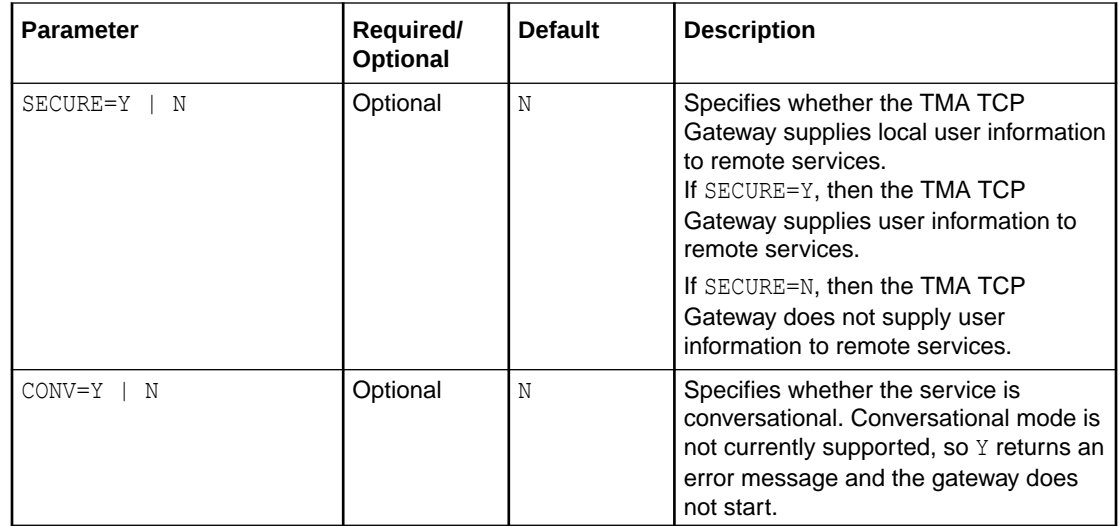

# 5.3 Defining Domain Configurations in the DMCONFIG File

The domain configuration file (DMCONFIG) is made up of specification sections. Lines beginning with an asterisk (\*) indicate the beginning of a specification section. Each such line contains the name of the section immediately following the \*. The asterisk is required when specifying a section name. Allowable section names are: DM\_LOCAL\_DOMAINS, DM\_REMOTE\_DOMAINS, DM\_LOCAL\_SERVICES, DM\_REMOTE\_SERVICES, DM\_ROUTING, and DM\_ACCESS\_CONTROL.

#### **Note:**

The DM\_LOCAL\_DOMAINS section must precede the DM\_REMOTE\_DOMAINS

The following paragraphs describe the significant parameters within specific sections of the DMCONFIG file that define new gateway configurations.

- DM\_LOCAL\_DOMAINS Section
- [DM\\_REMOTE\\_DOMAINS Section](#page-64-0)
- [DM\\_ACCESS\\_CONTROL Section](#page-66-0)
- [DM\\_LOCAL\\_SERVICES Section](#page-67-0)
- [DM\\_REMOTE\\_SERVICES Section](#page-68-0)
- [DM\\_ROUTING Section](#page-70-0)
- [Sample DMCONFIG File](#page-71-0)

## 5.3.1 DM\_LOCAL\_DOMAINS Section

This section identifies local domains and their associated gateway groups. The section must have an entry for each gateway group (local domain). Each entry specifies the parameters required for the domain gateway processes running in that group.

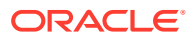

The format of the DM\_LOCAL\_DOMAINS section of the DMCONFIG file is illustrated in the following listing.

#### **Listing 5‑10 Syntax for DM\_LOCAL\_DOMAINS Section of DMCONFIG File**

LDOM required parameters [optional parameters]

LDOM is an *identifier* value used to name each local domain and must be unique within a particular configuration. In the description of the DM\_LOCAL\_SERVICES section, *LDOM* is the identifier that connects local services with a particular gateway group.

The following table describes the parameters that are set in the DM\_LOCAL\_SERVICES section.

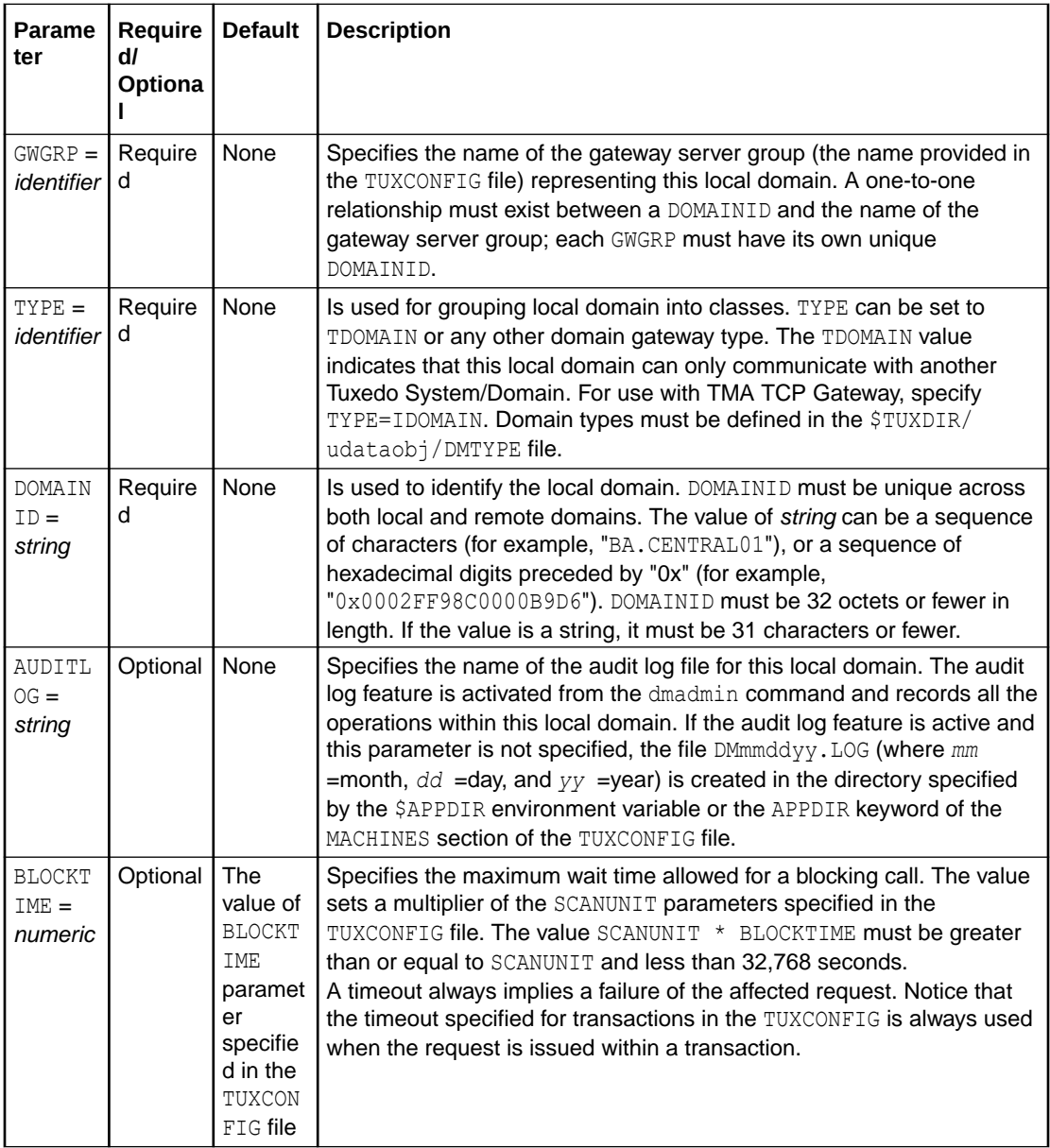

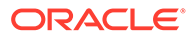

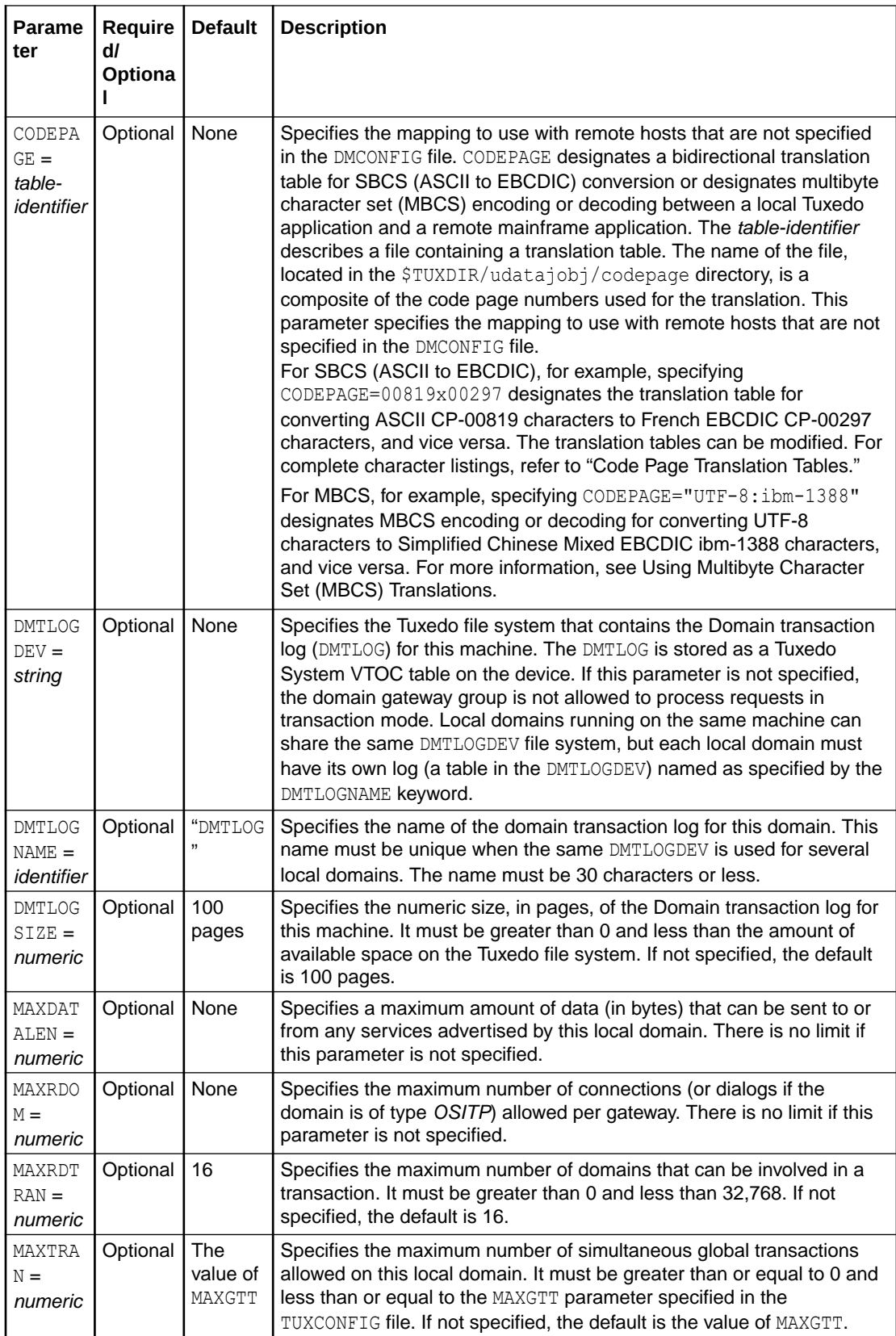

<span id="page-64-0"></span>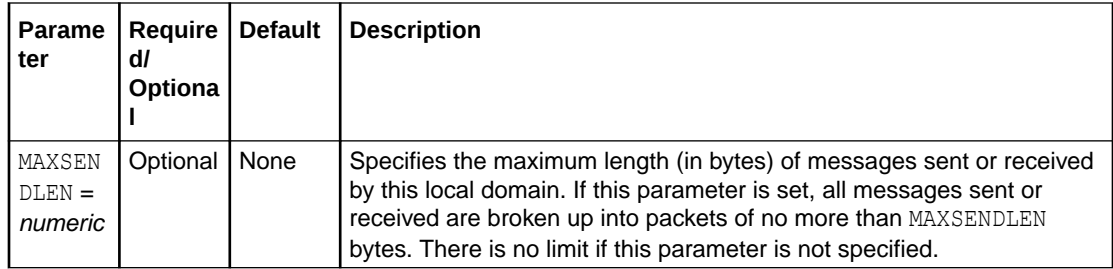

## 5.3.2 DM\_REMOTE\_DOMAINS Section

This section identifies the known set of remote domains and their characteristics.

The format of the DM\_REMOTE\_DOMAINS section of the DMCONFIG file is illustrated in the following listing.

**Listing 5‑11 Syntax for DM\_REMOTE\_DOMAINS Section of DMCONFIG**

```
 RDOM required parameters [optional
 parameters]
```
*RDOM* is an *identifier* value used to identify each remote domain known to this configuration and must be unique within the configuration.

The following table describes the parameters that are set in the DM\_REMOTE\_DOMAINS section.

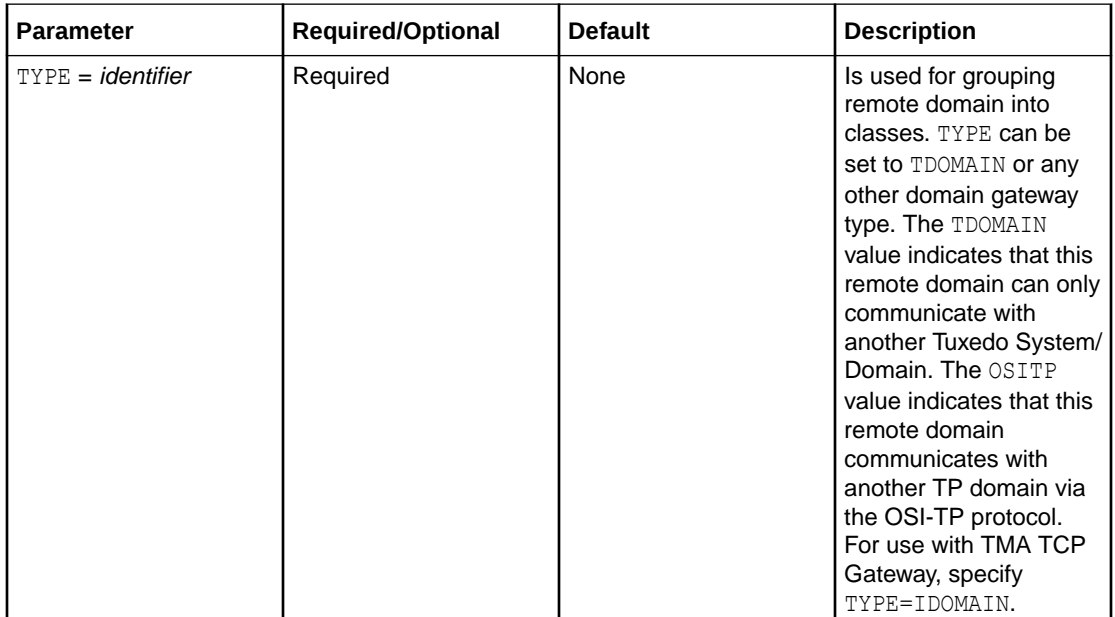

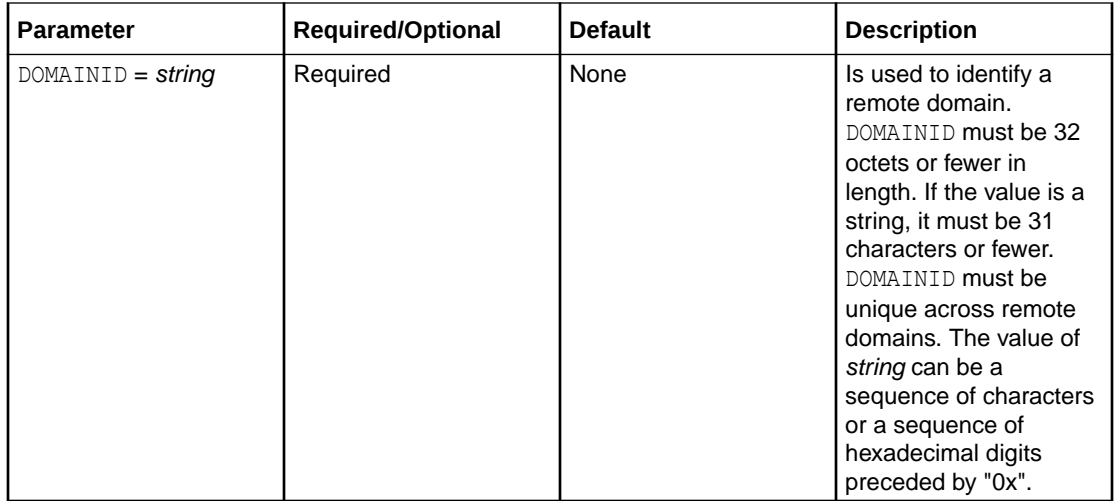

<span id="page-66-0"></span>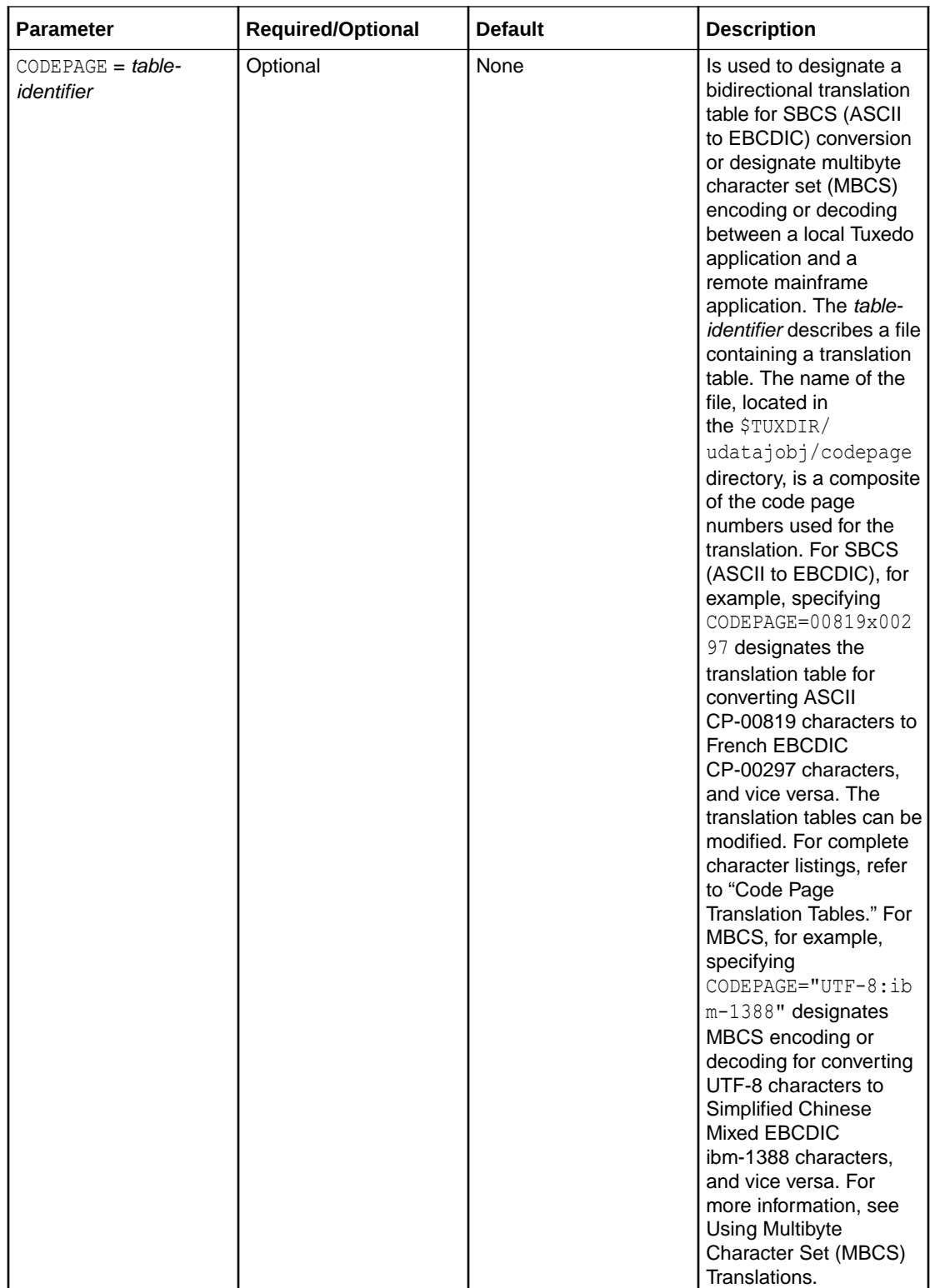

# 5.3.3 DM\_ACCESS\_CONTROL Section

This section is optional in the DMCONFIG file and specifies the access control lists used by local domain.

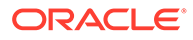

<span id="page-67-0"></span>The format of the DM\_ACCESS\_CONTROL section of the DMCONFIG file is illustrated in the following listing.

#### **Listing 5‑12 Syntax for DM\_ACCESS\_CONTROL Section of DMCONFIG**

*ACL\_NAME* required parameters

*ACL\_NAME* is a name (*identifier*) used to identify a particular access control list; it must be 15 characters or less in length.

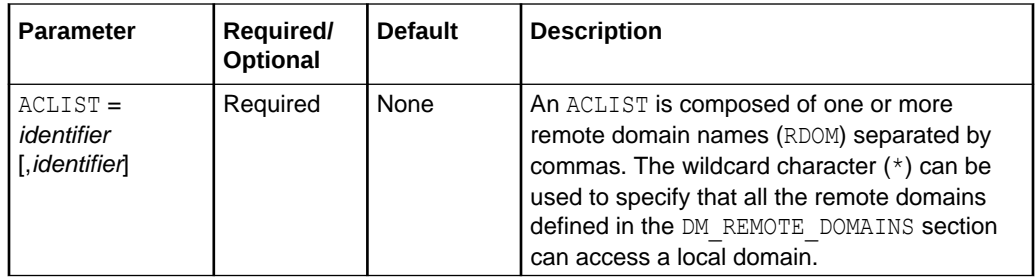

## 5.3.4 DM\_LOCAL\_SERVICES Section

This section provides information on the services exported by each local domain. This section is optional and if it is not specified then all local domains defined in the DM\_LOCAL\_DOMAINS section accept requests to all of the services advertised by the Tuxedo System/Domain application. If this section is defined then it should be used to restrict the set of local services that can be requested from a remote domain.

The format of the DM\_LOCAL\_SERVICES section of the DMCONFIG file is illustrated in the following listing.

#### **Listing 5‑13 Syntax for DM\_LOCAL\_SERVICES Section of DMCONFIG File**

```
service [optional parameters]
```
*service* is the local name (*identifier*) of the exported service, and it must be 15 characters or fewer in length.

This name corresponds to a name advertised by one or more servers running with the local Tuxedo System/Domain application. Notice that exported services inherit the default or special properties specified for the service in an entry in the SERVICES section of the TUXCONFIG file. Some of these parameters are: LOAD, PRIO, AUTOTRAN, ROUTING, BUFTYPE, and TRANTIME.

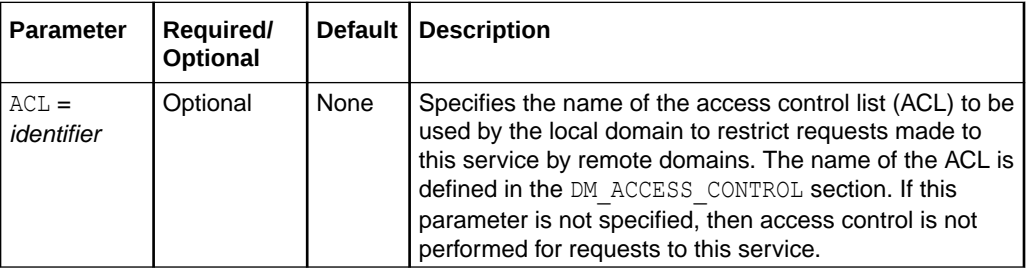

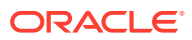

<span id="page-68-0"></span>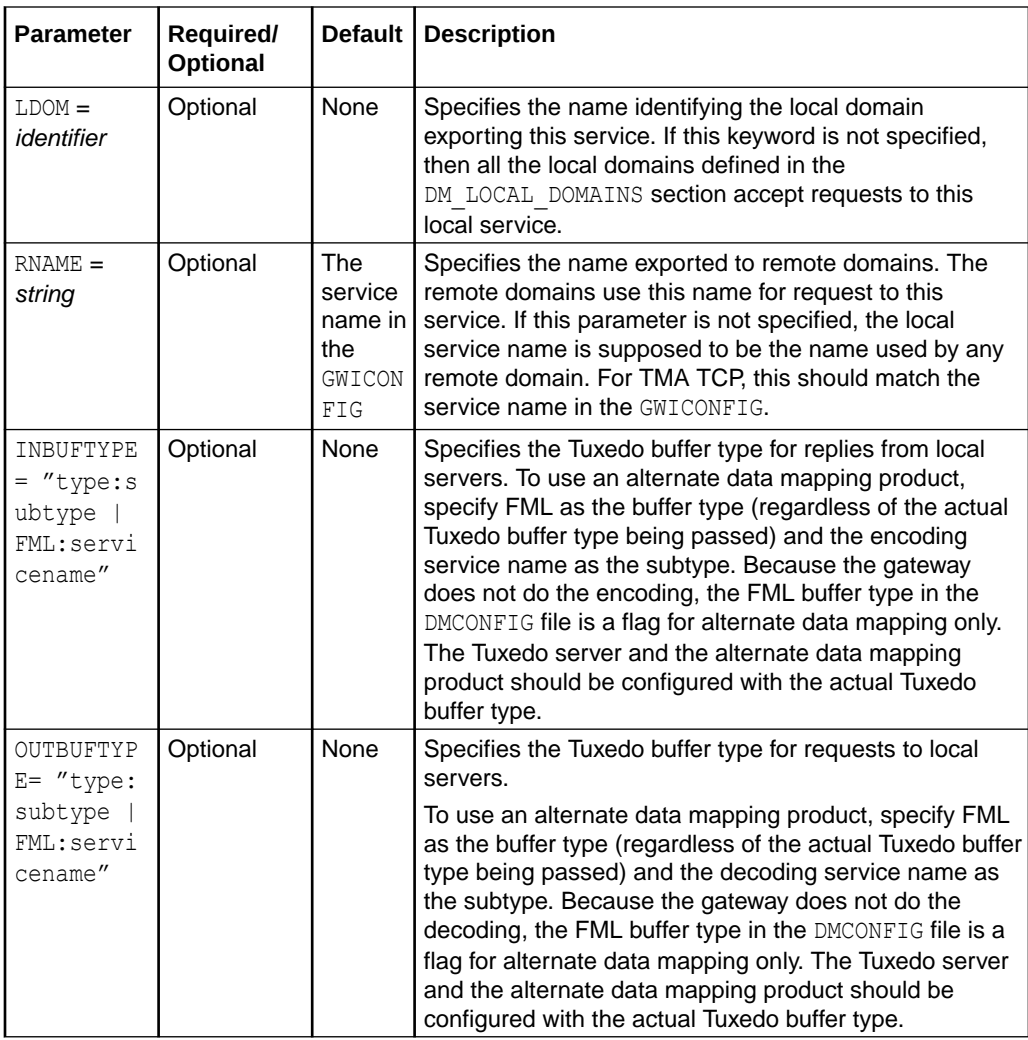

# 5.3.5 DM\_REMOTE\_SERVICES Section

This section provides information on services "imported" and available on remote domains. The format of the DM\_REMOTE\_SERVICES section of the DMCONFIG file is illustrated in the following listing.

#### **Listing 5‑14 Syntax for DM\_REMOTE\_SERVICES Section of DMCONFIG**

service [optional parameters]

*service* is the name (*identifier*) used by the local Tuxedo System/Domain application for a particular remote service. Remote services are associated with a particular remote domain.

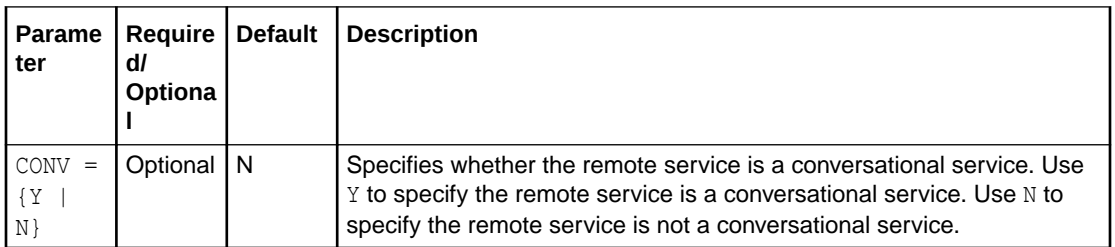

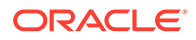

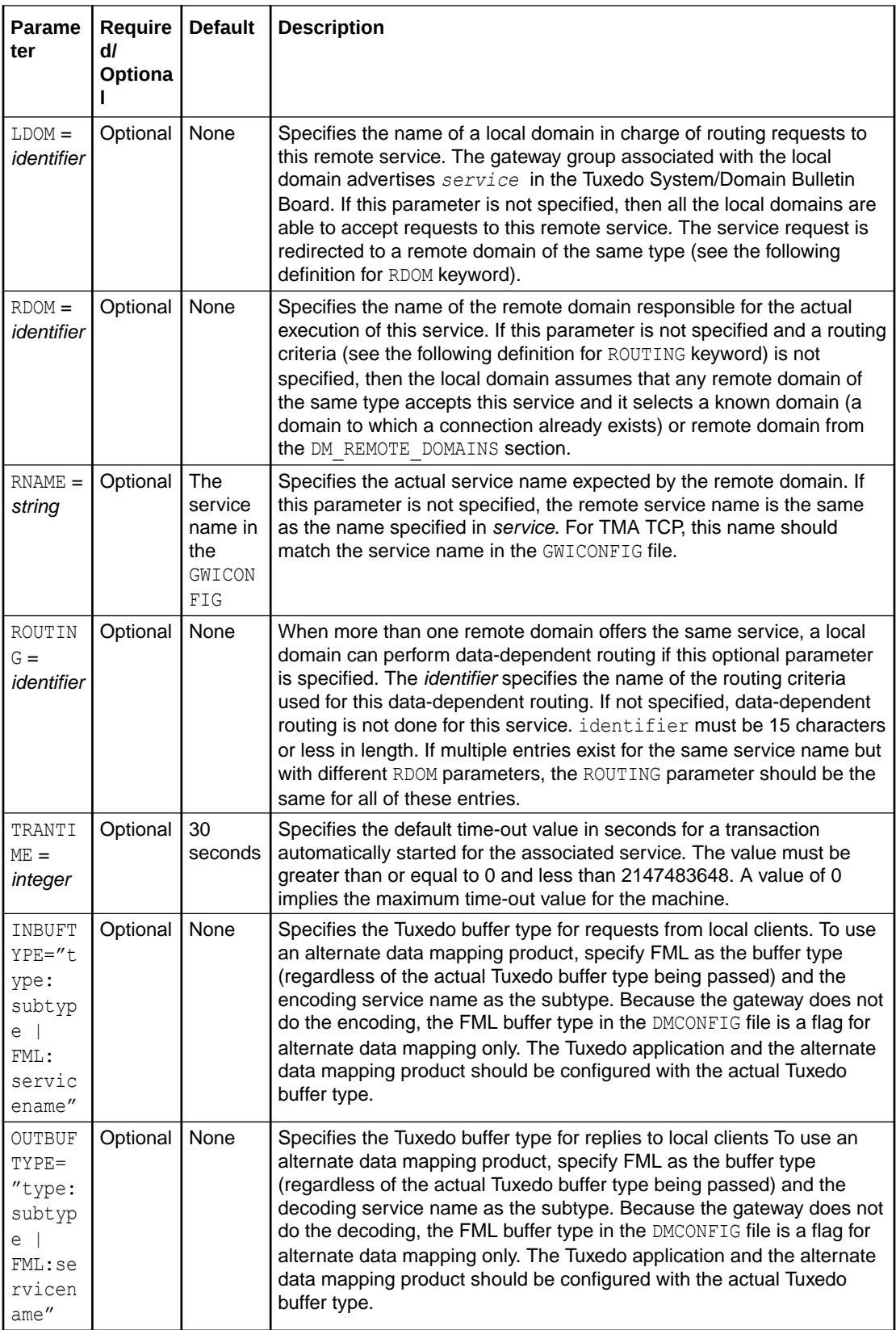

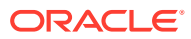

## <span id="page-70-0"></span>5.3.6 DM\_ROUTING Section

This section is optional in the DMCONFIG file and provides information for data-dependent routing of service requests using  $FML$ , VIEW, X C TYPE, and X COMMON typed buffers.

The format of the DM\_ROUTING section of the DMCONFIG file is illustrated in the following listing.

#### **Listing 5‑15 Syntax for DM\_ROUTING Section of DMCONFIG File**

*CRITERION\_NAME* required parameters

*CRITERION\_NAME* is the (*identifier*) name of the routing entry that was specified on the services entry. *CRITERION\_NAME* must be 15 characters or less in length.

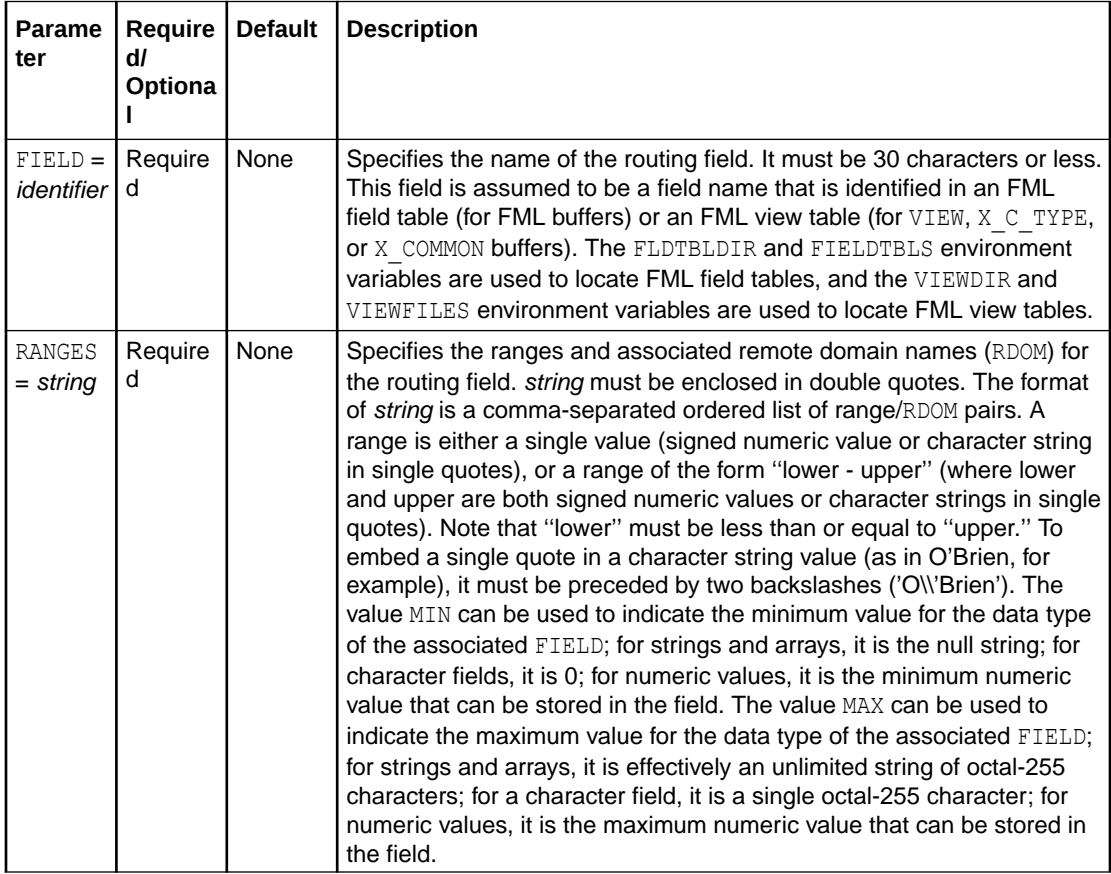

<span id="page-71-0"></span>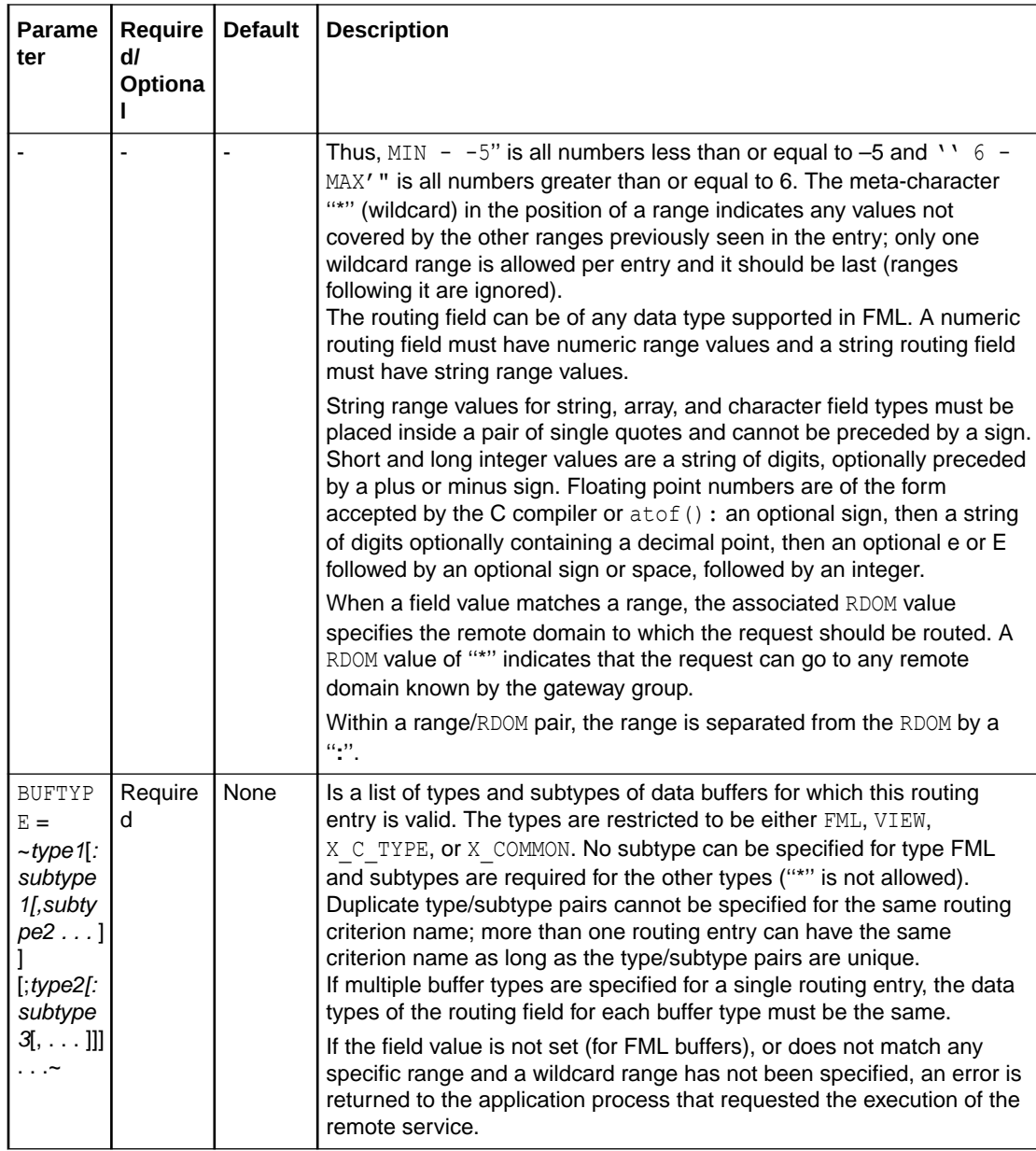

## 5.3.7 Sample DMCONFIG File

The following listing is a sample DMCONFIG file and must be set up prior to running the TMA TCP Gateway product. For a sample DMCONFIG file that uses alternate data mapping tools, refer to the ["Configuring Oracle TMA TCP Gateway for Data Mapping](#page-22-0)

#### **Listing 5‑16 Sample DMCONFIG File**

```
#
# Copyright (c) 2023 Oracle Systems, Inc
# All Rights Reserved
*DM_LOCAL_DOMAINS
LOCAL GWGRP=GROUP
```
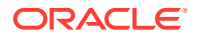
TYPE=IDOMAIN DOMAINID="LOCAL"

#### #

\*DM\_REMOTE\_DOMAINS REMOTE TYPE=IDOMAIN DOMAINID="REMOTE"

#### #

\*DM\_LOCAL\_SERVICES ECHOX RNAME="ZECHOSV4" TOLOWER RNAME="TUXTOLOWER" INBUFTYPE=string OUTBUFTYPE=string

#### #

\*DM\_REMOTE\_SERVICES TOUPPER RDOM=REMOTE LDOM=LOCAL RNAME="TUXTOUPPER"

#### ECHOFAR RDOM=REMOTE

LDOM=LOCAL RNAME="BEASVR07" INBUFTYPE="VIEW:myview" OUTBUFTYPE="FML"

NORMAL RDOM=REMOTE LDOM=LOCAL RNAME="TST1V"

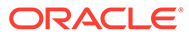

# 6 Starting Oracle TMA TCP Gateway

The following topics provide information about starting the Oracle Tuxedo Mainframe Adapter for TCP Gateway (hereafter referenced as TMA TCP Gateway) product:

- **Setting Environment Variables**
- Invoking TMA TCP Gateway
- Administering the Gateways

### 6.1 Setting Environment Variables

Before you attempt to use TMA TCP Gateway, you must set the TUXDIR and PATH environment variables as the following example illustrates.

#### **Listing 6‑1 Setting ROOTDIR and PATH Environment Variables**

```
TUXDIR=/usr/tuxedo; export TUXDIR
PATH=$PATH:$TUXDIR/bin; export PATH
GWICONFIG=$APPDIR/gwiconfig;export GWICONFIG
BDMCONFIG=$APPDIR/bdmconfig;export BDMCONFIG
TUXCONFIG=$APPDIR/tuxconfig;export TUXCONFIG
```
You should set TUXDIR to the actual path where your Oracle Tuxedo and TMA TCP Gateway software is installed. Set APPDIR to the application directory, similar to the UBBCONFIG file. You may also need to set the LANG environment variable if you have generated custom mapping tables or message catalogs. Some platforms may require that LANG always is set. Consult your operating system documentation for the appropriate LANG value.

### 6.2 Invoking TMA TCP Gateway

Perform a tmloadcf and dmloadcf to load the UBBCONFIG and the DMCONFIG files. Invoke TMA TCP Gateway using the tmboot command to boot the Oracle Tuxedo system. Be sure to configure TMA TCP Gateway prior to using the tmboot command. For details, see the "Configuring Oracle TMA TCP Gateway" section.

#### **Listing 6‑2 Invoking TMA TCP Gateway Using tmboot**

tmboot

### 6.3 Administering the Gateways

Oracle Tuxedo has a set of tmadmin and dmadmin commands for the administration of the TMA TCP Gateways. For detailed information about these commands, refer to the *Oracle Tuxedo Administrator's Guide* and the *Oracle Tuxedo Domain User Guide*.

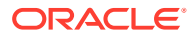

# 7 Error and Information Messages

There are several ways that local client programs can learn about application errors that occur on remote systems. For example:

- Application failures can be communicated through error indicators that remote systems send to the local Tuxedo Mainframe Adapter for TCP Gateway.
- Service routines can include information about failures in output records that are returned to client programs.

This document contains a description of error and informational messages that can be encountered while using Oracle Tuxedo Mainframe Adapter for TCP Gateway (hereafter referenced as TMA TCP Gateway).

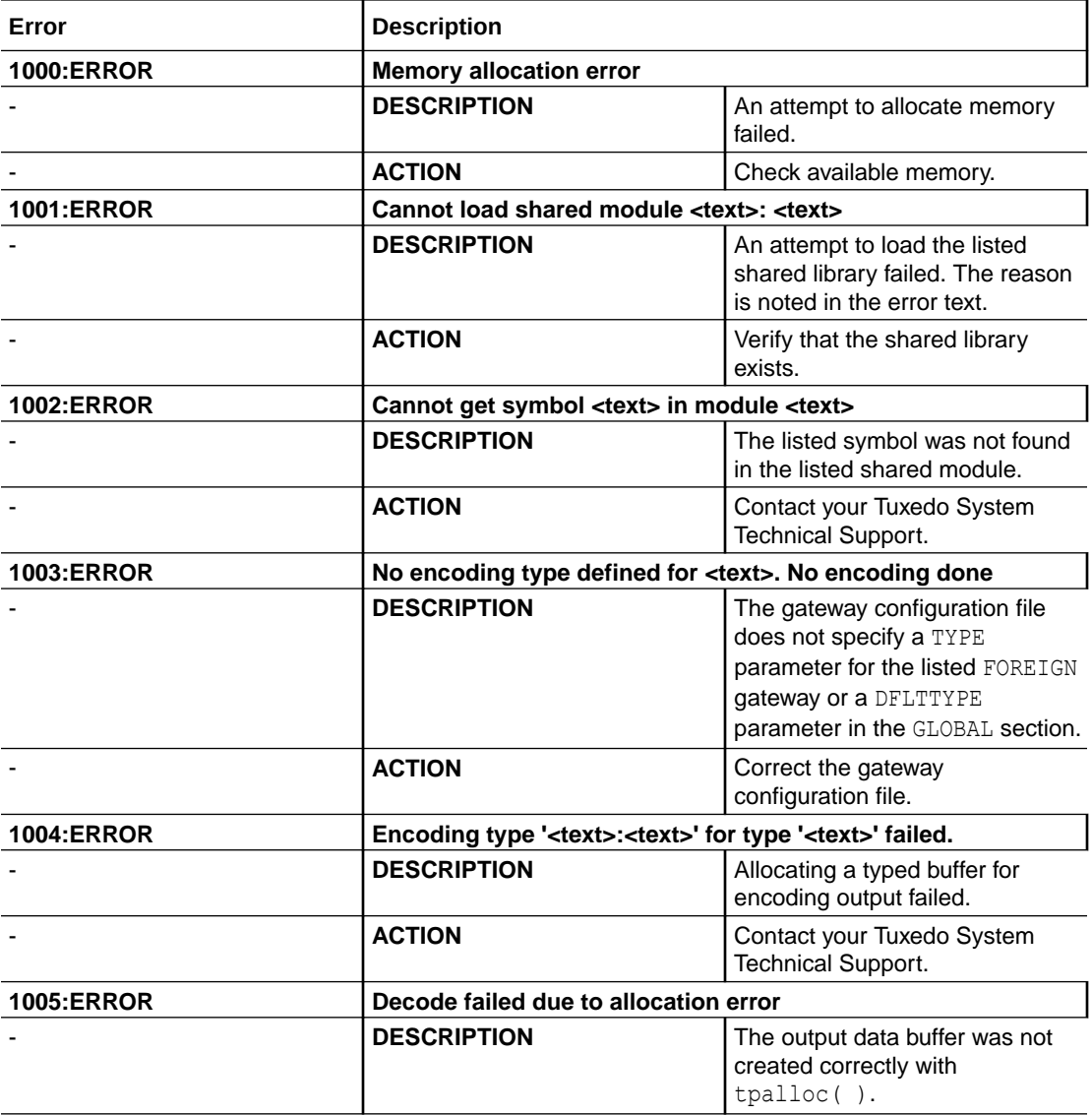

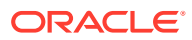

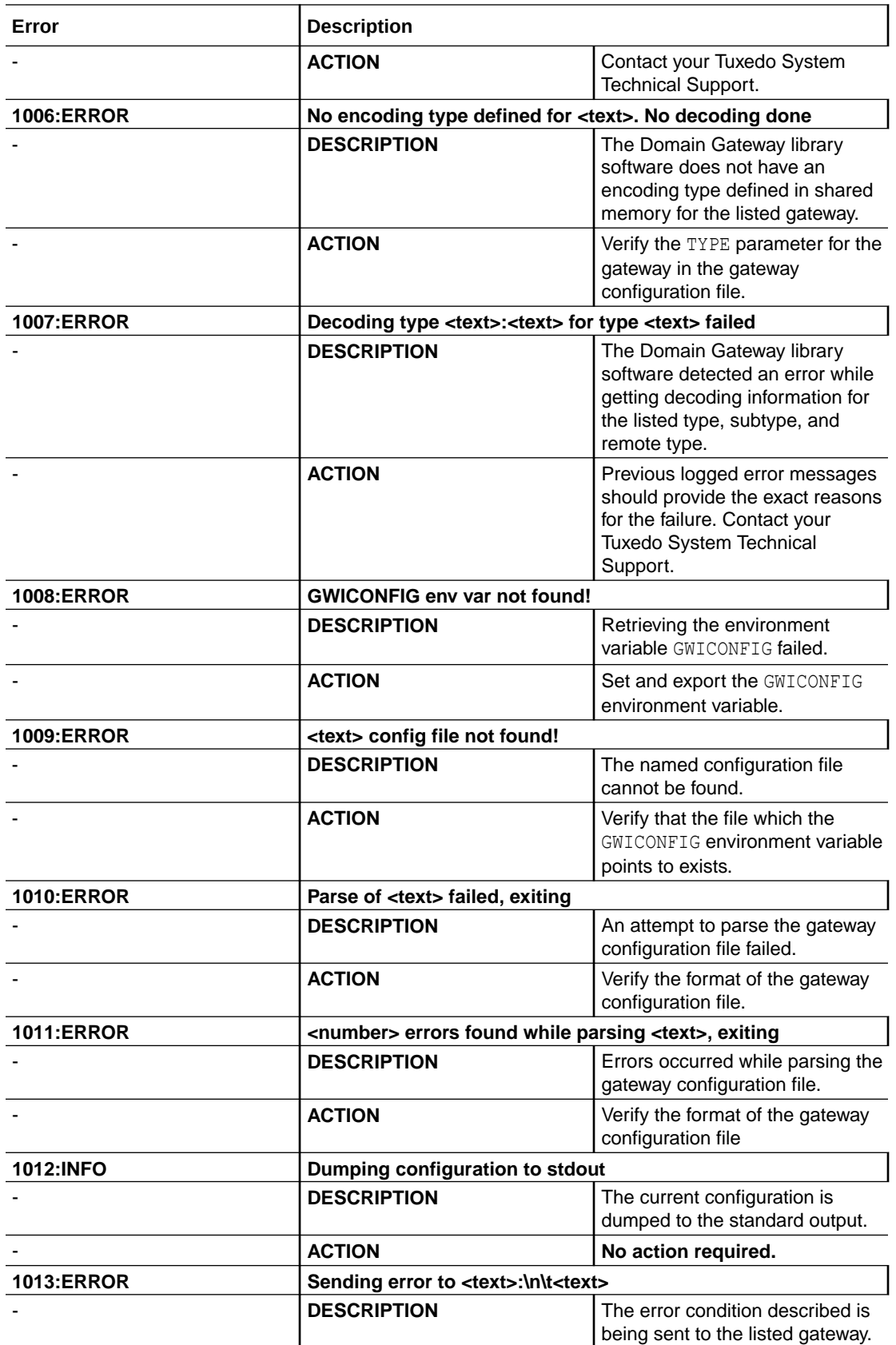

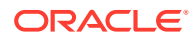

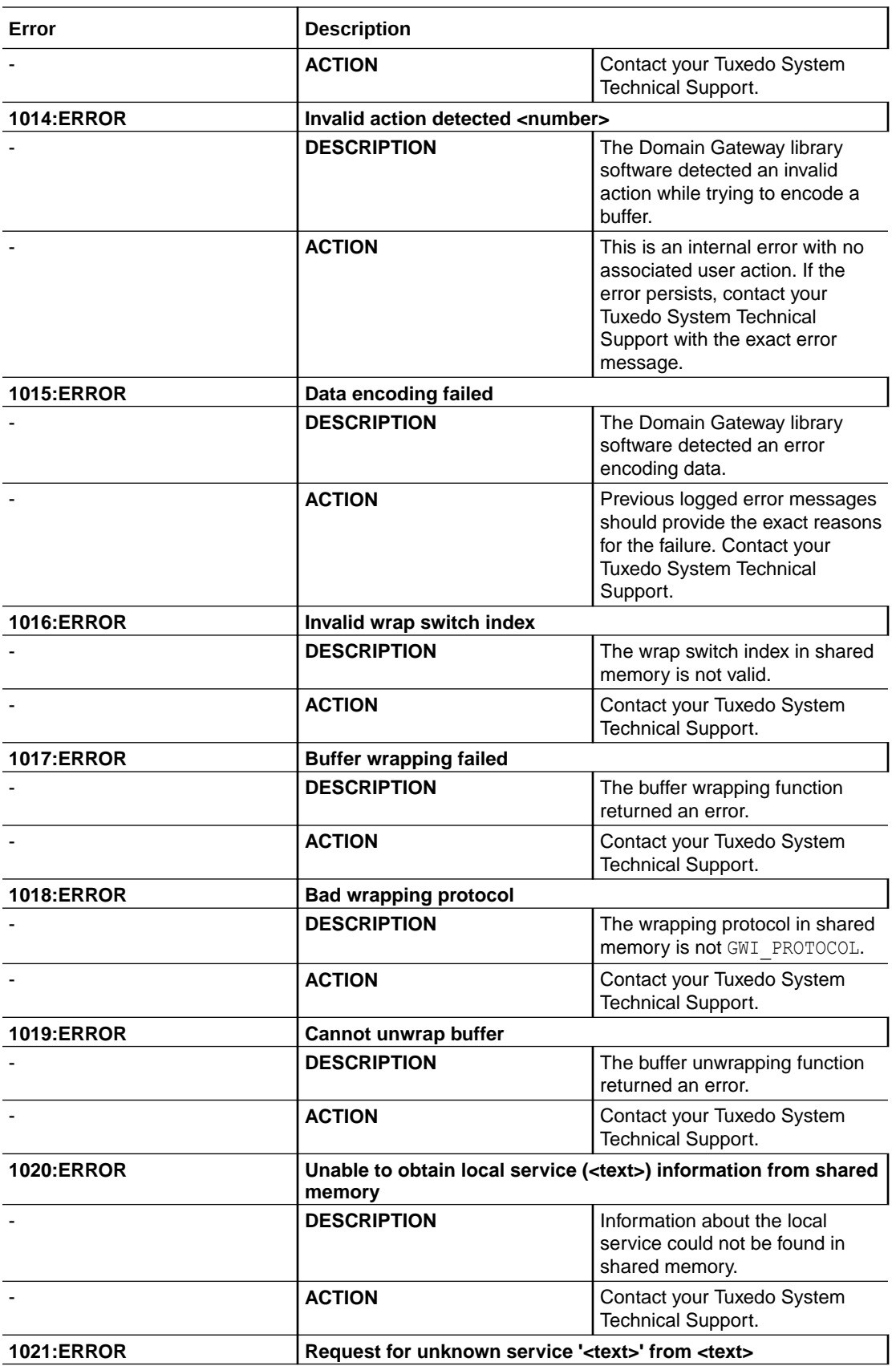

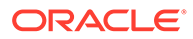

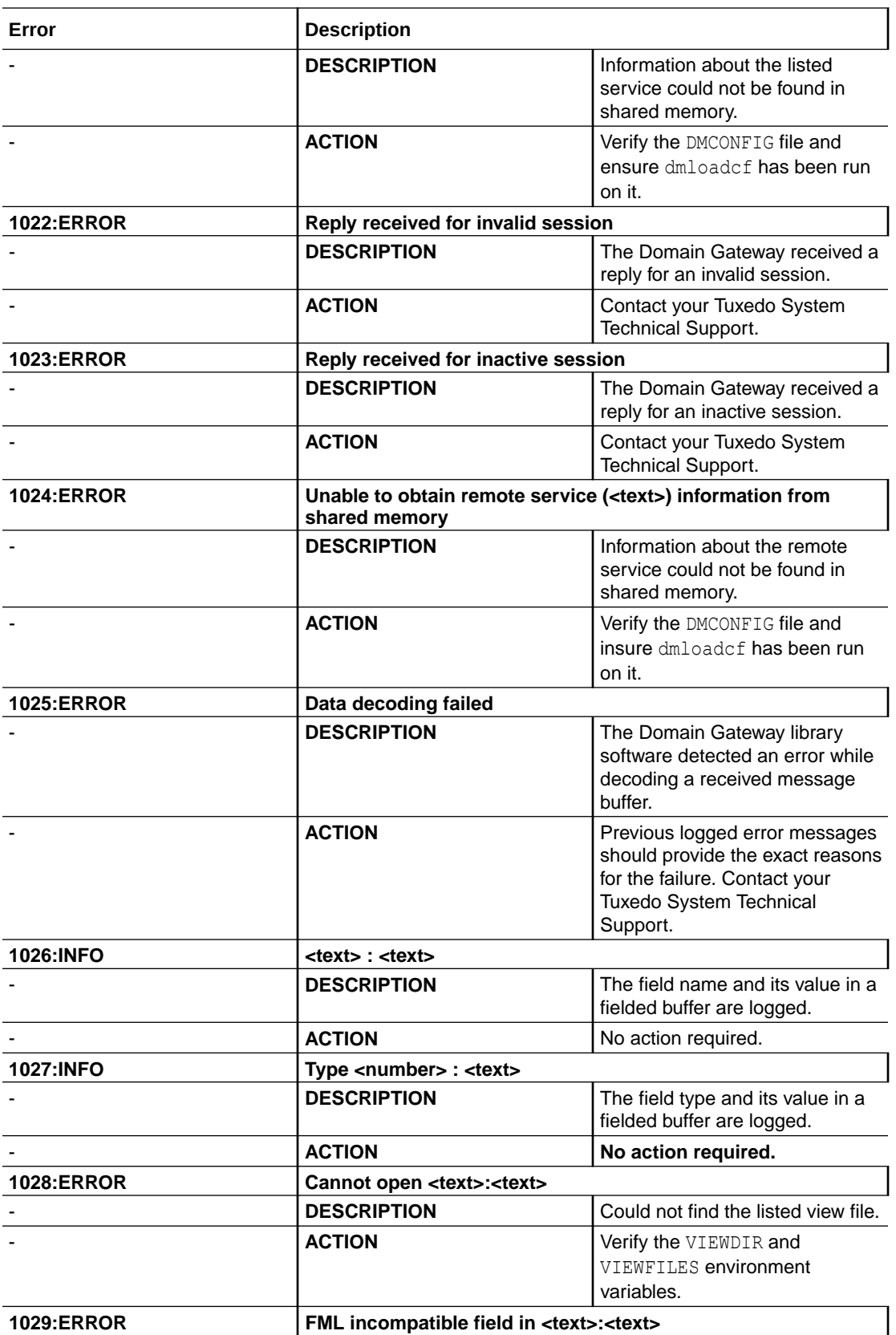

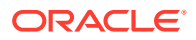

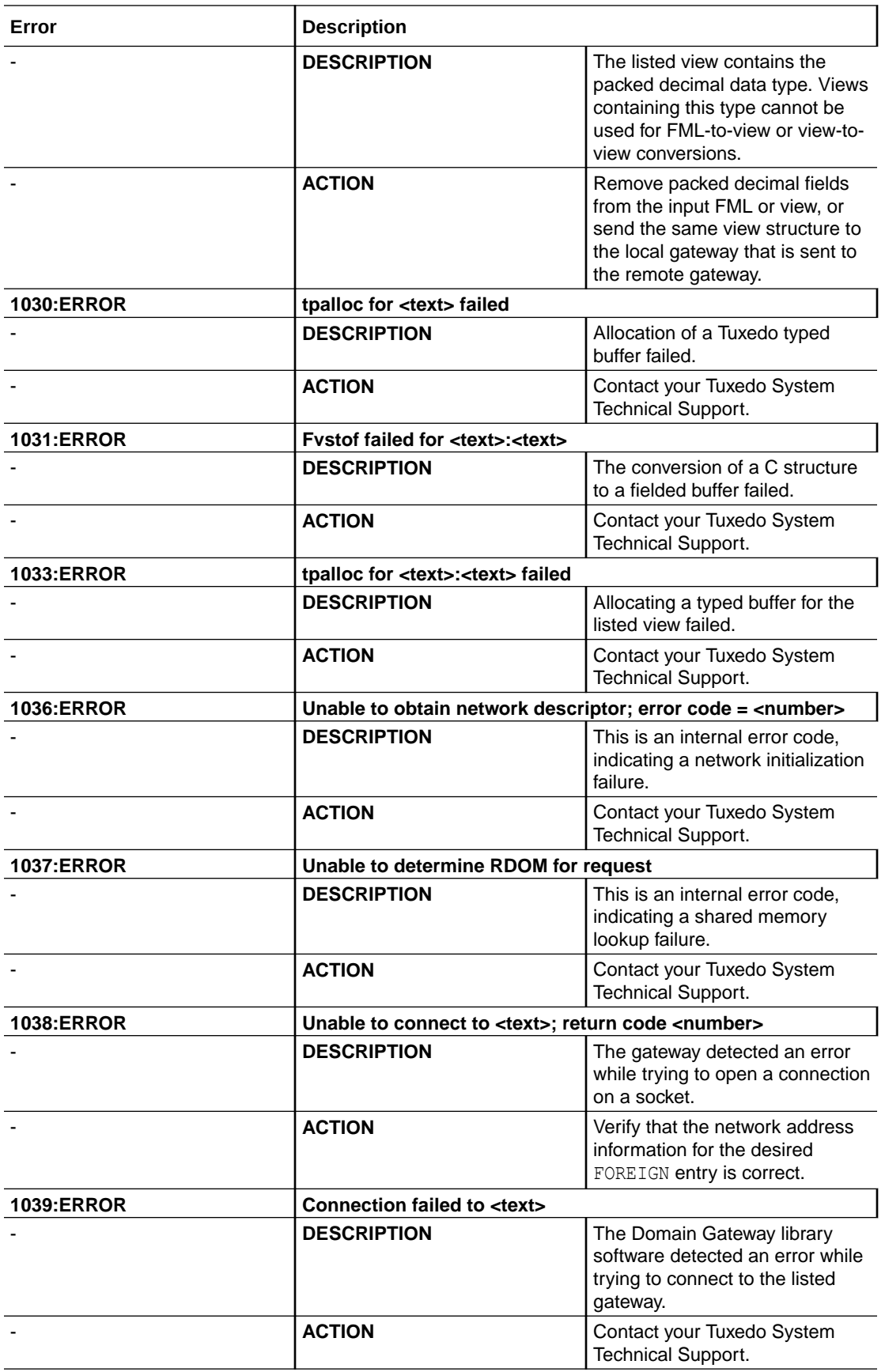

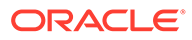

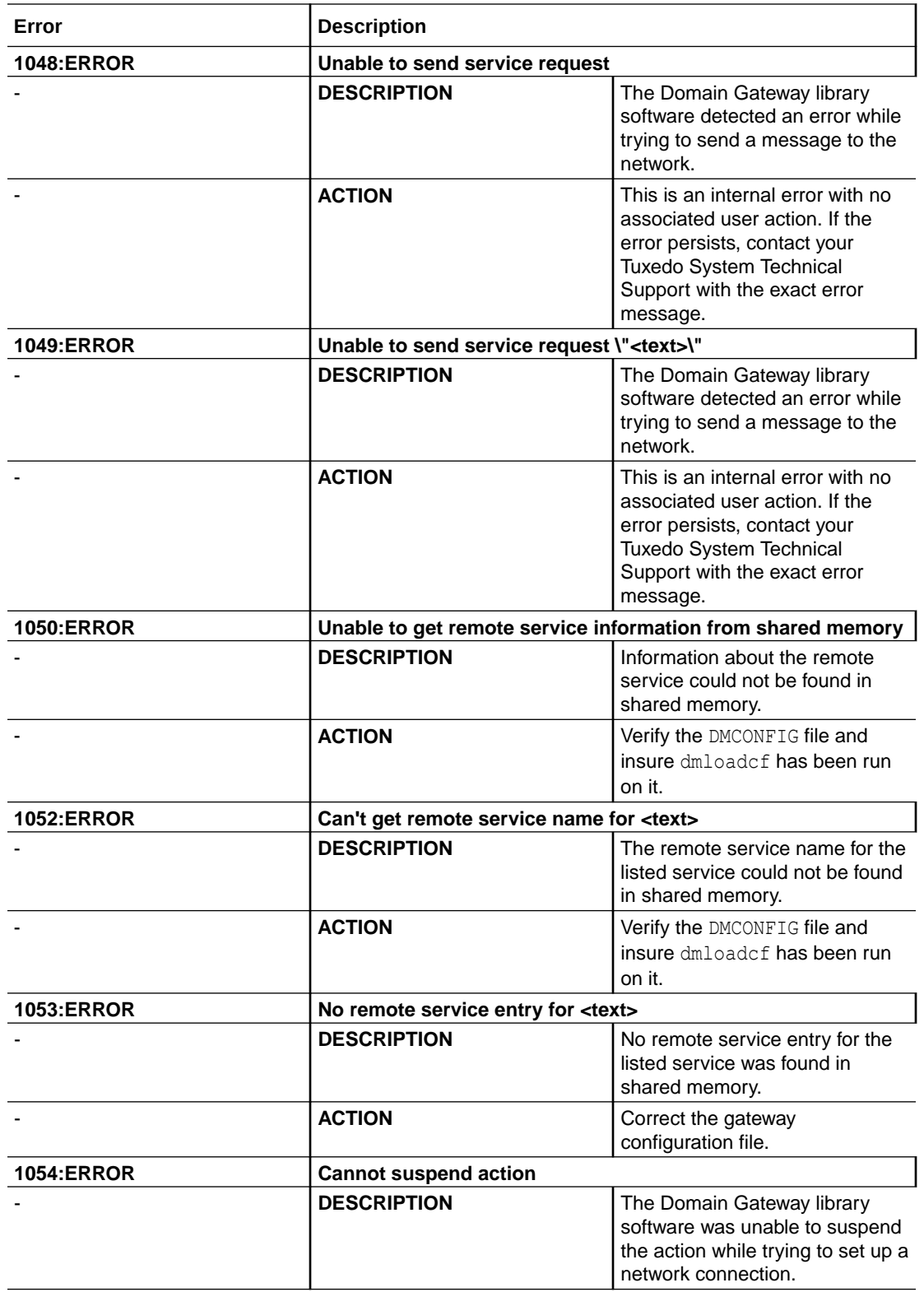

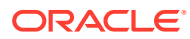

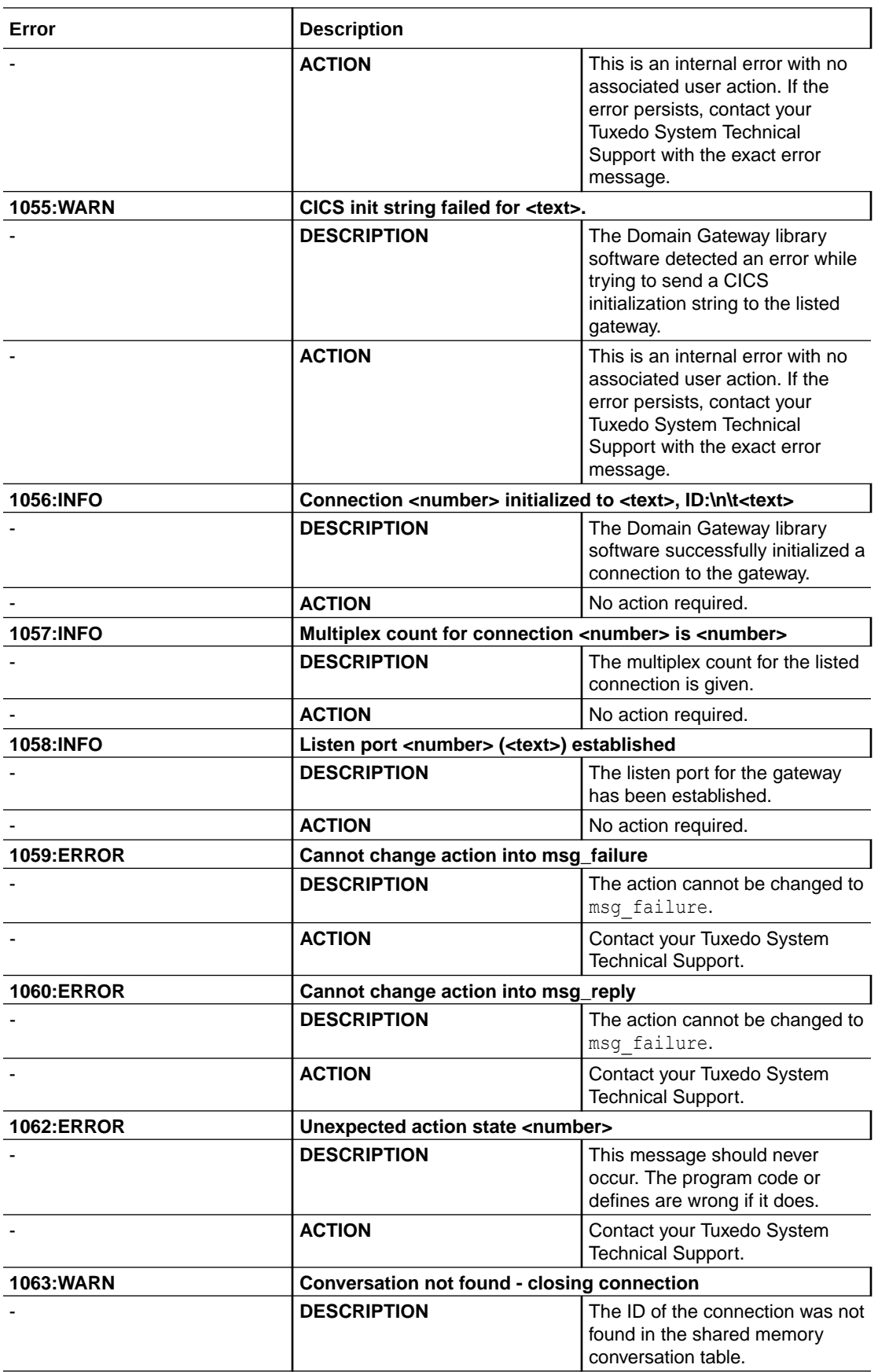

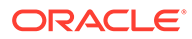

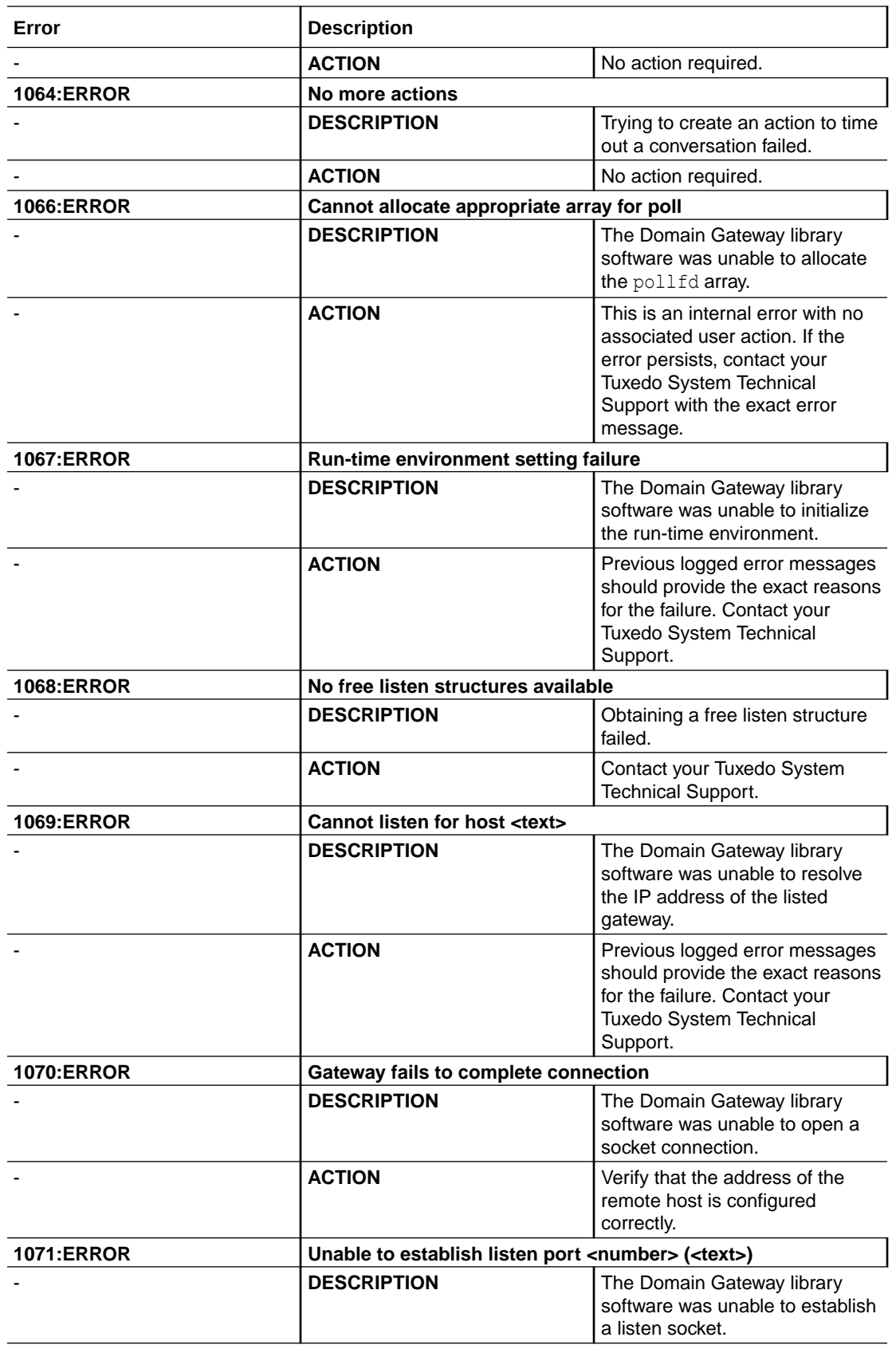

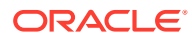

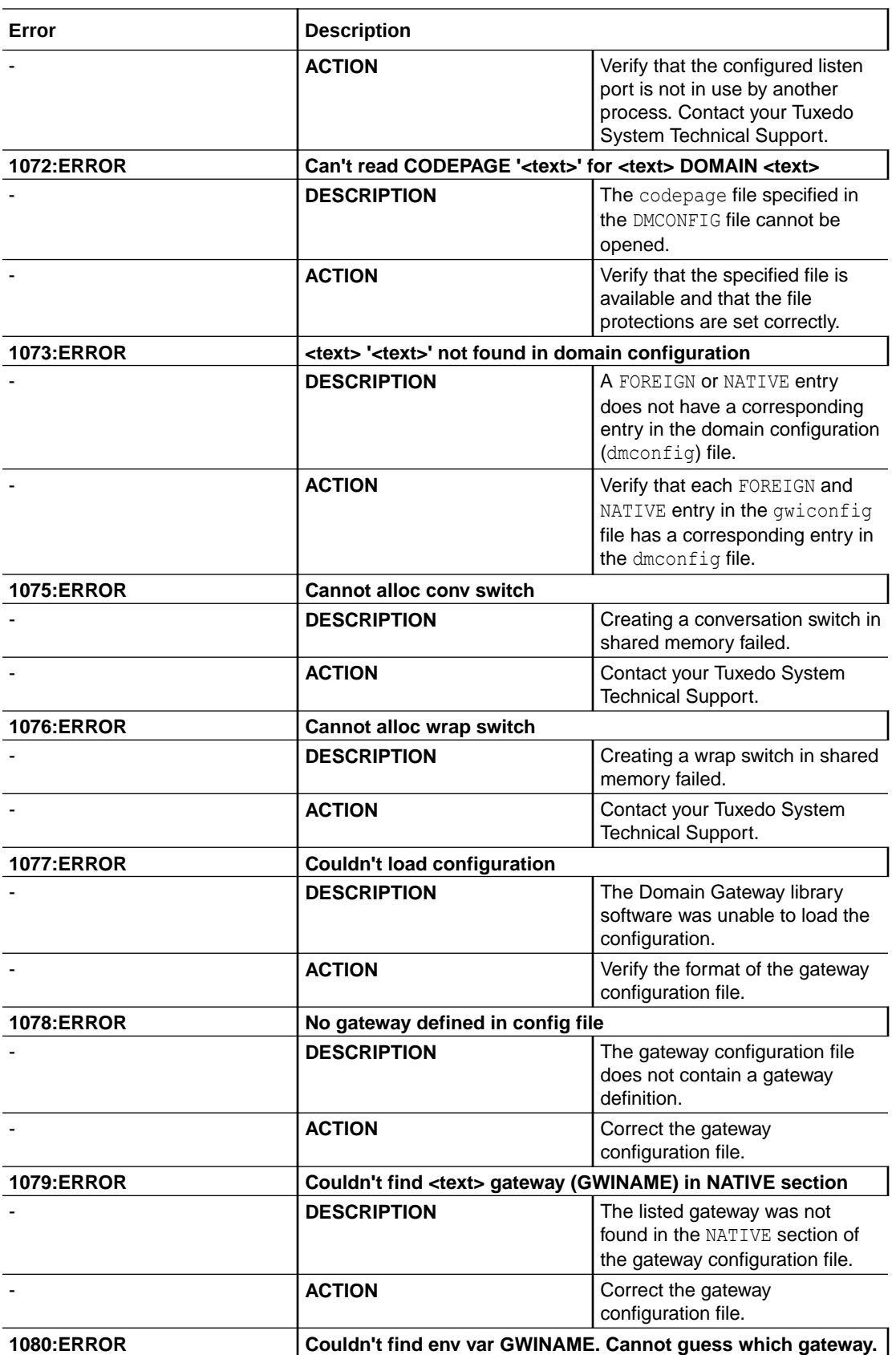

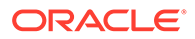

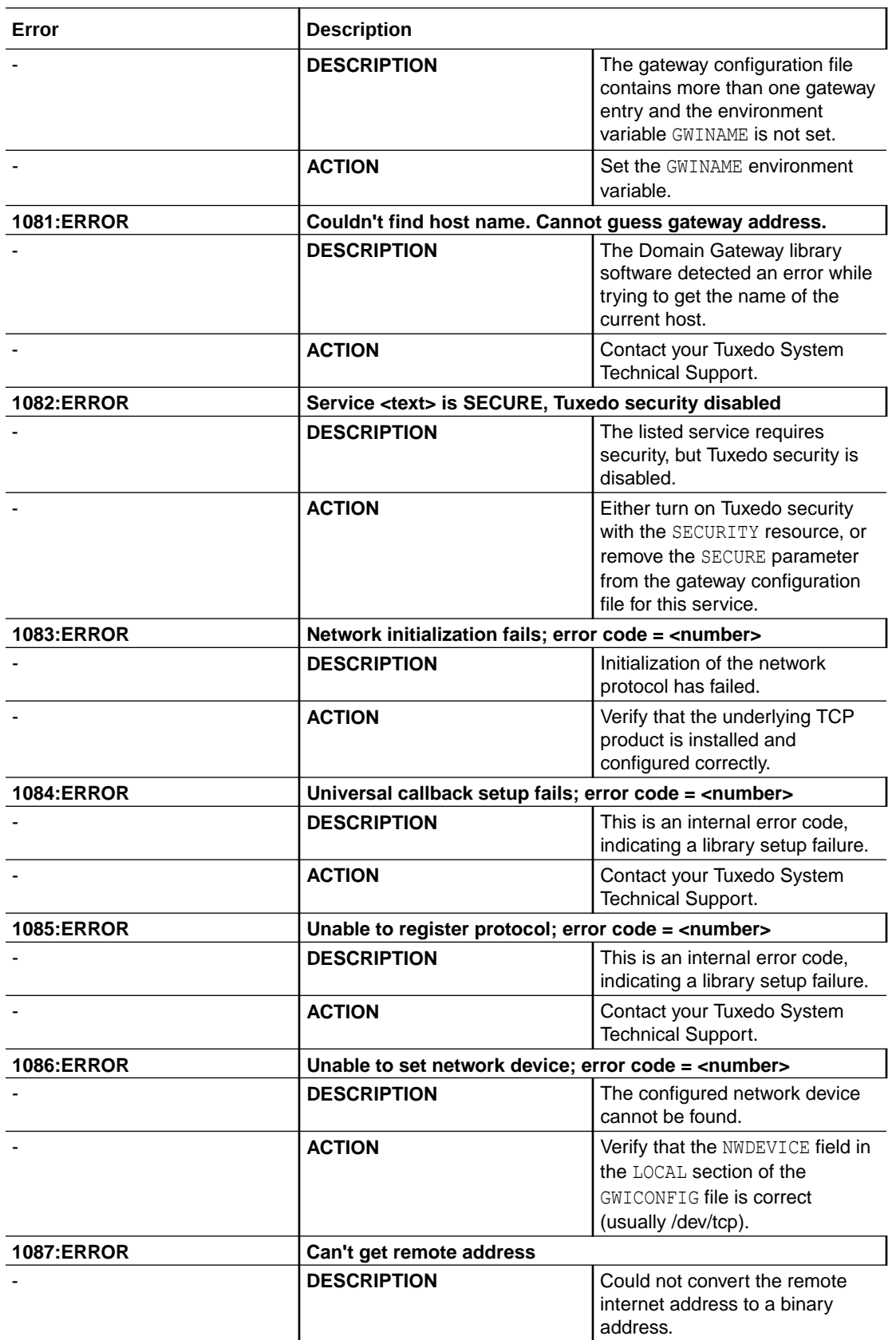

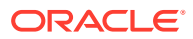

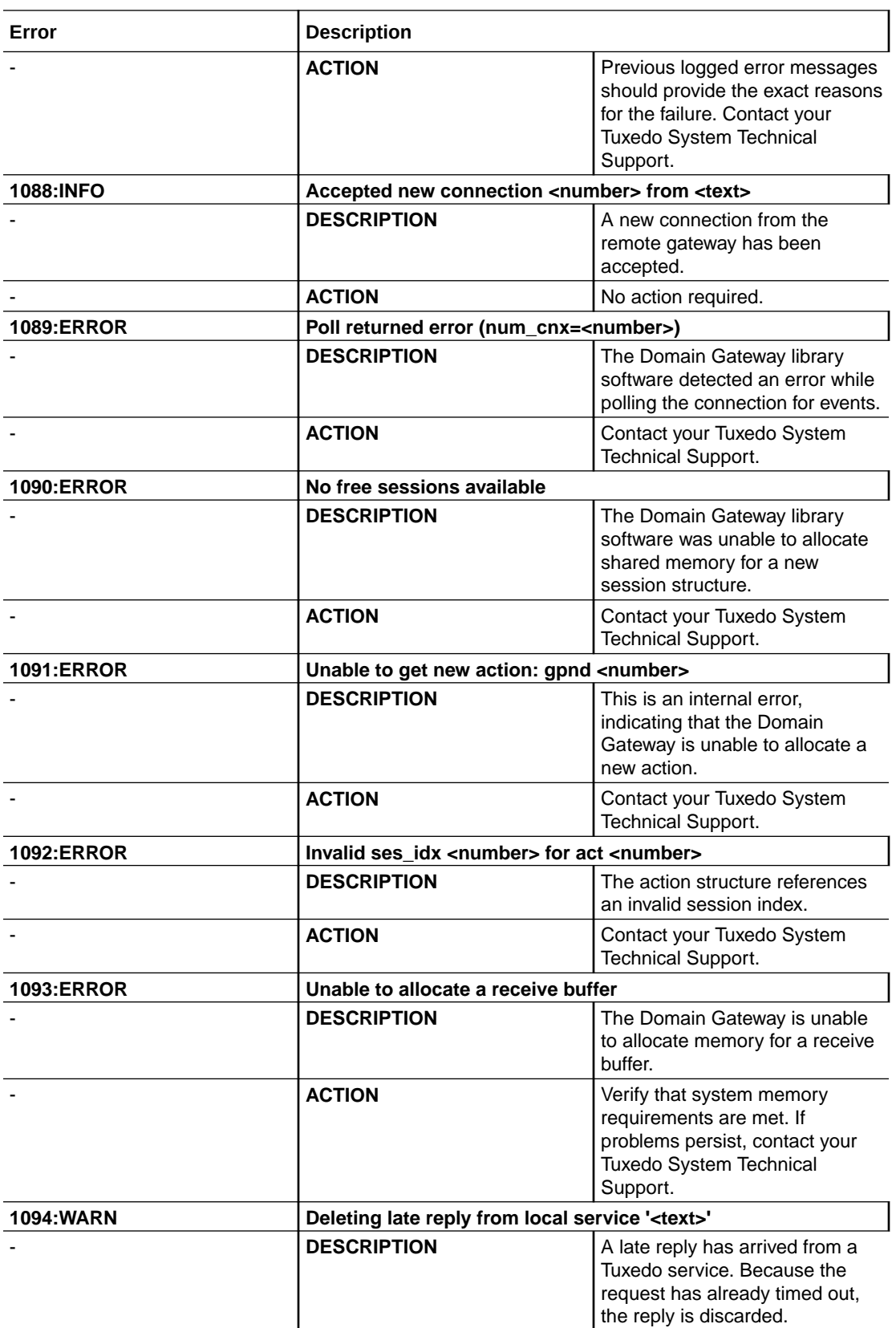

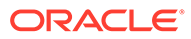

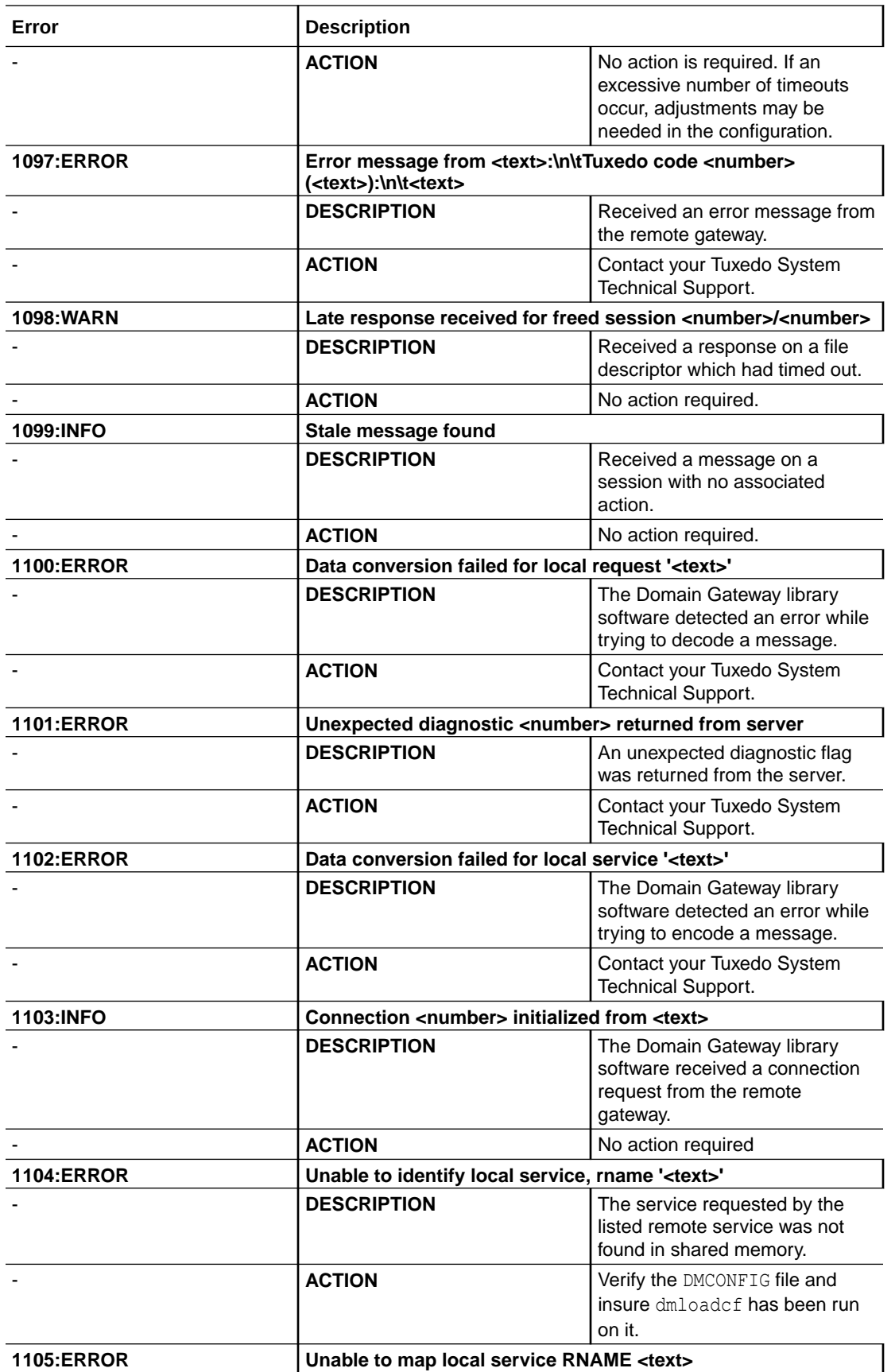

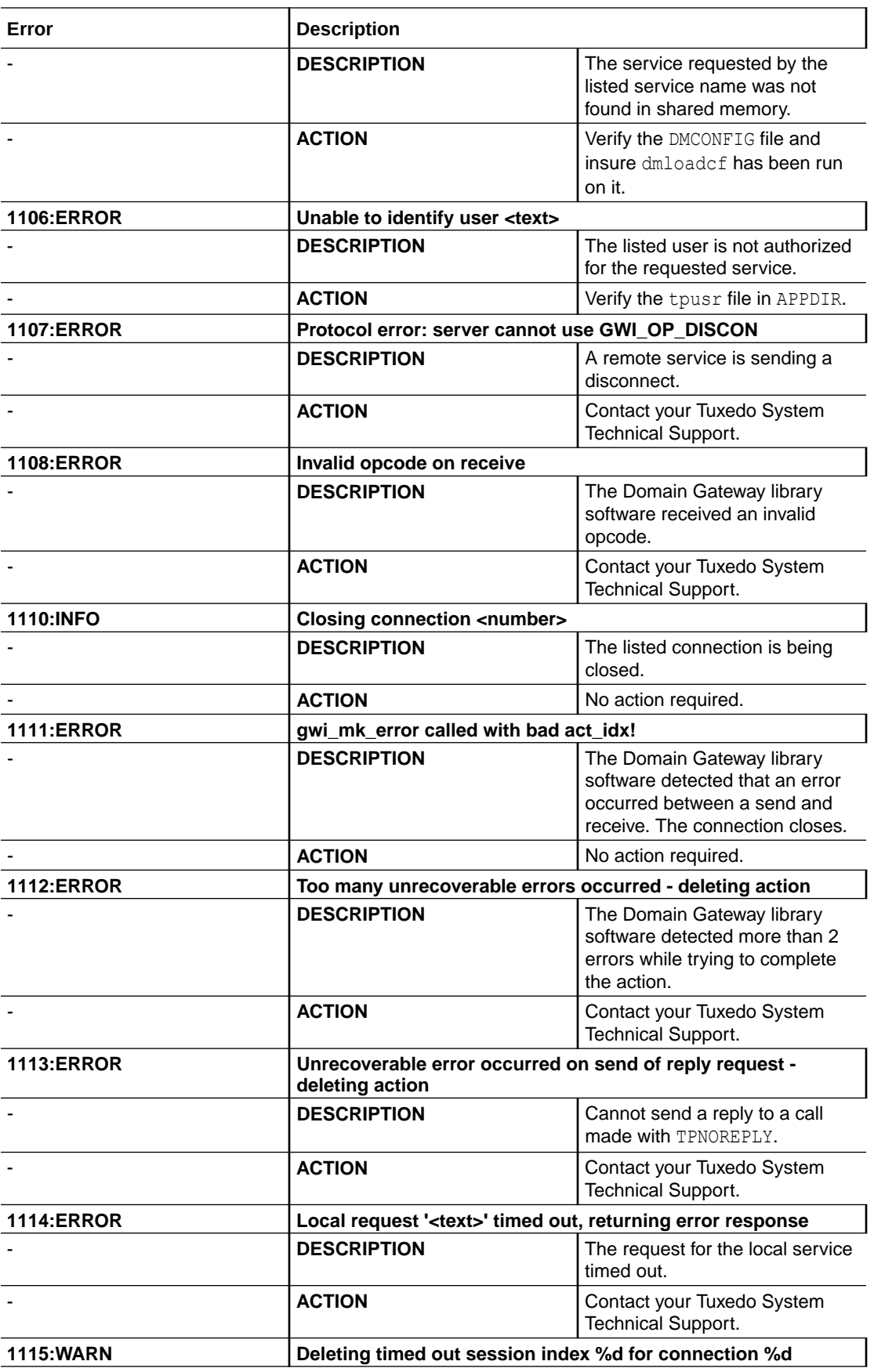

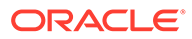

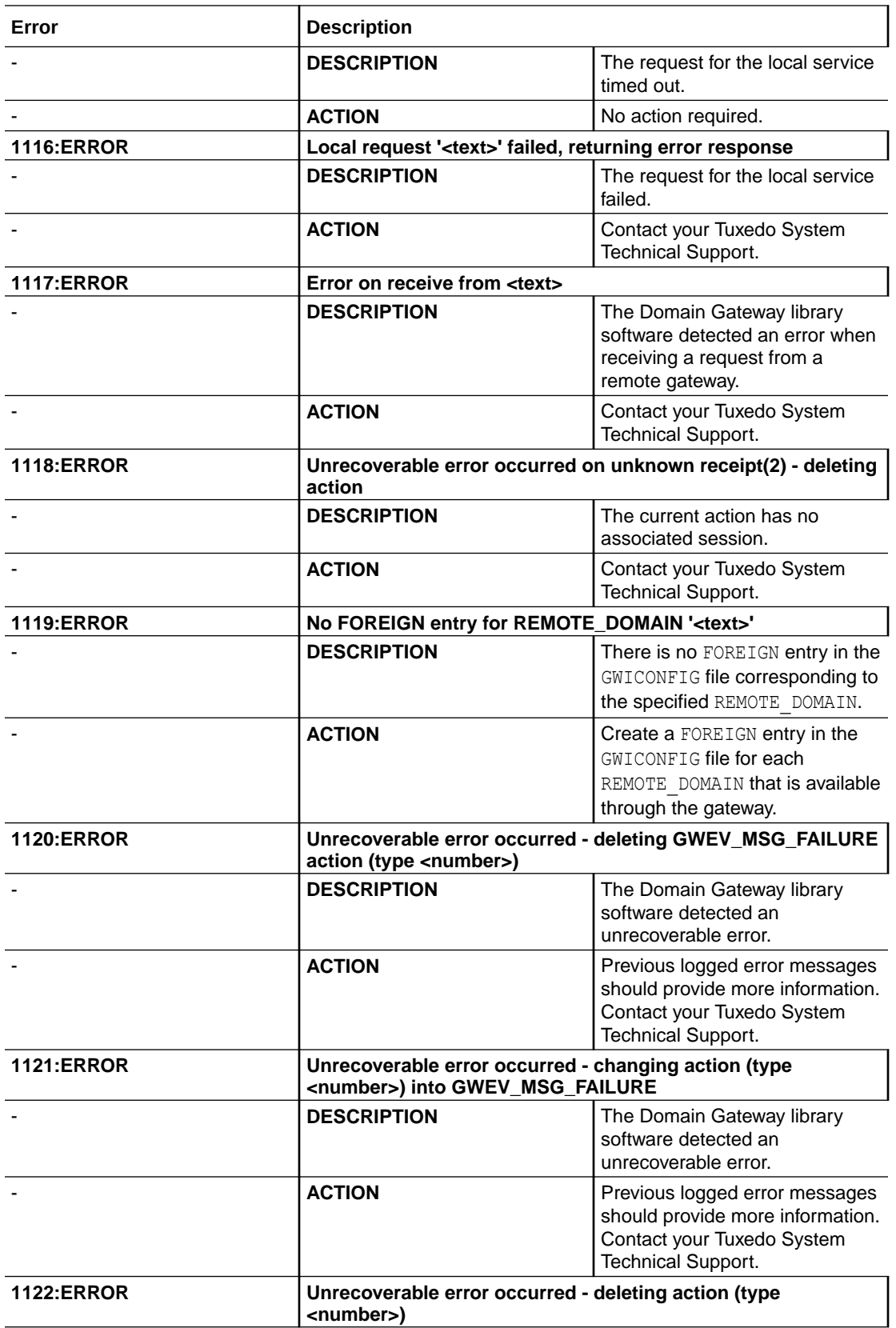

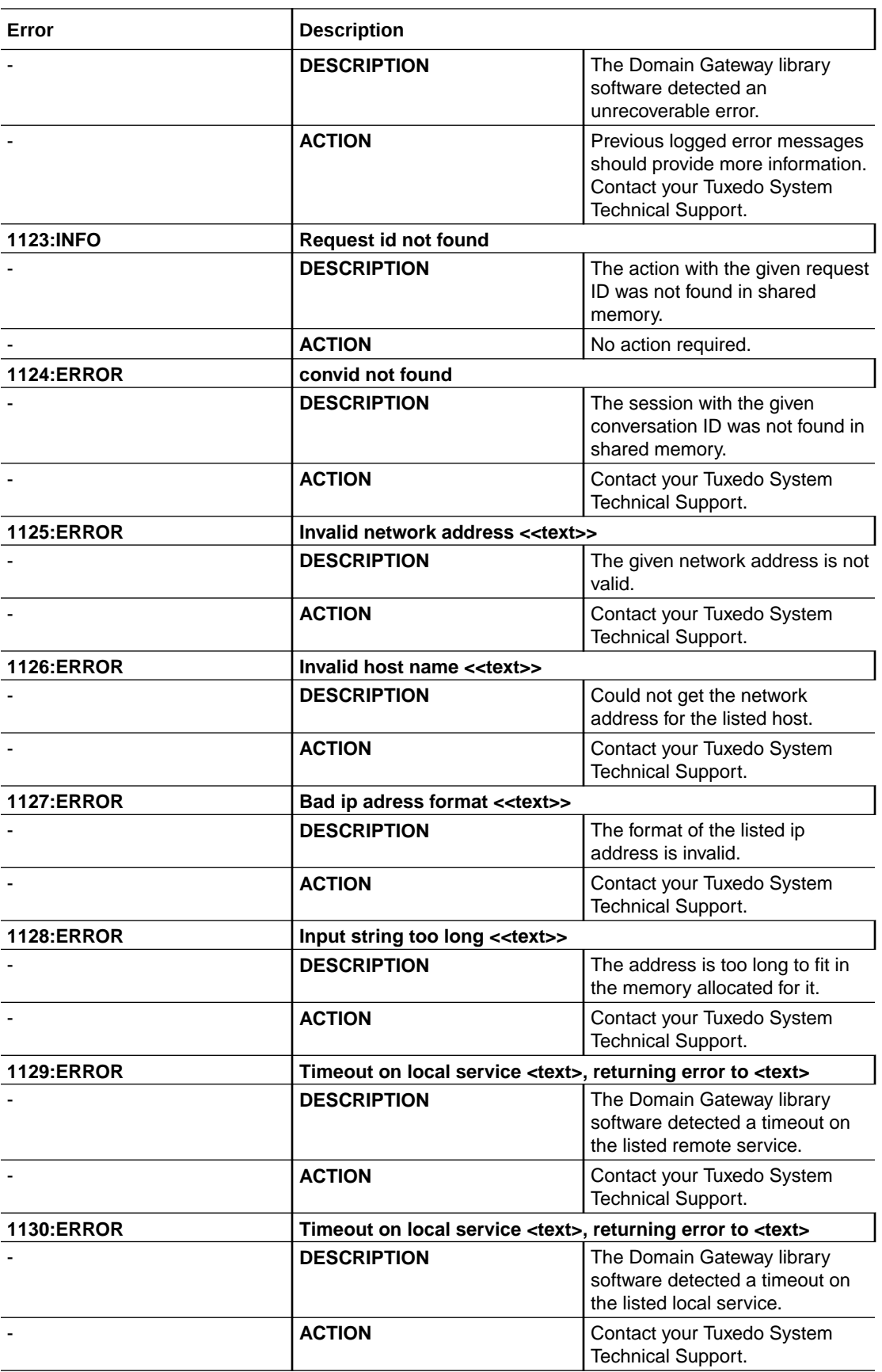

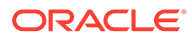

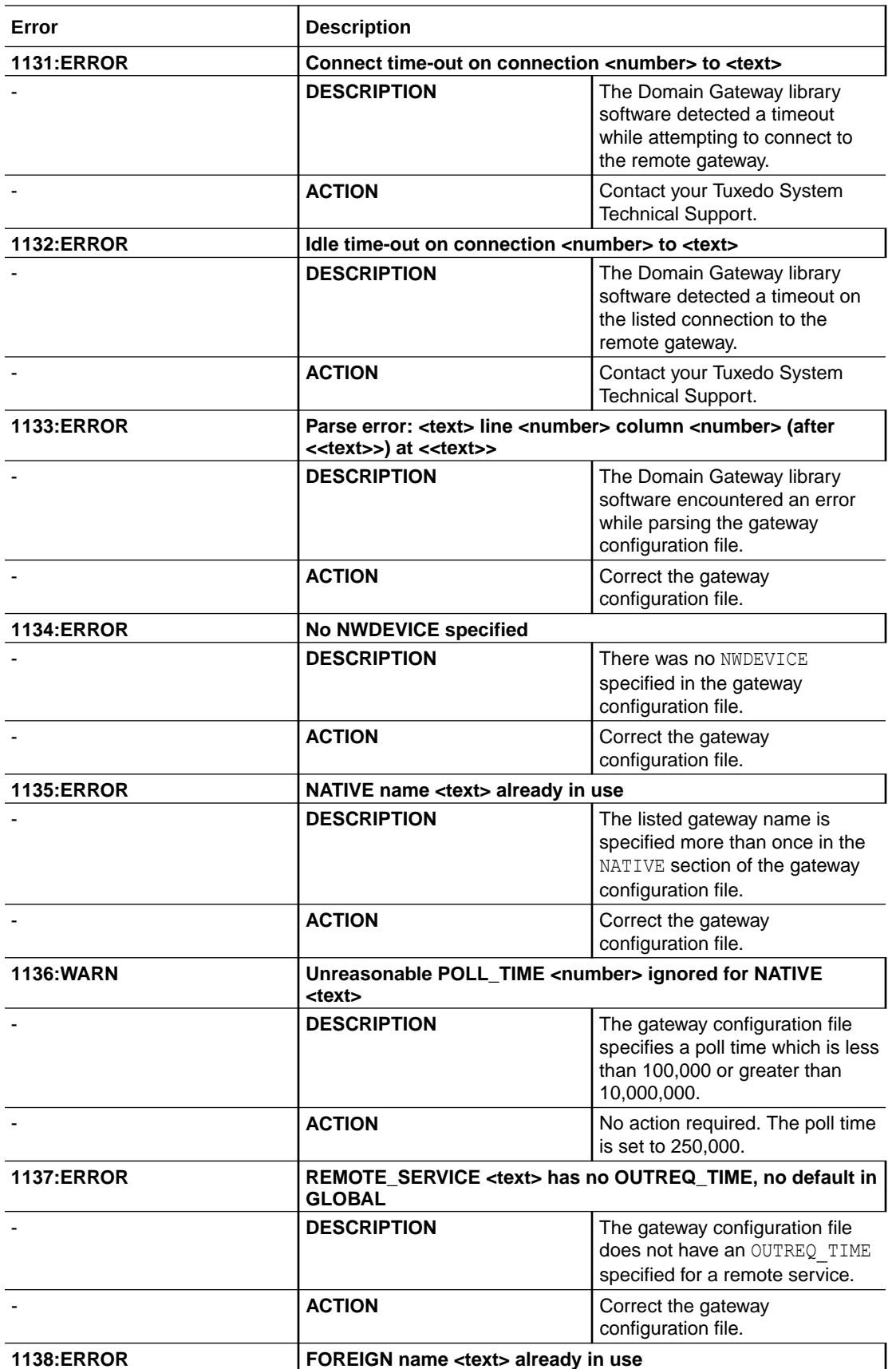

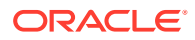

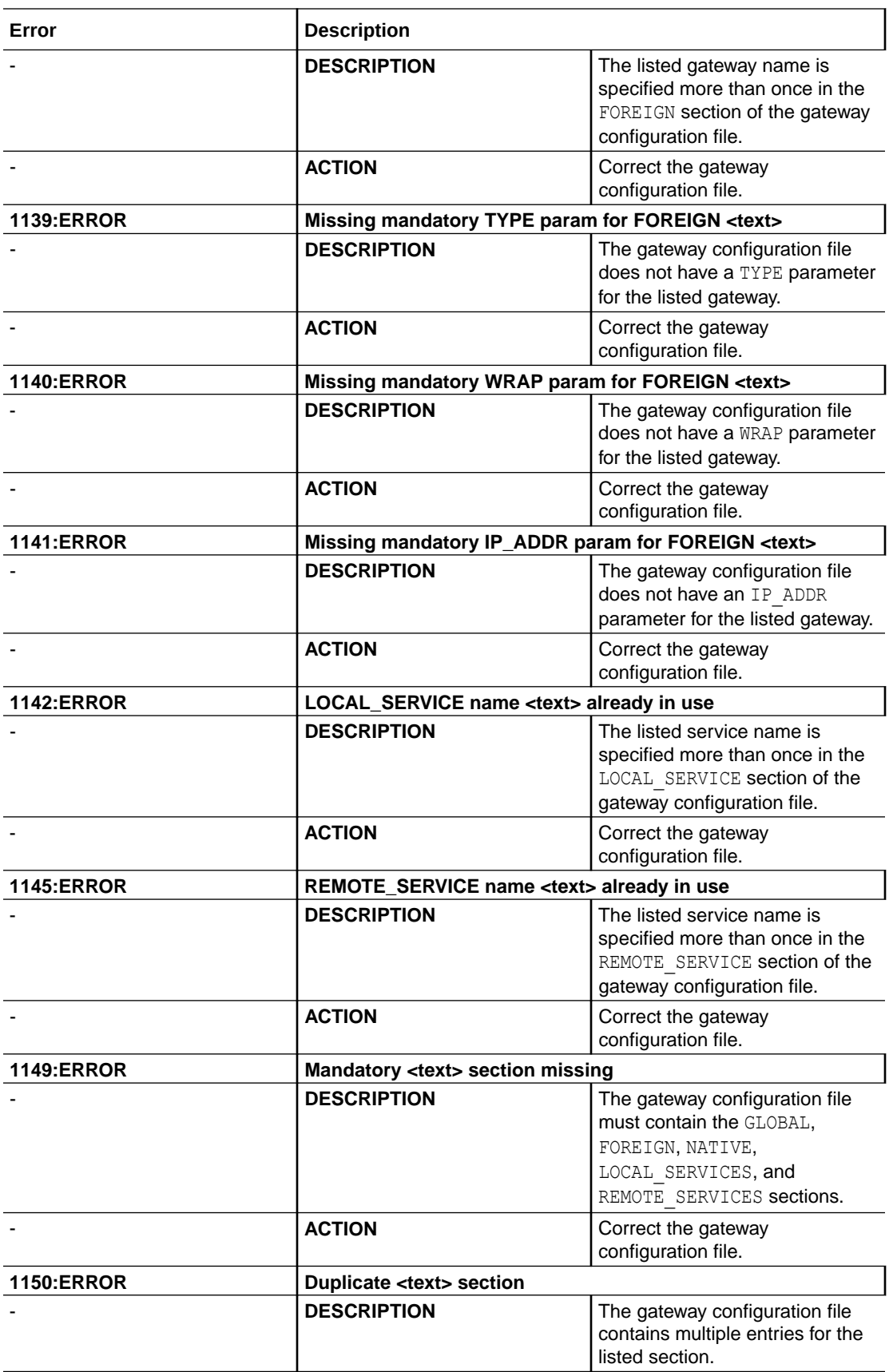

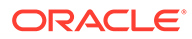

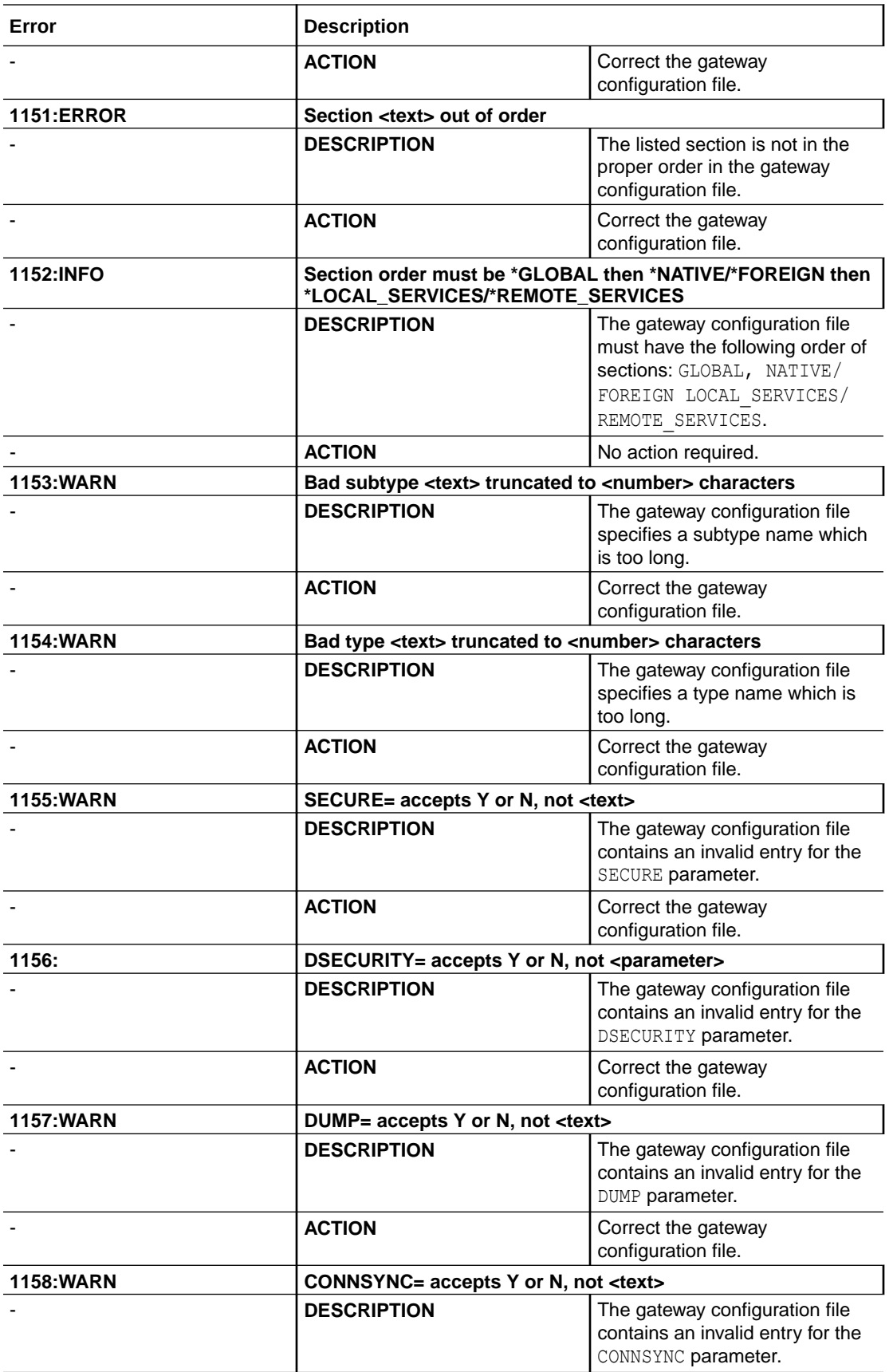

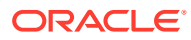

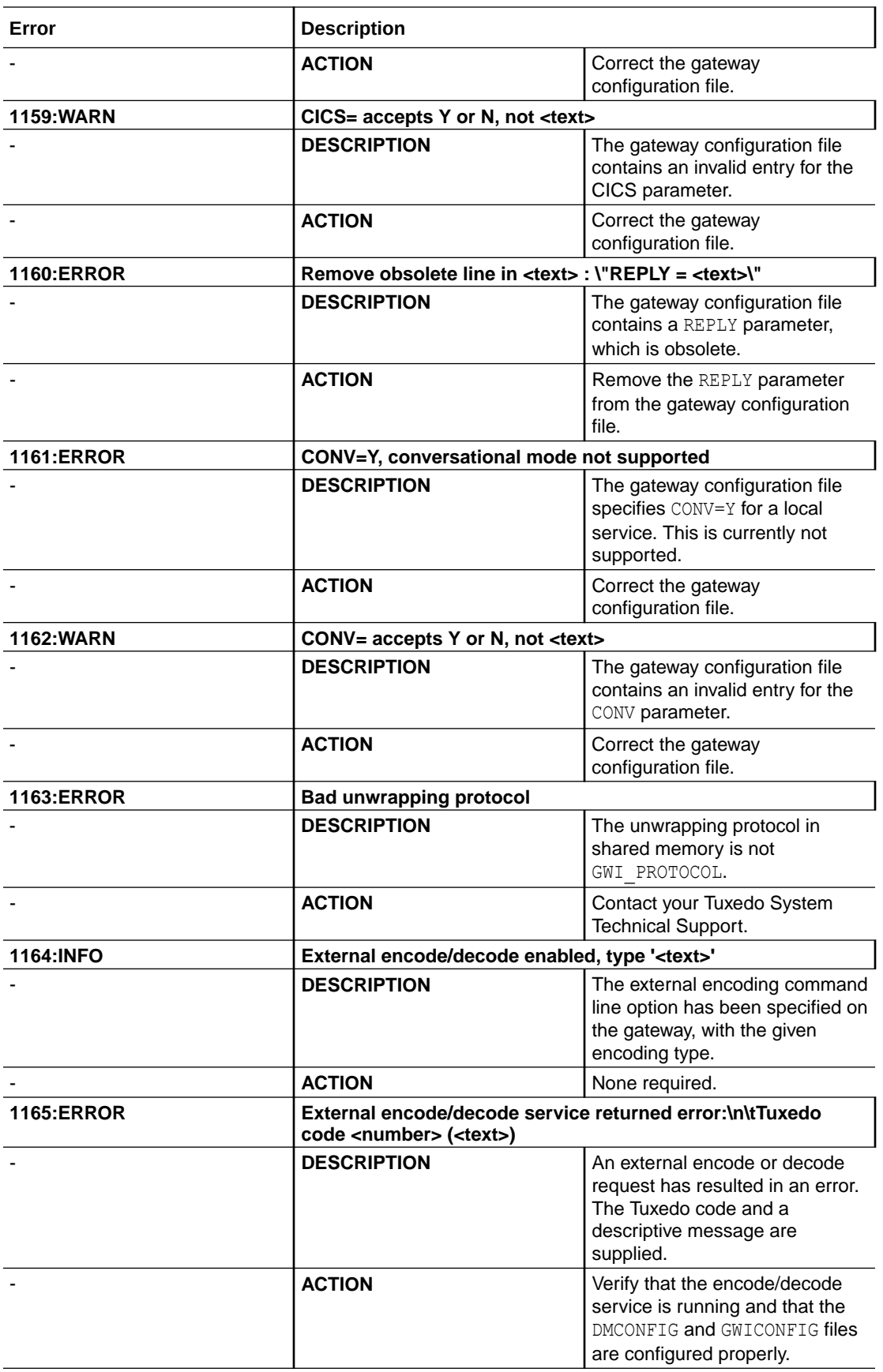

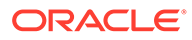

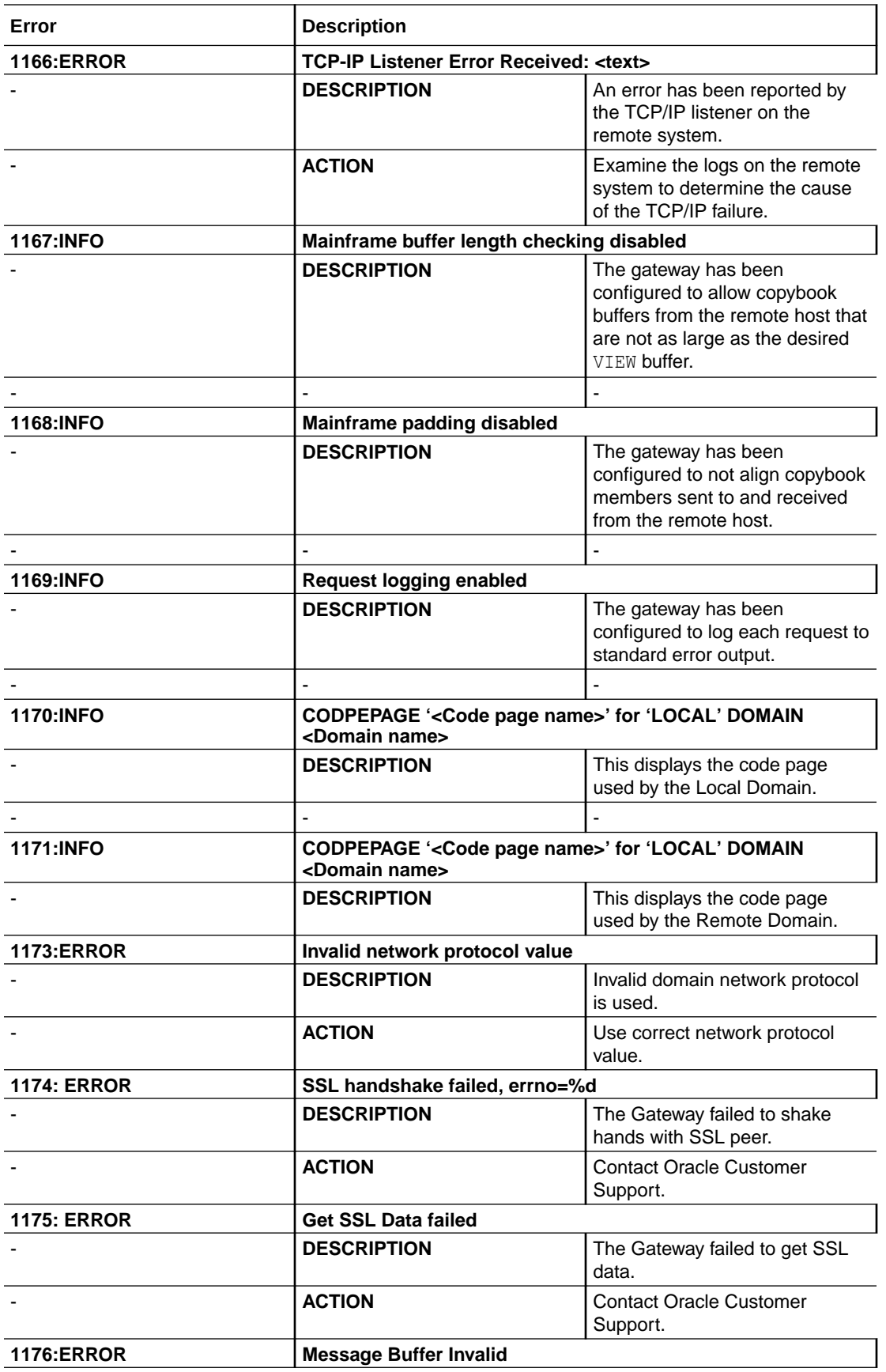

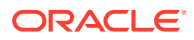

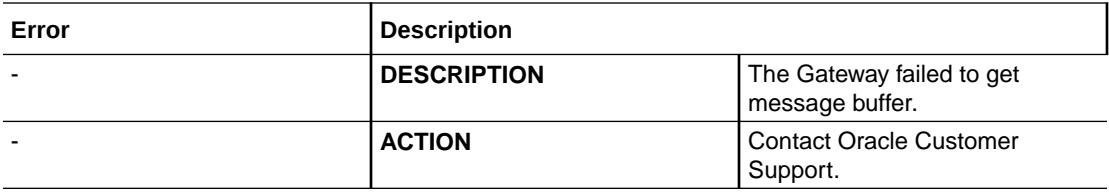

# 8 Code Page Translation Tables

This document provides the code page translation tables distributed with the Oracle Tuxedo Mainframe Adapter for TCP Gateway (hereafter referenced as TMA TCP Gateway) product. The files containing these translation tables are located in \$TUXDIR/udataobj/codepage on the product CDROM.

- Modifying a Code Page Translation Table
- [Default Tuxedo](#page-96-0)
- [United States \(00819x00037\)](#page-97-0)
- [Germany \(00819x00273\)](#page-98-0)
- [Finland/Sweden \(00819x00278\)](#page-99-0)
- [Spain \(00819x00284\)](#page-100-0)
- [Great Britain \(00819x00285\)](#page-101-0)
- [France \(00819x00297\)](#page-102-0)
- [Belgium \(00819x00500\)](#page-103-0)
- [Portugal \(00819x00860\)](#page-104-0)
- [Latin-1 \(00819x01047\)](#page-106-0)
- [Latin-2 \(00912x00870\)](#page-107-0)

## 8.1 Modifying a Code Page Translation Table

The tables provide conversions between the ASCII Latin-1 character set and representative national language EBCDIC character sets. In most cases, you do not need to modify them. Simply choose the appropriate translation table for a selected language and enter its file name in the CODEPAGE specification, as explained in the [Using Code Page Translation Tables](#page-37-0)

However, if you must modify a translation table, be aware of the following:

- You must have valid character mapping information. This information is available from a number of sources and is not provided in this documentation. A good source is the *IBM National Language Support Reference Manual*
- If you modify a character code in an outbound table, you must also modify its inbound counterpart.
- It is not recommended that you build tables from scratch.
- The tables have a common format that contains comment lines and required lines. The format must be maintained to ensure proper table operation. Comment lines begin with the # character.

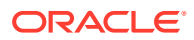

**Note:**

Do *not* alter the following required lines:

- <span id="page-96-0"></span>version (100) specifies the format of the rest of the file.
- table (256) specifies the size of the table and the min/max number of bytes composing each character code.

To modify a table, perform the following steps.

- **1.** With a text editor, open the file you want to modify. The following command opens the translation table file for Germany (00819x00273) in a text editor. edit \$TUXDIR/udataobj/codepage/00819x00273
- **2.** Using the editor functions, modify the character code in the outbound table.
- **3.** Using the editor functions, modify the counterpart character code in the inbound table.
- **4.** Repeat Steps 2 and 3 until you have completed the modifications.
- **5.** Using the editor functions, save the file with a new name. Do not save the modified file using the original file name. **WARNING**: Do *not* save modifications to any of the original files provided with your product CDROM.
- **6.** Exit the editor.
- **7.** To use the file you modified for code page translations, make sure you specify its name using the CODEPAGE option in the DM\_REMOTE\_DOMAINS section of the gateway DMCONFIG file.

### 8.2 Default Tuxedo

#### **Listing B‑1 Default Tuxedo Translation Table**

```
#===============================================================
# tuxedo
# Default Tuxedo ASCII/EBCDIC character translation tables.
#
# Local: "TUXEDO-ASCII"
# Remote: "TUXEDO-EBCDIC"
#---------------------------------------------------------------
# Header
version 100;
# Outbound (local -> remote) table
table 256 1 1;
00 01 02 03 37 2D 2E 2F 16 05 25 0B 0C 0D 0E 0F # 00-0F
10 11 12 13 3C 3D 32 26 18 19 3F 27 1C 1D 1E 1F # 10-1F
40 5A 7F 7B 5B 6C 50 7D 4D 5D 5C 4E 6B 60 4B 61 # 20-2F
F0 F1 F2 F3 F4 F5 F6 F7 F8 F9 7A 5E 4C 7E 6E 6F # 30-3F
7C C1 C2 C3 C4 C5 C6 C7 C8 C9 D1 D2 D3 D4 D5 D6 # 40-4F
D7 D8 D9 E2 E3 E4 E5 E6 E7 E8 E9 AD E0 BD 5F 6D # 50-5F
79 81 82 83 84 85 86 87 88 89 91 92 93 94 95 96 # 60-6F
```
<span id="page-97-0"></span>97 98 99 A2 A3 A4 A5 A6 A7 A8 A9 C0 6A D0 A1 07 # 70-7F 20 21 22 23 24 15 06 17 28 29 2A 2B 2C 09 0A 1B # 80-8F 30 31 1A 33 34 35 36 08 38 39 3A 3B 04 14 3E E1 # 90-9F 41 42 43 44 45 46 47 48 49 51 52 53 54 55 56 57 # A0-AF 58 59 62 63 64 65 66 67 68 69 70 71 72 73 74 75 # B0-BF 76 77 78 80 8A 8B 8C 8D 8E 8F 90 9A 9B 9C 9D 9E # C0-CF 9F A0 AA AB AC 4A AE AF B0 B1 B2 B3 B4 B5 B6 B7 # D0-DF B8 B9 BA BB BC 4F BE BF CA CB CC CD CE CF DA DB # E0-EF DC DD DE DF EA EB EC ED EE EF FA FB FC FD FE FF # F0-FF

# Inbound (remote -> local) table table 256 1 1; 00 01 02 03 9C 09 86 7F 97 8D 8E 0B 0C 0D 0E 0F # 00-0F 10 11 12 13 9D 85 08 87 18 19 92 8F 1C 1D 1E 1F # 10-1F 80 81 82 83 84 0A 17 1B 88 89 8A 8B 8C 05 06 07 # 20-2F 90 91 16 93 94 95 96 04 98 99 9A 9B 14 15 9E 1A # 30-3F 20 A0 A1 A2 A3 A4 A5 A6 A7 A8 D5 2E 3C 28 2B E5 # 40-4F 26 A9 AA AB AC AD AE AF B0 B1 21 24 2A 29 3B 5E # 50-5F 2D 2F B2 B3 B4 B5 B6 B7 B8 B9 7C 2C 25 5F 3E 3F # 60-6F BA BB BC BD BE BF C0 C1 C2 60 3A 23 40 27 3D 22 # 70-7F C3 61 62 63 64 65 66 67 68 69 C4 C5 C6 C7 C8 C9 # 80-8F CA 6A 6B 6C 6D 6E 6F 70 71 72 CB CC CD CE CF D0 # 90-9F D1 7E 73 74 75 76 77 78 79 7A D2 D3 D4 5B D6 D7 # A0-AF D8 D9 DA DB DC DD DE DF E0 E1 E2 E3 E4 5D E6 E7 # B0-BF 7B 41 42 43 44 45 46 47 48 49 E8 E9 EA EB EC ED # C0-CF 7D 4A 4B 4C 4D 4E 4F 50 51 52 EE EF F0 F1 F2 F3 # D0-DF 5C 9F 53 54 55 56 57 58 59 5A F4 F5 F6 F7 F8 F9 # E0-EF 30 31 32 33 34 35 36 37 38 39 FA FB FC FD FE FF # F0-FF

# End

## 8.3 United States (00819x00037)

#### **Listing B‑2 Translation Table for United States**

```
Listing B‑2 Translation Table for United States
#===============================================================
# 00819x00037
# Character code page mapping tables for US (USA).
#
# Local: "IBM-CP00819", ISO-8859-1 Latin-1
# Remote: "IBM-CP00037", EBCDIC Latin-1, US
#---------------------------------------------------------------
# Header
version 100;
# Outbound (local -> remote) table
table 256 1 1;
00 01 02 03 37 2D 2E 2F 16 05 15 0B 0C 0D 0E 0F # 00-0F
10 11 12 13 3C 3D 32 26 18 19 3F 27 1C 1D 1E 1F # 10-1F
40 5A 7F 7B 5B 6C 50 7D 4D 5D 5C 4E 6B 60 4B 61 # 20-2F
F0 F1 F2 F3 F4 F5 F6 F7 F8 F9 7A 5E 4C 7E 6E 6F # 30-3F
```
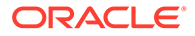

<span id="page-98-0"></span>7C C1 C2 C3 C4 C5 C6 C7 C8 C9 D1 D2 D3 D4 D5 D6 # 40-4F D7 D8 D9 E2 E3 E4 E5 E6 E7 E8 E9 BA E0 BB B0 6D # 50-5F 79 81 82 83 84 85 86 87 88 89 91 92 93 94 95 96 # 60-6F 97 98 99 A2 A3 A4 A5 A6 A7 A8 A9 C0 4F D0 A1 07 # 70-7F 04 06 08 09 0A 14 17 1A 1B 20 21 22 23 24 25 28 # 80-8F 29 2A 2B 2C 30 31 33 34 35 36 38 39 3A 3B 3E FF # 90-9F 41 AA 4A B1 9F B2 6A B5 BD B4 9A 8A 5F CA AF BC # A0-AF 90 8F EA FA BE A0 B6 B3 9D DA 9B 8B B7 B8 B9 AB # B0-BF 64 65 62 66 63 67 9E 68 74 71 72 73 78 75 76 77 # C0-CF AC 69 ED EE EB EF EC BF 80 FD FE FB FC AD AE 59 # D0-DF 44 45 42 46 43 47 9C 48 54 51 52 53 58 55 56 57 # E0-EF 8C 49 CD CE CB CF CC E1 70 DD DE DB DC 8D 8E DF # F0-FF

# Inbound (remote -> local) table table 256 1 1; 00 01 02 03 80 09 81 7F 82 83 84 0B 0C 0D 0E 0F # 00-0F 10 11 12 13 85 0A 08 86 18 19 87 88 1C 1D 1E 1F # 10-1F 89 8A 8B 8C 8D 8E 17 1B 8F 90 91 92 93 05 06 07 # 20-2F 94 95 16 96 97 98 99 04 9A 9B 9C 9D 14 15 9E 1A # 30-3F 20 A0 E2 E4 E0 E1 E3 E5 E7 F1 A2 2E 3C 28 2B 7C # 40-4F 26 E9 EA EB E8 ED EE EF EC DF 21 24 2A 29 3B AC # 50-5F 2D 2F C2 C4 C0 C1 C3 C5 C7 D1 A6 2C 25 5F 3E 3F # 60-6F F8 C9 CA CB C8 CD CE CF CC 60 3A 23 40 27 3D 22 # 70-7F D8 61 62 63 64 65 66 67 68 69 AB BB F0 FD FE B1 # 80-8F B0 6A 6B 6C 6D 6E 6F 70 71 72 AA BA E6 B8 C6 A4 # 90-9F B5 7E 73 74 75 76 77 78 79 7A A1 BF D0 DD DE AE # A0-AF 5E A3 A5 B7 A9 A7 B6 BC BD BE 5B 5D AF A8 B4 D7 # B0-BF 7B 41 42 43 44 45 46 47 48 49 AD F4 F6 F2 F3 F5 # C0-CF 7D 4A 4B 4C 4D 4E 4F 50 51 52 B9 FB FC F9 FA FF # D0-DF 5C F7 53 54 55 56 57 58 59 5A B2 D4 D6 D2 D3 D5 # E0-EF 30 31 32 33 34 35 36 37 38 39 B3 DB DC D9 DA 9F # F0-FF

```
# End
```
# 8.4 Germany (00819x00273)

#### **Listing B‑3 Translation Table for Germany**

```
#===============================================================
# 00819x00273
# Character code page mapping tables for Germany (Deutschland).
#
# Local: "IBM-CP00819", ISO-8859-1 Latin-1
# Remote: "IBM-CP00273", EBCDIC Latin-1, Germany
#---------------------------------------------------------------
# Header
version 100;
# Outbound (local -> remote) table
table 256 1 1;
00 01 02 03 37 2D 2E 2F 16 05 15 0B 0C 0D 0E 0F # 00-0F
10 11 12 13 3C 3D 32 26 18 19 3F 27 1C 1D 1E 1F # 10-1F
```
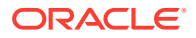

<span id="page-99-0"></span>40 4F 7F 7B 5B 6C 50 7D 4D 5D 5C 4E 6B 60 4B 61 # 20-2F F0 F1 F2 F3 F4 F5 F6 F7 F8 F9 7A 5E 4C 7E 6E 6F # 30-3F B5 C1 C2 C3 C4 C5 C6 C7 C8 C9 D1 D2 D3 D4 D5 D6 # 40-4F D7 D8 D9 E2 E3 E4 E5 E6 E7 E8 E9 63 EC FC 5F 6D # 50-5F 79 81 82 83 84 85 86 87 88 89 91 92 93 94 95 96 # 60-6F 97 98 99 A2 A3 A4 A5 A6 A7 A8 A9 43 BB DC 59 07 # 70-7F 04 06 08 09 0A 14 17 1A 1B 20 21 22 23 24 25 28 # 80-8F 29 2A 2B 2C 30 31 33 34 35 36 38 39 3A 3B 3E FF # 90-9F 41 AA B0 B1 9F B2 CC 7C BD B4 9A 8A BA CA AF BC # A0-AF 90 8F EA FA BE A0 B6 B3 9D DA 9B 8B B7 B8 B9 AB # B0-BF 64 65 62 66 4A 67 9E 68 74 71 72 73 78 75 76 77 # C0-CF AC 69 ED EE EB EF E0 BF 80 FD FE FB 5A AD AE A1 # D0-DF 44 45 42 46 C0 47 9C 48 54 51 52 53 58 55 56 57 # E0-EF 8C 49 CD CE CB CF 6A E1 70 DD DE DB D0 8D 8E DF # F0-FF # Inbound (remote -> local) table table 256 1 1; 00 01 02 03 80 09 81 7F 82 83 84 0B 0C 0D 0E 0F # 00-0F 10 11 12 13 85 0A 08 86 18 19 87 88 1C 1D 1E 1F # 10-1F 89 8A 8B 8C 8D 8E 17 1B 8F 90 91 92 93 05 06 07 # 20-2F 94 95 16 96 97 98 99 04 9A 9B 9C 9D 14 15 9E 1A # 30-3F 20 A0 E2 7B E0 E1 E3 E5 E7 F1 C4 2E 3C 28 2B 21 # 40-4F 26 E9 EA EB E8 ED EE EF EC 7E DC 24 2A 29 3B 5E # 50-5F 2D 2F C2 5B C0 C1 C3 C5 C7 D1 F6 2C 25 5F 3E 3F # 60-6F F8 C9 CA CB C8 CD CE CF CC 60 3A 23 A7 27 3D 22 # 70-7F D8 61 62 63 64 65 66 67 68 69 AB BB F0 FD FE B1 # 80-8F B0 6A 6B 6C 6D 6E 6F 70 71 72 AA BA E6 B8 C6 A4 # 90-9F B5 DF 73 74 75 76 77 78 79 7A A1 BF D0 DD DE AE # A0-AF A2 A3 A5 B7 A9 40 B6 BC BD BE AC 7C AF A8 B4 D7 # B0-BF E4 41 42 43 44 45 46 47 48 49 AD F4 A6 F2 F3 F5 # C0-CF FC 4A 4B 4C 4D 4E 4F 50 51 52 B9 FB 7D F9 FA FF # D0-DF D6 F7 53 54 55 56 57 58 59 5A B2 D4 5C D2 D3 D5 # E0-EF 30 31 32 33 34 35 36 37 38 39 B3 DB 5D D9 DA 9F # F0-FF

# End

### 8.5 Finland/Sweden (00819x00278)

#### **Listing B‑4 Translation Table for Sweden/Finland**

```
#===============================================================
# 00819x00278
# Character code page mapping tables for Finland/Sweden.
#
# Local: "IBM-CP00819", ISO-8859-1 Latin-1
# Remote: "IBM-CP00278", EBCDIC Latin-1, Finland/Sweden
#---------------------------------------------------------------
# Header
version 100;
# Outbound (local -> remote) table
table 256 1 1;
```
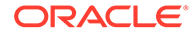

<span id="page-100-0"></span>00 01 02 03 37 2D 2E 2F 16 05 15 0B 0C 0D 0E 0F # 00-0F 10 11 12 13 3C 3D 32 26 18 19 3F 27 1C 1D 1E 1F # 10-1F 40 4F 7F 63 67 6C 50 7D 4D 5D 5C 4E 6B 60 4B 61 # 20-2F F0 F1 F2 F3 F4 F5 F6 F7 F8 F9 7A 5E 4C 7E 6E 6F # 30-3F EC C1 C2 C3 C4 C5 C6 C7 C8 C9 D1 D2 D3 D4 D5 D6 # 40-4F D7 D8 D9 E2 E3 E4 E5 E6 E7 E8 E9 B5 71 9F 5F 6D # 50-5F 51 81 82 83 84 85 86 87 88 89 91 92 93 94 95 96 # 60-6F 97 98 99 A2 A3 A4 A5 A6 A7 A8 A9 43 BB 47 DC 07 # 70-7F 04 06 08 09 0A 14 17 1A 1B 20 21 22 23 24 25 28 # 80-8F 29 2A 2B 2C 30 31 33 34 35 36 38 39 3A 3B 3E FF # 90-9F 41 AA B0 B1 5A B2 CC 4A BD B4 9A 8A BA CA AF BC # A0-AF 90 8F EA FA BE A0 B6 B3 9D DA 9B 8B B7 B8 B9 AB # B0-BF 64 65 62 66 7B 5B 9E 68 74 E0 72 73 78 75 76 77 # C0-CF AC 69 ED EE EB EF 7C BF 80 FD FE FB FC AD AE 59 # D0-DF 44 45 42 46 C0 D0 9C 48 54 79 52 53 58 55 56 57 # E0-EF 8C 49 CD CE CB CF 6A E1 70 DD DE DB A1 8D 8E DF # F0-FF

# Inbound (remote -> local) table table 256 1 1; 00 01 02 03 80 09 81 7F 82 83 84 0B 0C 0D 0E 0F # 00-0F 10 11 12 13 85 0A 08 86 18 19 87 88 1C 1D 1E 1F # 10-1F 89 8A 8B 8C 8D 8E 17 1B 8F 90 91 92 93 05 06 07 # 20-2F 94 95 16 96 97 98 99 04 9A 9B 9C 9D 14 15 9E 1A # 30-3F 20 A0 E2 7B E0 E1 E3 7D E7 F1 A7 2E 3C 28 2B 21 # 40-4F 26 60 EA EB E8 ED EE EF EC DF A4 C5 2A 29 3B 5E # 50-5F 2D 2F C2 23 C0 C1 C3 24 C7 D1 F6 2C 25 5F 3E 3F # 60-6F F8 5C CA CB C8 CD CE CF CC E9 3A C4 D6 27 3D 22 # 70-7F D8 61 62 63 64 65 66 67 68 69 AB BB F0 FD FE B1 # 80-8F B0 6A 6B 6C 6D 6E 6F 70 71 72 AA BA E6 B8 C6 5D # 90-9F B5 FC 73 74 75 76 77 78 79 7A A1 BF D0 DD DE AE # A0-AF A2 A3 A5 B7 A9 5B B6 BC BD BE AC 7C AF A8 B4 D7 # B0-BF E4 41 42 43 44 45 46 47 48 49 AD F4 A6 F2 F3 F5 # C0-CF E5 4A 4B 4C 4D 4E 4F 50 51 52 B9 FB 7E F9 FA FF # D0-DF C9 F7 53 54 55 56 57 58 59 5A B2 D4 40 D2 D3 D5 # E0-EF 30 31 32 33 34 35 36 37 38 39 B3 DB DC D9 DA 9F # F0-FF

# End

### 8.6 Spain (00819x00284)

#### **Listing B‑5 Translation Table for Spain**

```
#===============================================================
# 00819x00284
# Character code page mapping tables for Spain (España).
#
# Local: "IBM-CP00819", ISO-8859-1 Latin-1
# Remote: "IBM-CP00284", EBCDIC Latin-1, Spain
#----------------------------------------------------------------
# Header
version 100;
```
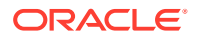

<span id="page-101-0"></span># Outbound (local -> remote) table table 256 1 1; 00 01 02 03 37 2D 2E 2F 16 05 15 0B 0C 0D 0E 0F # 00-0F 10 11 12 13 3C 3D 32 26 18 19 3F 27 1C 1D 1E 1F # 10-1F 40 BB 7F 69 5B 6C 50 7D 4D 5D 5C 4E 6B 60 4B 61 # 20-2F F0 F1 F2 F3 F4 F5 F6 F7 F8 F9 7A 5E 4C 7E 6E 6F # 30-3F 7C C1 C2 C3 C4 C5 C6 C7 C8 C9 D1 D2 D3 D4 D5 D6 # 40-4F D7 D8 D9 E2 E3 E4 E5 E6 E7 E8 E9 4A E0 5A BA 6D # 50-5F 79 81 82 83 84 85 86 87 88 89 91 92 93 94 95 96 # 60-6F 97 98 99 A2 A3 A4 A5 A6 A7 A8 A9 C0 4F D0 BD 07 # 70-7F 04 06 08 09 0A 14 17 1A 1B 20 21 22 23 24 25 28 # 80-8F 29 2A 2B 2C 30 31 33 34 35 36 38 39 3A 3B 3E FF # 90-9F 41 AA B0 B1 9F B2 49 B5 A1 B4 9A 8A 5F CA AF BC # A0-AF 90 8F EA FA BE A0 B6 B3 9D DA 9B 8B B7 B8 B9 AB # B0-BF 64 65 62 66 63 67 9E 68 74 71 72 73 78 75 76 77 # C0-CF AC 7B ED EE EB EF EC BF 80 FD FE FB FC AD AE 59 # D0-DF 44 45 42 46 43 47 9C 48 54 51 52 53 58 55 56 57 # E0-EF 8C 6A CD CE CB CF CC E1 70 DD DE DB DC 8D 8E DF # F0-FF # Inbound (remote -> local) table

table 256 1 1; 00 01 02 03 80 09 81 7F 82 83 84 0B 0C 0D 0E 0F # 00-0F 10 11 12 13 85 0A 08 86 18 19 87 88 1C 1D 1E 1F # 10-1F 89 8A 8B 8C 8D 8E 17 1B 8F 90 91 92 93 05 06 07 # 20-2F 94 95 16 96 97 98 99 04 9A 9B 9C 9D 14 15 9E 1A # 30-3F 20 A0 E2 E4 E0 E1 E3 E5 E7 A6 5B 2E 3C 28 2B 7C # 40-4F 26 E9 EA EB E8 ED EE EF EC DF 5D 24 2A 29 3B AC # 50-5F 2D 2F C2 C4 C0 C1 C3 C5 C7 23 F1 2C 25 5F 3E 3F # 60-6F F8 C9 CA CB C8 CD CE CF CC 60 3A D1 40 27 3D 22 # 70-7F D8 61 62 63 64 65 66 67 68 69 AB BB F0 FD FE B1 # 80-8F B0 6A 6B 6C 6D 6E 6F 70 71 72 AA BA E6 B8 C6 A4 # 90-9F B5 A8 73 74 75 76 77 78 79 7A A1 BF D0 DD DE AE # A0-AF A2 A3 A5 B7 A9 A7 B6 BC BD BE 5E 21 AF 7E B4 D7 # B0-BF 7B 41 42 43 44 45 46 47 48 49 AD F4 F6 F2 F3 F5 # C0-CF 7D 4A 4B 4C 4D 4E 4F 50 51 52 B9 FB FC F9 FA FF # D0-DF 5C F7 53 54 55 56 57 58 59 5A B2 D4 D6 D2 D3 D5 # E0-EF 30 31 32 33 34 35 36 37 38 39 B3 DB DC D9 DA 9F # F0-FF

# End

### 8.7 Great Britain (00819x00285)

**Listing B‑6 Translation Table for Great Britain**

```
#===============================================================
# 00819x00285
# Character code page mapping tables for Great Britain (UK).
#
# Local: "IBM-CP00819", ISO-8859-1 Latin-1
# Remote: "IBM-CP00285", EBCDIC Latin-1, UK
#---------------------------------------------------------------
```
# Header

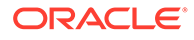

<span id="page-102-0"></span>version 100;

# Outbound (local -> remote) table table 256 1 1; 00 01 02 03 37 2D 2E 2F 16 05 15 0B 0C 0D 0E 0F # 00-0F 10 11 12 13 3C 3D 32 26 18 19 3F 27 1C 1D 1E 1F # 10-1F 40 5A 7F 7B 4A 6C 50 7D 4D 5D 5C 4E 6B 60 4B 61 # 20-2F F0 F1 F2 F3 F4 F5 F6 F7 F8 F9 7A 5E 4C 7E 6E 6F # 30-3F 7C C1 C2 C3 C4 C5 C6 C7 C8 C9 D1 D2 D3 D4 D5 D6 # 40-4F D7 D8 D9 E2 E3 E4 E5 E6 E7 E8 E9 B1 E0 BB BA 6D # 50-5F 79 81 82 83 84 85 86 87 88 89 91 92 93 94 95 96 # 60-6F 97 98 99 A2 A3 A4 A5 A6 A7 A8 A9 C0 4F D0 BC 07 # 70-7F 04 06 08 09 0A 14 17 1A 1B 20 21 22 23 24 25 28 # 80-8F 29 2A 2B 2C 30 31 33 34 35 36 38 39 3A 3B 3E FF # 90-9F 41 AA B0 5B 9F B2 6A B5 BD B4 9A 8A 5F CA AF A1 # A0-AF 90 8F EA FA BE A0 B6 B3 9D DA 9B 8B B7 B8 B9 AB # B0-BF 64 65 62 66 63 67 9E 68 74 71 72 73 78 75 76 77 # C0-CF AC 69 ED EE EB EF EC BF 80 FD FE FB FC AD AE 59 # D0-DF 44 45 42 46 43 47 9C 48 54 51 52 53 58 55 56 57 # E0-EF 8C 49 CD CE CB CF CC E1 70 DD DE DB DC 8D 8E DF # F0-FF

# Inbound (remote -> local) table table 256 1 1; 00 01 02 03 80 09 81 7F 82 83 84 0B 0C 0D 0E 0F # 00-0F 10 11 12 13 85 0A 08 86 18 19 87 88 1C 1D 1E 1F # 10-1F 89 8A 8B 8C 8D 8E 17 1B 8F 90 91 92 93 05 06 07 # 20-2F 94 95 16 96 97 98 99 04 9A 9B 9C 9D 14 15 9E 1A # 30-3F 20 A0 E2 E4 E0 E1 E3 E5 E7 F1 24 2E 3C 28 2B 7C # 40-4F 26 E9 EA EB E8 ED EE EF EC DF 21 A3 2A 29 3B AC # 50-5F 2D 2F C2 C4 C0 C1 C3 C5 C7 D1 A6 2C 25 5F 3E 3F # 60-6F F8 C9 CA CB C8 CD CE CF CC 60 3A 23 40 27 3D 22 # 70-7F D8 61 62 63 64 65 66 67 68 69 AB BB F0 FD FE B1 # 80-8F B0 6A 6B 6C 6D 6E 6F 70 71 72 AA BA E6 B8 C6 A4 # 90-9F B5 AF 73 74 75 76 77 78 79 7A A1 BF D0 DD DE AE # A0-AF A2 5B A5 B7 A9 A7 B6 BC BD BE 5E 5D 7E A8 B4 D7 # B0-BF 7B 41 42 43 44 45 46 47 48 49 AD F4 F6 F2 F3 F5 # C0-CF 7D 4A 4B 4C 4D 4E 4F 50 51 52 B9 FB FC F9 FA FF # D0-DF 5C F7 53 54 55 56 57 58 59 5A B2 D4 D6 D2 D3 D5 # E0-EF 30 31 32 33 34 35 36 37 38 39 B3 DB DC D9 DA 9F # F0-FF

# End

# 8.8 France (00819x00297)

#### **Listing B‑7 Translation Table for France**

```
#===============================================================
# 00819x00297
# Character code page mapping tables for France.
#
# Local: "IBM-CP00819", ISO-8859-1 Latin-1
# Remote: "IBM-CP00297", EBCDIC Latin-1, France
#---------------------------------------------------------------
```
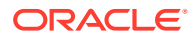

<span id="page-103-0"></span># Header version 100;

# Outbound (local -> remote) table table 256 1 1; 00 01 02 03 37 2D 2E 2F 16 05 15 0B 0C 0D 0E 0F # 00-0F 10 11 12 13 3C 3D 32 26 18 19 3F 27 1C 1D 1E 1F # 10-1F 40 4F 7F B1 5B 6C 50 7D 4D 5D 5C 4E 6B 60 4B 61 # 20-2F F0 F1 F2 F3 F4 F5 F6 F7 F8 F9 7A 5E 4C 7E 6E 6F # 30-3F 44 C1 C2 C3 C4 C5 C6 C7 C8 C9 D1 D2 D3 D4 D5 D6 # 40-4F D7 D8 D9 E2 E3 E4 E5 E6 E7 E8 E9 90 48 B5 5F 6D # 50-5F A0 81 82 83 84 85 86 87 88 89 91 92 93 94 95 96 # 60-6F 97 98 99 A2 A3 A4 A5 A6 A7 A8 A9 51 BB 54 BD 07 # 70-7F 04 06 08 09 0A 14 17 1A 1B 20 21 22 23 24 25 28 # 80-8F 29 2A 2B 2C 30 31 33 34 35 36 38 39 3A 3B 3E FF # 90-9F 41 AA B0 7B 9F B2 DD 5A A1 B4 9A 8A BA CA AF BC # A0-AF 4A 8F EA FA BE 79 B6 B3 9D DA 9B 8B B7 B8 B9 AB # B0-BF 64 65 62 66 63 67 9E 68 74 71 72 73 78 75 76 77 # C0-CF AC 69 ED EE EB EF EC BF 80 FD FE FB FC AD AE 59 # D0-DF 7C 45 42 46 43 47 9C E0 D0 C0 52 53 58 55 56 57 # E0-EF 8C 49 CD CE CB CF CC E1 70 6A DE DB DC 8D 8E DF # F0-FF

# Inbound (remote -> local) table table 256 1 1; 00 01 02 03 80 09 81 7F 82 83 84 0B 0C 0D 0E 0F # 00-0F 10 11 12 13 85 0A 08 86 18 19 87 88 1C 1D 1E 1F # 10-1F 89 8A 8B 8C 8D 8E 17 1B 8F 90 91 92 93 05 06 07 # 20-2F 94 95 16 96 97 98 99 04 9A 9B 9C 9D 14 15 9E 1A # 30-3F 20 A0 E2 E4 40 E1 E3 E5 5C F1 B0 2E 3C 28 2B 21 # 40-4F 26 7B EA EB 7D ED EE EF EC DF A7 24 2A 29 3B 5E # 50-5F 2D 2F C2 C4 C0 C1 C3 C5 C7 D1 F9 2C 25 5F 3E 3F # 60-6F F8 C9 CA CB C8 CD CE CF CC B5 3A A3 E0 27 3D 22 # 70-7F D8 61 62 63 64 65 66 67 68 69 AB BB F0 FD FE B1 # 80-8F 5B 6A 6B 6C 6D 6E 6F 70 71 72 AA BA E6 B8 C6 A4 # 90-9F 60 A8 73 74 75 76 77 78 79 7A A1 BF D0 DD DE AE # A0-AF A2 23 A5 B7 A9 5D B6 BC BD BE AC 7C AF 7E B4 D7 # B0-BF E9 41 42 43 44 45 46 47 48 49 AD F4 F6 F2 F3 F5 # C0-CF E8 4A 4B 4C 4D 4E 4F 50 51 52 B9 FB FC A6 FA FF # D0-DF E7 F7 53 54 55 56 57 58 59 5A B2 D4 D6 D2 D3 D5 # E0-EF 30 31 32 33 34 35 36 37 38 39 B3 DB DC D9 DA 9F # F0-FF

# End

## 8.9 Belgium (00819x00500)

**Listing B‑8 Translation Table for Belgium**

```
#===============================================================
# 00819x00500
# Character code page mapping tables for Belgium (Belgique).
#
# Local: "IBM-CP00819", ISO-8859-1 Latin-1
```
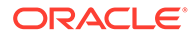

<span id="page-104-0"></span># Remote: "IBM-CP00500", EBCDIC Latin-1, Belgium #--------------------------------------------------------------- # Header version 100; # Outbound (local -> remote) table table 256 1 1; 00 01 02 03 37 2D 2E 2F 16 05 15 0B 0C 0D 0E 0F # 00-0F 10 11 12 13 3C 3D 32 26 18 19 3F 27 1C 1D 1E 1F # 10-1F 40 4F 7F 7B 5B 6C 50 7D 4D 5D 5C 4E 6B 60 4B 61 # 20-2F F0 F1 F2 F3 F4 F5 F6 F7 F8 F9 7A 5E 4C 7E 6E 6F # 30-3F 7C C1 C2 C3 C4 C5 C6 C7 C8 C9 D1 D2 D3 D4 D5 D6 # 40-4F D7 D8 D9 E2 E3 E4 E5 E6 E7 E8 E9 4A E0 5A 5F 6D # 50-5F 79 81 82 83 84 85 86 87 88 89 91 92 93 94 95 96 # 60-6F 97 98 99 A2 A3 A4 A5 A6 A7 A8 A9 C0 BB D0 A1 07 # 70-7F 04 06 08 09 0A 14 17 1A 1B 20 21 22 23 24 25 28 # 80-8F 29 2A 2B 2C 30 31 33 34 35 36 38 39 3A 3B 3E FF # 90-9F 41 AA B0 B1 9F B2 6A B5 BD B4 9A 8A BA CA AF BC # A0-AF 90 8F EA FA BE A0 B6 B3 9D DA 9B 8B B7 B8 B9 AB # B0-BF 64 65 62 66 63 67 9E 68 74 71 72 73 78 75 76 77 # C0-CF AC 69 ED EE EB EF EC BF 80 FD FE FB FC AD AE 59 # D0-DF 44 45 42 46 43 47 9C 48 54 51 52 53 58 55 56 57 # E0-EF 8C 49 CD CE CB CF CC E1 70 DD DE DB DC 8D 8E DF # F0-FF # Inbound (remote -> local) table table 256 1 1; 00 01 02 03 80 09 81 7F 82 83 84 0B 0C 0D 0E 0F # 00-0F 10 11 12 13 85 0A 08 86 18 19 87 88 1C 1D 1E 1F # 10-1F 89 8A 8B 8C 8D 8E 17 1B 8F 90 91 92 93 05 06 07 # 20-2F 94 95 16 96 97 98 99 04 9A 9B 9C 9D 14 15 9E 1A # 30-3F 20 A0 E2 E4 E0 E1 E3 E5 E7 F1 5B 2E 3C 28 2B 21 # 40-4F 26 E9 EA EB E8 ED EE EF EC DF 5D 24 2A 29 3B 5E # 50-5F 2D 2F C2 C4 C0 C1 C3 C5 C7 D1 A6 2C 25 5F 3E 3F # 60-6F F8 C9 CA CB C8 CD CE CF CC 60 3A 23 40 27 3D 22 # 70-7F D8 61 62 63 64 65 66 67 68 69 AB BB F0 FD FE B1 # 80-8F B0 6A 6B 6C 6D 6E 6F 70 71 72 AA BA E6 B8 C6 A4 # 90-9F B5 7E 73 74 75 76 77 78 79 7A A1 BF D0 DD DE AE # A0-AF A2 A3 A5 B7 A9 A7 B6 BC BD BE AC 7C AF A8 B4 D7 # B0-BF 7B 41 42 43 44 45 46 47 48 49 AD F4 F6 F2 F3 F5 # C0-CF 7D 4A 4B 4C 4D 4E 4F 50 51 52 B9 FB FC F9 FA FF # D0-DF

# End

# 8.10 Portugal (00819x00860)

#### **Listing B‑9 Translation Table for Portugal**

```
#===============================================================
# 00819x00860
# Character code page mapping tables for Portugal.
```
5C F7 53 54 55 56 57 58 59 5A B2 D4 D6 D2 D3 D5 # E0-EF 30 31 32 33 34 35 36 37 38 39 B3 DB DC D9 DA 9F # F0-FF

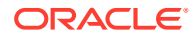

```
#
# Local: "IBM-CP00819", ISO-8859-1 Latin-1
# Remote: "IBM-CP00860", ASCII IBM-PC graphics, Portugal
#
# Caveats
# The mapping between the two code pages is inexact, because some
# characters do not exist in both code sets.
#-----------------------------------------------------------
# Header
version 100;
# Outbound (local -> remote) table
table 256 1 1;
00 01 02 03 04 05 06 07 08 09 0A 0B 0C 0D 0E 0F # 00-0F
10 11 12 13 9E B0 16 17 18 19 1A 1B 1C 1D 1E 1F # 10-1F
20 21 22 23 24 25 26 27 28 29 2A 2B 2C 2D 2E 2F # 20-2F
30 31 32 33 34 35 36 37 38 39 3A 3B 3C 3D 3E 3F # 30-3F
40 41 42 43 44 45 46 47 48 49 4A 4B 4C 4D 4E 4F # 40-4F
50 51 52 53 54 55 56 57 58 59 5A 5B 5C 5D 5E 5F # 50-5F
60 61 62 63 64 65 66 67 68 69 6A 6B 6C 6D 6E 6F # 60-6F
70 71 72 73 74 75 76 77 78 79 7A 7B 7C 7D 7E 7F # 70-7F
B1 B2 B3 B4 B5 B6 B7 B8 B9 BA BB BC BD BE BF C0 # 80-8F
C1 C2 C3 C4 C5 C6 C7 C8 C9 CA CB CC CD CE CF D0 # 90-9F
FF AD 9B 9C D1 D2 D3 15 D4 D5 A6 AE AA D6 D7 D8 # A0-AF
F8 F1 FD D9 DA E6 14 FA DB DC A7 AF AC AB DD A8 # B0-BF
91 86 8F 8E DE DF E0 80 92 90 89 E2 98 8B E3 E4 # C0-CF
E5 A5 A9 9F 8C 99 E7 E9 E8 9D 96 EA 9A EC EE E1 # D0-DF
85 A0 83 84 EF F0 F2 87 8A 82 88 F3 8D A1 F4 F5 # E0-EF
EB A4 95 A2 93 94 F7 F6 ED 97 A3 F9 81 FB FC FE # F0-FF
# Inbound (remote -> local) table
table 256 1 1;
00 01 02 03 04 05 06 07 08 09 0A 0B 0C 0D 0E 0F # 00-0F
10 11 12 13 B6 A7 16 17 18 19 1A 1B 1C 1D 1E 1F # 10-1F
20 21 22 23 24 25 26 27 28 29 2A 2B 2C 2D 2E 2F # 20-2F
30 31 32 33 34 35 36 37 38 39 3A 3B 3C 3D 3E 3F # 30-3F
40 41 42 43 44 45 46 47 48 49 4A 4B 4C 4D 4E 4F # 40-4F
50 51 52 53 54 55 56 57 58 59 5A 5B 5C 5D 5E 5F # 50-5F
60 61 62 63 64 65 66 67 68 69 6A 6B 6C 6D 6E 6F # 60-6F
70 71 72 73 74 75 76 77 78 79 7A 7B 7C 7D 7E 7F # 70-7F
C7 FC E9 E2 E3 E0 C1 E7 EA CA E8 CD D4 EC C3 C2 # 80-8F
C9 C0 C8 F4 F5 F2 DA F9 CC D5 DC A2 A3 D9 14 D3 # 90-9F
E1 ED F3 FA F1 D1 AA BA BF D2 AC BD BC A1 AB BB # A0-AF
15 80 81 82 83 84 85 86 87 88 89 8A 8B 8C 8D 8E # B0-BF
8F 90 91 92 93 94 95 96 97 98 99 9A 9B 9C 9D 9E # C0-CF
9F A4 A5 A6 A8 A9 AD AE AF B3 B4 B8 B9 BE C4 C5 # D0-DF
C6 DF CB CE CF D0 B5 D6 D8 D7 DB F0 DD F8 DE E4 # E0-EF
E5 B1 E6 EB EE EF F7 F6 B0 FB B7 FD FE B2 FF A0 # F0-FF
```
# End

# <span id="page-106-0"></span>8.11 Latin-1 (00819x01047)

#### **Listing B‑10 Latin-1 Translation Table**

```
#===============================================================
# 00819x01047
# Character code page mapping tables.
#
# Local: "IBM-CP00819", ISO-8859-1 Latin-1
# Remote: "IBM-CP01047", EBCDIC Latin-1
#---------------------------------------------------------------
```
# Header version 100;

# Outbound (local -> remote) table table 256 1 1; 00 01 02 03 37 2D 2E 2F 16 05 15 0B 0C 0D 0E 0F # 00-0F 10 11 12 13 3C 3D 32 26 18 19 3F 27 1C 1D 1E 1F # 10-1F 40 5A 7F 7B 5B 6C 50 7D 4D 5D 5C 4E 6B 60 4B 61 # 20-2F F0 F1 F2 F3 F4 F5 F6 F7 F8 F9 7A 5E 4C 7E 6E 6F # 30-3F 7C C1 C2 C3 C4 C5 C6 C7 C8 C9 D1 D2 D3 D4 D5 D6 # 40-4F D7 D8 D9 E2 E3 E4 E5 E6 E7 E8 E9 AD E0 BD 5F 6D # 50-5F 79 81 82 83 84 85 86 87 88 89 91 92 93 94 95 96 # 60-6F 97 98 99 A2 A3 A4 A5 A6 A7 A8 A9 C0 4F D0 A1 07 # 70-7F 04 06 08 09 0A 14 17 1A 1B 20 21 22 23 24 25 28 # 80-8F 29 2A 2B 2C 30 31 33 34 35 36 38 39 3A 3B 3E FF # 90-9F 41 AA 4A B1 9F B2 6A B5 BB B4 9A 8A B0 CA AF BC # A0-AF 90 8F EA FA BE A0 B6 B3 9D DA 9B 8B B7 B8 B9 AB # B0-BF 64 65 62 66 63 67 9E 68 74 71 72 73 78 75 76 77 # C0-CF AC 69 ED EE EB EF EC BF 80 FD FE FB FC BA AE 59 # D0-DF 44 45 42 46 43 47 9C 48 54 51 52 53 58 55 56 57 # E0-EF 8C 49 CD CE CB CF CC E1 70 DD DE DB DC 8D 8E DF # F0-FF

```
# Inbound (remote -> local) table
table 256 1 1;
00 01 02 03 80 09 81 7F 82 83 84 0B 0C 0D 0E 0F # 00-0F
10 11 12 13 85 0A 08 86 18 19 87 88 1C 1D 1E 1F # 10-1F
89 8A 8B 8C 8D 8E 17 1B 8F 90 91 92 93 05 06 07 # 20-2F
94 95 16 96 97 98 99 04 9A 9B 9C 9D 14 15 9E 1A # 30-3F
20 A0 E2 E4 E0 E1 E3 E5 E7 F1 A2 2E 3C 28 2B 7C # 40-4F
26 E9 EA EB E8 ED EE EF EC DF 21 24 2A 29 3B 5E # 50-5F
2D 2F C2 C4 C0 C1 C3 C5 C7 D1 A6 2C 25 5F 3E 3F # 60-6F
F8 C9 CA CB C8 CD CE CF CC 60 3A 23 40 27 3D 22 # 70-7F
D8 61 62 63 64 65 66 67 68 69 AB BB F0 FD FE B1 # 80-8F
B0 6A 6B 6C 6D 6E 6F 70 71 72 AA BA E6 B8 C6 A4 # 90-9F
B5 7E 73 74 75 76 77 78 79 7A A1 BF D0 5B DE AE # A0-AF
AC A3 A5 B7 A9 A7 B6 BC BD BE DD A8 AF 5D B4 D7 # B0-BF
7B 41 42 43 44 45 46 47 48 49 AD F4 F6 F2 F3 F5 # C0-CF
7D 4A 4B 4C 4D 4E 4F 50 51 52 B9 FB FC F9 FA FF # D0-DF
5C F7 53 54 55 56 57 58 59 5A B2 D4 D6 D2 D3 D5 # E0-EF
30 31 32 33 34 35 36 37 38 39 B3 DB DC D9 DA 9F # F0-FF
```
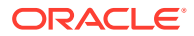

# End

# <span id="page-107-0"></span>8.12 Latin-2 (00912x00870)

#### **Listing B‑11 Latin-2 Translation Table**

```
#===============================================================
# 00912x00870
# Character code page mapping tables for Latin-2 character sets.
#
# Local: "IBM-CP00912", ISO-8859-2 Latin-2
# Remote: "IBM-CP00870", EBCDIC Latin-2
# ---------------------------------------------------------------
# Header
version 100;
# Outbound (local -> remote) table
table 256 1 1;
00 01 02 03 37 2D 2E 2F 16 05 15 0B 0C 0D 0E 0F # 00-0F
10 11 12 13 3C 3D 32 26 18 19 3F 27 1C 1D 1E 1F # 10-1F
40 4F 7F 7B 5B 6C 50 7D 4D 5D 5C 4E 6B 60 4B 61 # 20-2F
F0 F1 F2 F3 F4 F5 F6 F7 F8 F9 7A 5E 4C 7E 6E 6F # 30-3F
7C C1 C2 C3 C4 C5 C6 C7 C8 C9 D1 D2 D3 D4 D5 D6 # 40-4F
D7 D8 D9 E2 E3 E4 E5 E6 E7 E8 E9 4A E0 5A 5F 6D # 50-5F
79 81 82 83 84 85 86 87 88 89 91 92 93 94 95 96 # 60-6F
97 98 99 A2 A3 A4 A5 A6 A7 A8 A9 C0 6A D0 A1 07 # 70-7F
04 06 08 09 0A 14 17 1A 1B 20 21 22 23 24 25 28 # 80-8F
29 2A 2B 2C 30 31 33 34 35 36 38 39 3A 3B 3E FF # 90-9F
41 B1 80 BA 9F 77 AA B5 BD BC AF FD B9 CA B8 B4 # A0-AF
90 A0 9E 9A BE 57 8A 70 9D 9C 8F DD B7 64 B6 B2 # B0-BF
ED 65 62 66 63 78 69 68 67 71 72 73 DA 75 76 FA # C0-CF
AC BB AB EE EB EF EC BF AE 74 FE FB FC AD B3 59 # D0-DF
CD 45 42 46 43 58 49 48 47 51 52 53 DF 55 56 EA # E0-EF
8C 9B 8B CE CB CF CC E1 8E 54 DE DB DC 8D 44 B0 # F0-FF
# Inbound (remote -> local) table
table 256 1 1;
00 01 02 03 80 09 81 7F 82 83 84 0B 0C 0D 0E 0F # 00-0F
10 11 12 13 85 0A 08 86 18 19 87 88 1C 1D 1E 1F # 10-1F
89 8A 8B 8C 8D 8E 17 1B 8F 90 91 92 93 05 06 07 # 20-2F
94 95 16 96 97 98 99 04 9A 9B 9C 9D 14 15 9E 1A # 30-3F
20 A0 E2 E4 FE E1 E3 E8 E7 E6 5B 2E 3C 28 2B 21 # 40-4F
26 E9 EA EB F9 ED EE B5 E5 DF 5D 24 2A 29 3B 5E # 50-5F
2D 2F C2 C4 BD C1 C3 C8 C7 C6 7C 2C 25 5F 3E 3F # 60-6F
B7 C9 CA CB D9 CD CE A5 C5 60 3A 23 40 27 3D 22 # 70-7F
A2 61 62 63 64 65 66 67 68 69 B6 F2 F0 FD F8 BA # 80-8F
B0 6A 6B 6C 6D 6E 6F 70 71 72 B3 F1 B9 B8 B2 A4 # 90-9F
B1 7E 73 74 75 76 77 78 79 7A A6 D2 D0 DD D8 AA # A0-AF
FF A1 BF DE AF A7 BE BC AE AC A3 D1 A9 A8 B4 D7 # B0-BF
7B 41 42 43 44 45 46 47 48 49 AD F4 F6 E0 F3 F5 # C0-CF
7D 4A 4B 4C 4D 4E 4F 50 51 52 CC FB FC BB FA EC # D0-DF
```
5C F7 53 54 55 56 57 58 59 5A EF D4 D6 C0 D3 D5 # E0-EF 30 31 32 33 34 35 36 37 38 39 CF DB DC AB DA 9F # F0-FF # End

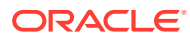